Domain System Software Release Notes

Software Release 10.2 Order No. 005809-A05

© Copyright Hewlett-Packard Company 1989. All Rights Reserved. Reproduction, adaptation, or translation without prior written pennission is prohibited, except as allowed under the copyright laws. Printed in USA.

First Printing: November 1989

UNIX is a registered trademark of AT&T in the USA and other countries.

WHILE THE INFORMATION IN THIS PUBLICATION IS BELIEVED TO BE ACCURATE, HEWLETT-PACKARD MAKES NO WARRANTY OF ANY KIND WITH REGARD TO THIS MATERIAL, INCLUDING, BUT NOT LIMITED TO, THE IMPLIED WARRANTIES OF MERCHAN-TABILITY AND FITNESS FOR A PARTICULAR PURPOSE. Hewlett-Packard shall not be liable for errors contained herein or for incidental or consequential damages in connection with the furnishing, perfonnance or use of this material. Infonnation in this publication is subjet to change without notice.

RESTRICTED RIGHTS LEGEND. Use, duplication or disclosure by the Government is subject to restrictions as set forth is subdivision (b) (3) (ii) of the Rights in Technical Data and Computer Software clause at DFARS 52.227-7013. Hewlett-Packard Company, 3000 Hanover Street, Palo Alto, CA 94304

10987654321

# Preface

This document describes standard Domain operating system (Domain/OS) software for Software Release 10.2 (SRI0.2). It includes an overview of new and changed functionality, software installation infonnation, documentation references, and a list of known errors and limitations.

The normal software installation process places a version of these release notes in each node's /install/doc/apollo directory. Release notes for optional Domain software products are installed in a similar manner. If you are familiar with Apollo SR9-based systems and this is your first time using an SR10-based system, read *Making the Transition to SRIO Operating System Releases* (01 1435-A02) to understand the differences between SR9-based and SRI0-based operating systems. We also have included an online document titled *System Software Changes at SRIO and SRIO.I* to help you determine the functions added at those releases. You can find both documents online in the /install/doc/apollo directory. Note that the document *System Software Changes at SRIO and SRI0.1* is not necessary for your installation or for determining your need for SRI0.2. The document is only intended as a reference, so that you can read about functionality changes at previous releases.

### How to Print the Release Notes

You may print the online copy of this document.

If your installation uses the SysV Ip print daemon, use an Ip command similar to the following:

lp *-dprinter \_name pathname* 

where *pathname* is the pathname of the release notes, usually  $/$ install/doc/apollo/os.v.10.2 notes (note that there are two underscores before notes).

If your installation uses the Domain print system, use the following Aegis /com/prf command:

### prf *pathname* -pr *printer name* -npag

If your installation uses the BSD Ipd print daemon, use an Ipr command similar to the following:

Ipr *-Pprinter name pathname* 

- 88 ----

 $\label{eq:2.1} \frac{1}{\sqrt{2\pi}}\sum_{i=1}^n\frac{1}{\sqrt{2\pi}}\sum_{i=1}^n\frac{1}{\sqrt{2\pi}}\sum_{i=1}^n\frac{1}{\sqrt{2\pi}}\sum_{i=1}^n\frac{1}{\sqrt{2\pi}}\sum_{i=1}^n\frac{1}{\sqrt{2\pi}}\sum_{i=1}^n\frac{1}{\sqrt{2\pi}}\sum_{i=1}^n\frac{1}{\sqrt{2\pi}}\sum_{i=1}^n\frac{1}{\sqrt{2\pi}}\sum_{i=1}^n\frac{1}{\sqrt{2\pi}}\sum_{i=1}^n\$  $\sim 10^{-1}$ 

# **CONTENTS**

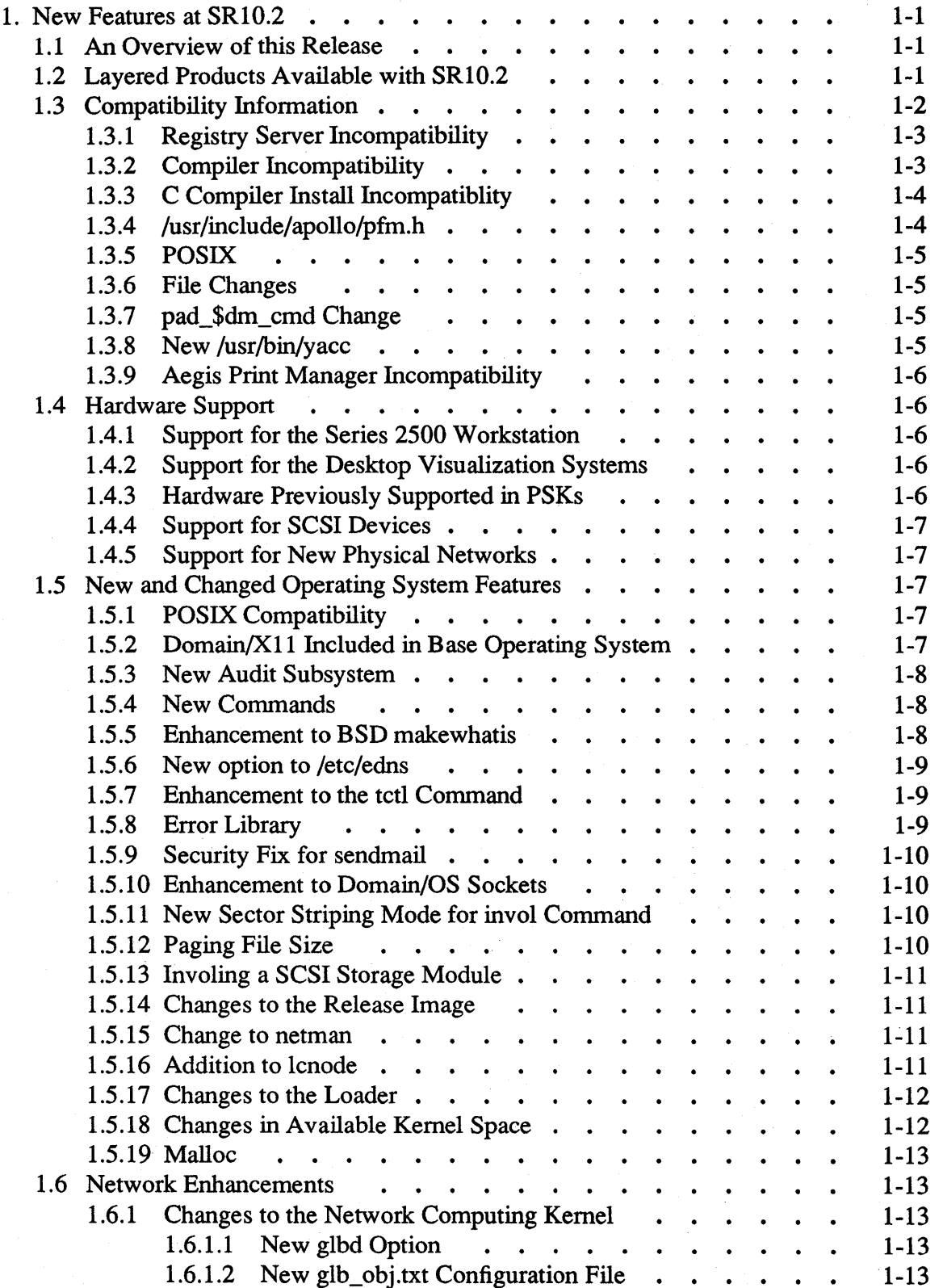

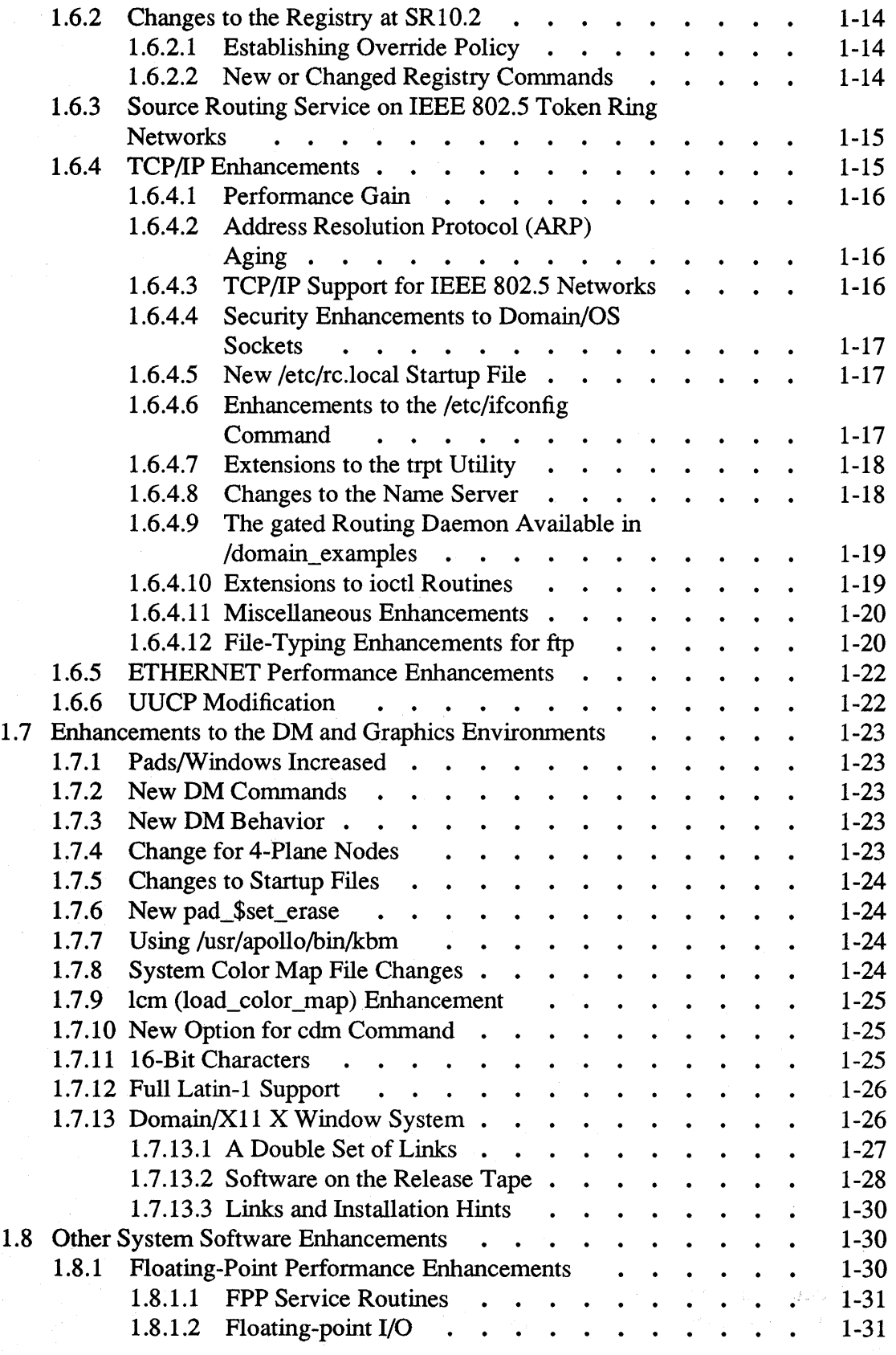

 $\label{eq:2.1} \frac{1}{\sqrt{2}}\int_{0}^{\infty}\frac{1}{\sqrt{2\pi}}\left(\frac{1}{\sqrt{2}}\right)^{2}d\mu_{\rm{eff}}\,.$ 

 $\varphi\to 0$ 

 $\bar{\gamma}$ 

 $\mathcal{A}^{\prime}$ 

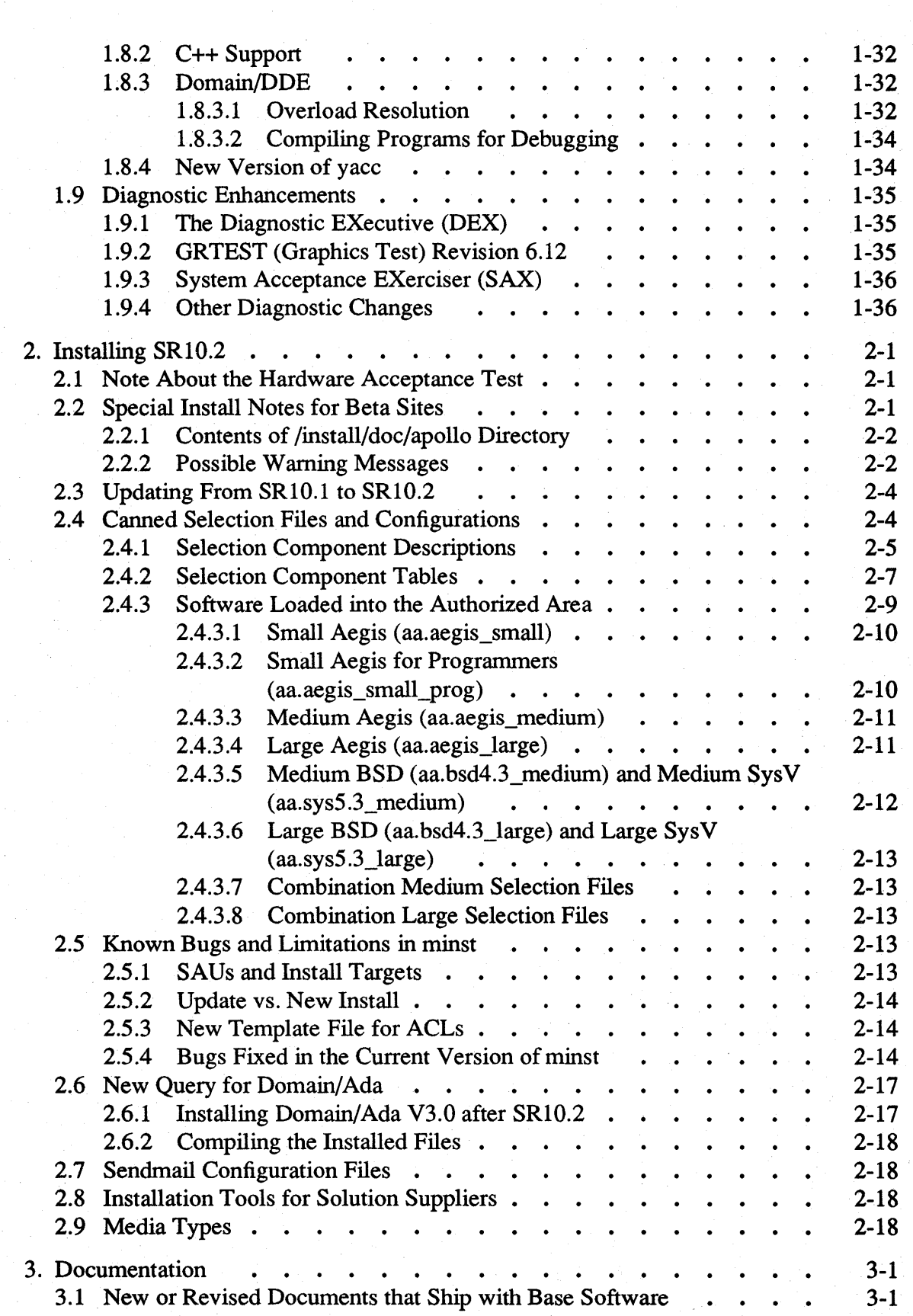

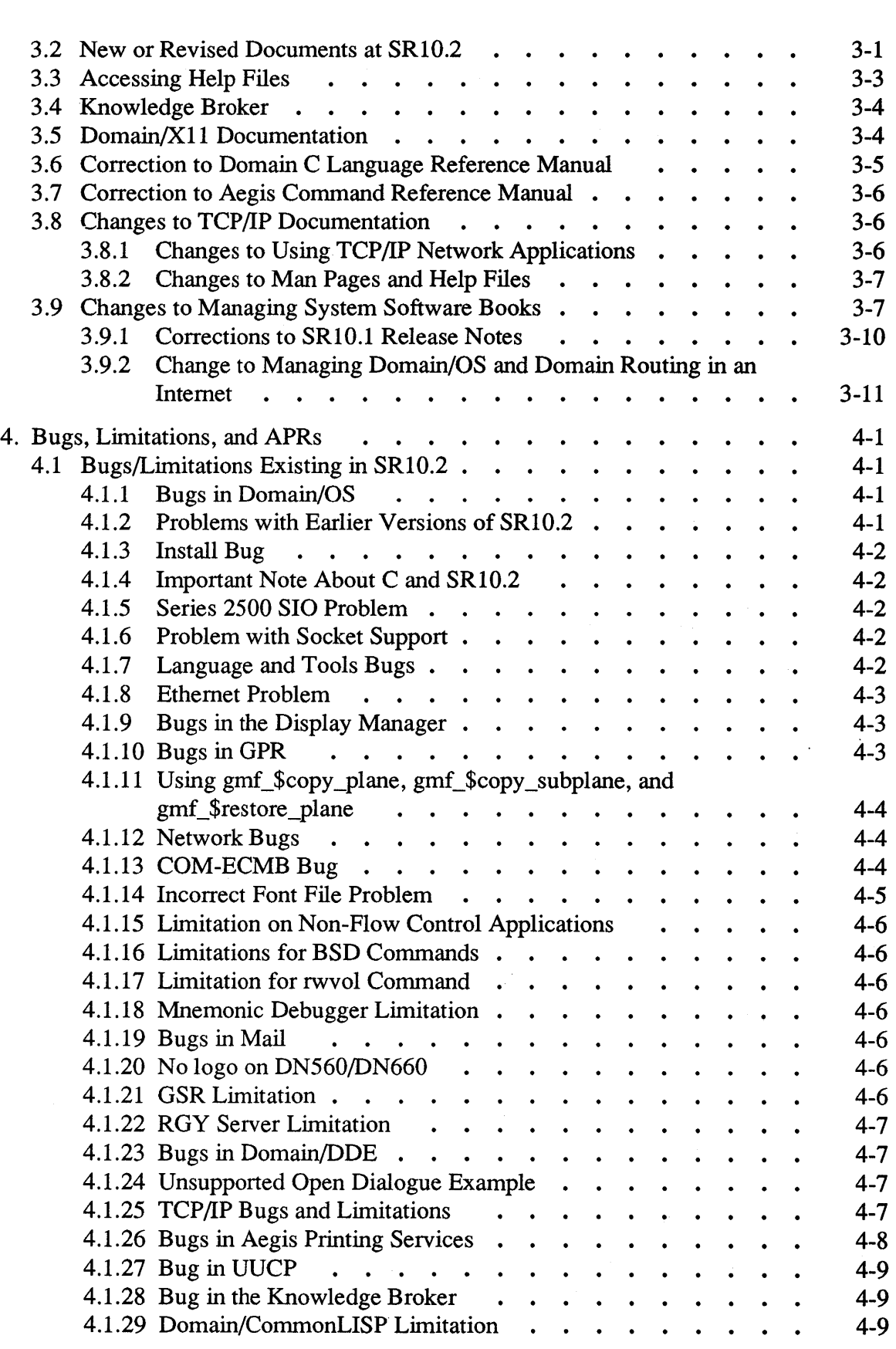

 $\bar{\gamma}$ 

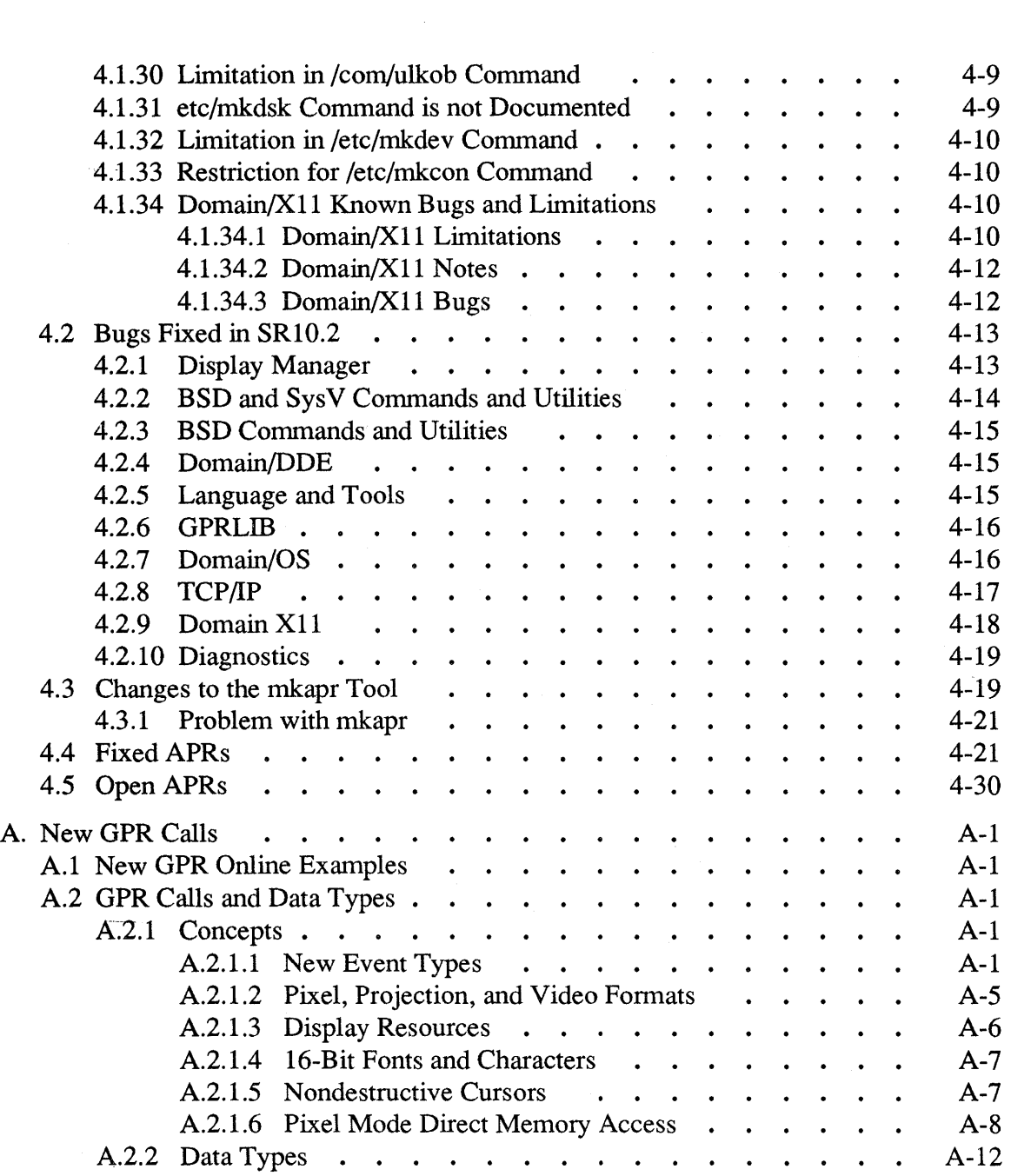

# List of Tables

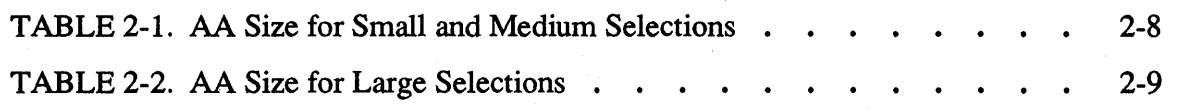

### 1.1 An Overview of this Release

Software Release 10.2 is a release of Domain system software that provides new functionality, performance enhancements, support for new products, and bug fixes for previous releases.

This chapter contains an overview of the new hardware and software, compatibility information, and new functionality. Major changes made to standard Domain system software since SR10.1 include the following:

- Support for new hardware
- Domain/X11 X Window support
- POSIX compatibility
- $\bullet$  TCP/IP enhancements
- Network enhancements
- Improved graphics support
- New diagnostics

For the benefit of customers who may be new to the SR10-based software releases, we have included two online documents for your reference. *System Software Changes at SRIO and SRIO.I* describes functionality that was added at SR10 and SRIO.I. *Making the Transition to SRIO Operating System Releases* (011435-A02) includes information that will help you make the transition from SR9-based releases to SRIO.2. You can find both documents online in the /install/doc/apollo directory. Note that the document *System Software Changes at SRIO and SRIO.I* is not necessary for your installation, or for determining your need for SR10.2. The document is only intended as a reference, so that you can read about functionality changes at previous releases.

### 1.2 Layered Products Available with SRI0.2

In the list that follows, we indicate the layered products available with SRIO.2 and their latest version number. Layered products have their own release documents online in the /instalIldoc/apollo directory for your reference.

The table is *not* intended to help you determine which layered products are available for purchase. For specific information about purchasing layered products, contact your local Apollo sales representative.

### Software Release 10.2

 $\bar{z}$ 

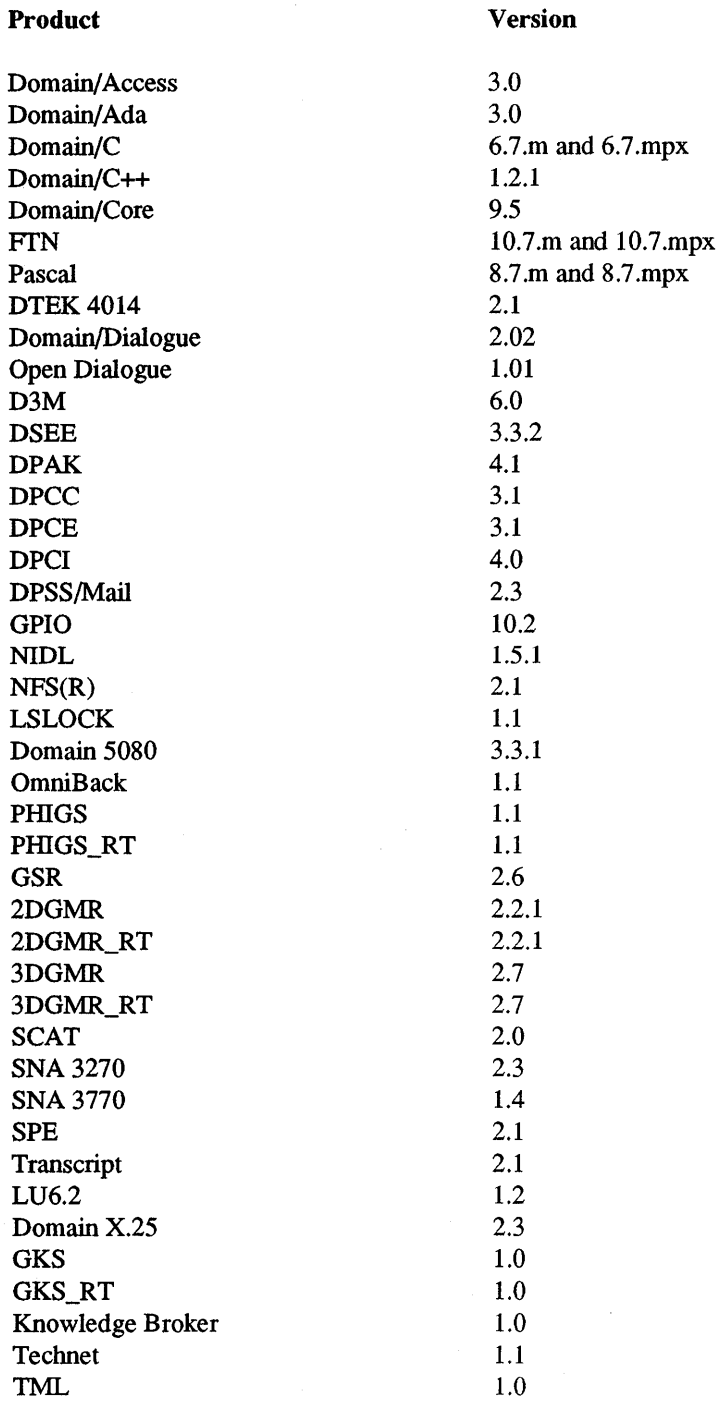

# 1.3 Compatibility Information

The following subsections describe changes in SRIO.2 that can result in incompatiblities with pre-SRI0.2 releases.

### 1.3.1 Registry Server Incompatibility

The SR10.2 registry server includes new functionality that is exploited by the SR10.2 clients and the portable Passwd Etc product (see Subsection 1.6.2 of these notes). This section describes only an incompatibility issue.

The SR10.2 registry server is incompatible with the SR10.1 registry server, (rgyd) due to a data loss bug that existed in the SRI0.1 version.

If any of the registry servers are running the SRI0.2 registry server, all other servers (master and replicas) must also be running the SRI0.2 rgyd. Failure to keep the master site and a replica site running the same revision of the code will cause the master to defer updates to that replica. As soon as the master site and replica site are again running compatible versions of the server code, all deferred updates will be propagated to the replica.

You can copy the SRI0.2 rgyd onto earlier systems without updating the operating system; the SRI0.2 server can run on nodes running SRI0 and SRI0.1.

We recommend that all sites update their registry sites to the SR10.2 rgyd as soon as possible, even if the registry site nodes are not updated to run the SRI0.2 OS.

NOTE: Updating a registry site to the SRI0.2 server code will not modify the registry database. All registry infonnation will be preserved.

### 1.3.2 Compiler Incompatibility

Compiler versions that run on SRI0 (see version numbers below) generate incorrect COFF object code when run under SRI0.2.

Note that programs compiled with these older compilers will still run on 10.2 nodes. The binaries do not change, so you will not need to recompile.

You can find out if you have an earlier version compiler by using the -version compiler option. For example, type:

### \$ ftn -version

The incompatible compilers have the following version numbers:

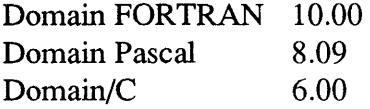

NOTE: The compilers that are compatible with SRI0.2 are:

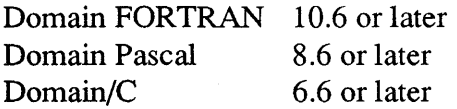

If you do not have the later version compilers, please contact your Apollo sales representative.

### 1.3.3 C Compiler Install Incompatiblity

The m68k C compiler (Version 6.6) installs a version of /Iib/sysIib.881 that is not compatible with the /Iib/sysIib.881 for SRI0.2.

If you install SRI0.2 to your node and then install the C compiler, you may receive an undefined global error because of the incompatible library. Note that this is not a problem with compiler versions later than 6.6, or with the Series 10000 compilers (Version 6.5).

If this is a new SRI0.2 install, or if you have involed the disk, the workaround is as follows:

- 1. Install SRI0.2.
- 2. Install the C compiler (6.6) using a separate config file.

3. Copy *<llauthorized* area>/install/ri.apollo.os.v.l0.2/Iib/sysIib.881 to

# //target/lib/syslib.881

4. Reboot the node.

If you are updating from SRIO or SRI0.1 to SRIO.2, deselect the C compiler from the config file. If the compiler is the same config file as the *OS,* deselect CC from that config file.

1. config -s <//authorized area> -c <config filename>

CONFIG > deselect cc CONFIG > update OS full  $CONFIG > configOS full$  $CONFIG > exit$ 

2. Install the software using the changed config file.

3. Reboot the node.

If you need to reinstall the C compiler, use a separate config file by creating a new one. Copy the file as indicated above each time you install the C compiler, then reboot the node.

1.3.4 /usr/include/apollo/pfm.h

/usr/include/apollo/pfm.h has changed and may result in type mismatches when the include file is recompiled. Note, however, that executables remain fully compatible.

### 1.3.5 POSIX

We made the following changes to the operating system to be compatible with POSIX. They may result in incompatibilities with previous releases:

More than two slashes at the beginning of a pathname will be compressed to a single slash. (One or two slashes at the beginning of a patbname will not be changed.)

The operating system validates process groups in a different way:

- The process group of a process that has been executed cannot be set.
- The process group of a session leader cannot be changed.
- The process group ID of a process may be set to its **pid**.
- The process group ID of a process may be set to the process group ID of another process in the same session.
- Tty process group IDs may only be set to an existing process group in the same session. (They may also be set to the process id of a process in the same session.)

### 1.3.6 File Changes

The following files have been changed to include bug fixes at SR10.2, and may result in an incompatibility:

/sys/ins/fontn.ins. pas /sys/ins/fontn.ins.c /usr/apollo/include/fontn.h

#### 1.3.7 pad \$dm cmd Change

The pad \$dm cmd() call can now return with a new completion status, defined as pad \$insuff rights in the pad \$ insert files. The pad \$insuff rights completion status is new at SR10.2; previous versions of the **pad**  $$dm$  cmd $()$  call would never return with this status. Associated with the new **pad** \$insuff rights completion status is the following standard error message:

insufficient rights to perform DM command (display manager/Pad manager

The **pad \$dm** cmd can be executed by a process whose user ID is either root or locksmith or is equal to the user ID of the person logged into the Display Manager.

1.3.8 New /usr/bin/yacc

The /usr/bin/yacc C compiler code has been updated at SRI0.2. If you use the bsd4.3 version, you must use matching versions of /usr/bin/yacc and /usr/Jib/yaccpar. The new files and the old and new limits are described in Subsection 1.8.4.

# 1.3.9 Aegis Print Manager Incompatibility

When installing the SR10.2 Aegis print services (/sys/hardcopy), you must update the print manager node before updating the print server nodes. Failure to do this will prevent an SRI0.2 print server from restarting. If you cannot update the print manager node, copy the Isys/hardcopy tree to the print manager node and restart the print manager. The SR10.2 /sys/hardcopy tree will run on an SR10.1 node.

# 1.4 Hardware Support

SRI 0.2 provides support for the new Series 2500 workstation, the new DN3500 and DN4500 Desktop Visualization Systems, SCSI devices, and physical networks. The following subsections briefly describe new hardware.

# 1.4.1 Support for the Series 2500 Workstation

SRI0.2 provides support for the new Series 2500 workstation. The Series 2500 workstation has its own documentation as indicated in Chapter 3. An overview of the product follows:

Series 2500 workstations are new 20-Mhz, 68030-based, low-end workstations that are compatible with other Apollo systems. The Series 2500 is available in 4MB, 8MB, 12MB, or 16MB configurations, with storage options that include optional internal Winchester disks in 100MB or 200MB sizes, and optional external CTAPE. The system can use a 15-inch 1024 x 800 monitor or a 19-inch 1280 x 1024 monitor. Network options include Apollo Ring, ETHERNET, or IBM Token Ring.

# 1.4.2 Support for the Desktop Visualization Systems

SRI0.2 provides support for the new DVS. The DVS graphics controller has its own documentation as indicated in Chapter 3. An overview follows:

DVS is a new high-resolution (1280 x 1024) color graphics controller. DVS is available in both 8-plane and 40-plane versions. The 8-plane DVS controller can be used with DN3500, DN3550, and DN4500 workstations. The 40-plane DVS controller can be used with DN3550 and DN4500 workstations. Each version of the controller is a 2-board set that consists of a Transfonn Processor board connected to an 8-plane or 40-plane Array board. The 2-board set uses two PC AT compatible bus board slots within the workstation.

# 1.4.3 Hardware Previously Supported in PSKs

SRI0.2 is the first major release to include support for the Multifunction Peripheral Controller (WD Controller), Apollo's SCSI 8-MM Tape Drive (used with Omniback), the SCSI I/2-inch reel-to-reel tape drive, the SCSI 1/4-inch cartridge tape drive, and the new 70Hz monitor. These devices were previously supported in Product Support Kits (PSKs).

### 1.4.4 Support for SCSI Devices

At SR10.2, Apollo supports Small Computer Systems Interface (SCSI) devices that allow you to write your own SCSI device drivers. The scsi  $\hat{\phi}$  interface is not supplied with the base software but is available when you purchase the GPIO layered product.

The scsi \$ routines allow you to communicate with SCSI devices connected to an Apollo workstation. Apollo's implementation complies with the ANSI X3.131-1986 standard.

For more information, see the SCSI routines in the online man pages (scsi intro) and the online GPIO Release Notes.

### 1.4.5 Support for New Physical Networks

SR10.2 supports additional physical networks, including ETHERNET (802.3), ATR, and IBM Token Ring (802.5).

### 1.5 New and Changed Operating System Features

This section describes new or changed Domain/OS functionality in SR10.2.

### 1.5.1 POSIX Compatibility

The SR10.2 version of Domain/OS is compatible with the IEEE Standard Portable Operating System Interface for Computer Environments, Version 1003.1 (IEEE Std. 1003.1-1988). Details of Domain/OS compatibility are online in  $/$ install $/$ doc $/$ apollo $/$ os.v.10.2\_posix. Note that we do not conform to the following requirements:

- Interrupted opens change the access times of the opened file.
- We do not modifiy access/modify/change times on files correctly for read and write I/O calls.
- We fault on disk full rather than return the number of bytes that we could not write.
- Various terminal interface problems are under investigation.

### 1.5.2 Domain/XII Included in Base Operating System

At SR10.2, Domain/X11 X Window System has been added to the base operating system. You have the option of automatically starting the X server when you install SRI0.2. The minimum subset requires approximately 2.5MB of disk space (server, font space, and RGB color database).

### 1.5.3 New Audit Subsystem

SRI0.2 provides an audit subsystem that allows administrators to establish auditing on selected nodes within an Apollo network. The audit subsystem allows you to:

- Select individual nodes to be audited.
- Specify event types that you want to monitor.
- Collect the log files that are generated on each audited node.
- Output the contents of log files in text form for reporting purposes.

Although the audit subsystem is included as part of SRI0.2, it must be installed explicitly. When installing SRI0.2 on an audited node or on the auditor node, you must respond to specific prompts regarding access controls and audit tools. Please be sure to read *Managing the Audit Subsystem* (016339) for specific information about installing and managing the audit subsystem.

### 1.5.4 New Commands

Note the following changes in SRI0.2:

- Enhancements to make(1) and vi(1). For changes to make(1) see the make(1) man page.
- A new command,  $mk(1)$ , from the AT&T toolkit  $(mk(1))$  is similar to the existing  $make(1)$  utility).
- A new command,  $\mathbf{pax}(1)$ , for POSIX compatibility ( $\mathbf{pax}(1)$ ) is a new form of tapearchival utility).
- The dstdump utility, which dumps the debug symbol information from a COFF object file.

For more information regarding these changes and enhancements, see the online help files.

#### 1.5.5 Enhancement to BSD makewhatis

The makewhatis script  $\langle$ /usr/lib/makewhatis) is used to create the */usr/man/whatis* database. This database is used by  **to look up the man page header line for** BSD commands, special file names, system calls, and library functions.

The command syntax is: makewhatis *[directory name]* 

where *directory name* is the top-level man page directory. If a directory is not specified, the default is *lusr/man.* 

At SRI0.2, makewhatis scans both the fonnatted and unfonnatted (nroff source) man pages in the **/usr/man** tree, and creates the appropriate entry in **/usr/man/whatis** for each page. Prior to SRI0.2, makewhatis scanned only fonnatted or unformatted pages, but not both. This prevented users from having entries for both formatted and unformatted man pages in the whatis database.

makewhatis should be run after initially installing the system software, and whenever any additional man pages are installed.

### *1.5.6* New option to *letc/edns*

We have added an option to the tool *letc/edns.* This option permits the administrator to specify a prefix to be used for cataloging diskless nodes in the **ns** helper database. This cataloging occurs automatically when the subcommand init or update is invoked in edns. The default prefix is diskless \$. An alternate prefix for diskless nodes is specified as follows:

### \$ edns -na[me] prefix

Using this option can cause problems if shell programs depend on scanning for the default prefix. Also, if names with the default prefix already exist in ns helper, they will not be modified even if edns is run with a new prefix. If only names with the new prefix are desired, the old ones must be deleted from the ns helper database. The new prefix must be specified each time edns is invoked, or the default prefix will be used.

### 1.5.7 Enhancement to the tctl Command

The tctl command has added support for *Idev/ttyOx* devices. Previously, tctl would only function properly with  $\sqrt{\frac{dev}}{\text{s}}$  devices. For example, if  $\sqrt{\frac{dev}{t}}$  were used with *letc/getty, and you issued a tctl* -line 1 to the */dev/tty01 device, the line would reset,* causing a line drop and an eventual unexpected logout. The added support comes in the form of an additional switch in tctl for  $\frac{\text{dev}}{\text{typ}}$  devices. The -TTYx option should be used when programs such as /etc/getty or siologin use /dev/tty0x devices.

#### Examples:

In a /etc/ttys file the following could be used:

ttyOl "/etc/getty std.9600" vt100 on sio2 "/etc/getty std.9600" vt100 on

To modify or view tctl settings for ttyOl, use:

### tctl -tty 1

To modifiy or view tctl settings for sio2, use:

### tctl -line 2

See /sys/siologin/siomonit\_file and /sys/siologin/startup\_sio.sh for additional examples.

#### *1.5.8* Error Library

The error  $\frac{1}{2}$  routines are portable, and extract the error text from the global library to a separate file read by the error routines. Also, */lib/error* is being eliminated. The routines are moving to /lib/kslib. By removing the error texts to an external file, more global A space becomes available.

in a complete for a sales

### 1.5.9 Security Fix for sendmail

sendmail includes a new flag, -Xsmtpdebug, which fixes a previous security problem. The flag addresses the security hole exposed by the well-publicized Internet bug. This flag is used to enable smtp debug mode. It may be specified only when sendmail is being started from root (it uses uid, not euid). Attempts by unauthorized users to use this flag are logged in the system log.

### 1.5.10 Enhancement to Domain/OS Sockets

The number of user Domain/OS sockets available has been increased at SRIO.2 from 23 to 64 (for m68k systems). We now provide sufficient user Domain/OS sockets for each user process. This is important, as NCS applications are becoming more prevalent.

### 1.5.11 New Sector Striping Mode for invol Command

We have a new sector striping mode for the **invol** command. Sector striping is a disk striping technique that allows you to treat multiple physical storage disks as a single logical volume. Sector striping, also called interleaving, scatters sequential blocks across different drives in a multidisk set. In addition to allowing large files to span across more than one drive, this addressing mode increases the disk I/O bandwidth, since multiblock transfer is likely to involve all disks working in parallel.

The invol command automatically selects the new sector striping mode when requested, yet calls out multiple drivers per controller (for example, four disks on two controllers). The mode is automatically selected if:

- Sector striping is requested.
- There are fewer controllers than disks.
- There are the same number of disks per controller (for example, four disks evenly scattered across two controllers).

In this mode, the low-order disk address bits select among the controllers while middleorder disk address bits select among disks on the same controller.

You can achieve the performance benefits of sector striping (normally requiring a single disk per controller to reach those improvements) and allow for the added capacity (larger volumes) of combining more disks than controllers.

### 1.5.12 Paging File Size

At SRI0.2 the paging file size has increased to 640 blocks (for m68k systems). Run invol, then select option 8 to modify the paging file size.

#### 1.5.13 Involing a SCSI Storage Module

It is not necessary to add the manufacturer's badspot list to the Apollo badspot list if your device is a SCSI storage module. The SCSI device manages the manufacturer's badspots (they do not appear on the badspot list from invol).

When using option 6 of invol on a SCSI disk (to initialize the physical badspot list), the following message is displayed:

The manufacturer supplied badspots are handled by the disk controller, and therefore do not appear in this badspot list.

Also, when invol is used to list the badspot list on a SCSI disk (option 7), the following message appears:

The manufacturer supplied badspots are handled by the disk controller; there is no need to manually add the badspots listed on the drive.

#### 1.5.14 Changes to the Release Image

Please make note of the following changes to the release image:

- 'node data/boot shell has been moved to /sys/boot shell. The boot shell itself is not changing, just its location.
- The file *lib/error* no longer exists. A new file *lusr/apollo/lib/stcode.db* contains the error text.
- An internal restructure of the graphics library *lib/gprlib* has resulted in a new file called /lib/awslib. This new file contains window-managing procedures.

#### 1.5.15 Change to netman

netman now sends diagnostic output to a system log in:

### 'node data/systmp/netman.out

This file is truncated (length  $= 0$ ) at each boot request, and will never grow beyond one or two blocks. This means that no action is required to clean it up or keep it at a reasonable size.

#### 1.5.16 Addition to lcnode

We have added the flag -r(igorous) to the *letc/lcnode* command. The flag causes Icnode to perform retries when acquiring Apollo Token Ring topologies. The list takes approximately three times longer, but the accuracy has been dramatically improved. The flag has no effect on other network types. The -r option also eliminates duplicate lines.

#### 1.5.17 Changes to the Loader

At SR10.2, the loader installs a program's external symbols into the private KGT if the program has any installed library (-inlib) requirements. We made this change to allow the libraries to reference routines in the main program. Programs that load libraries with loader \$load can also use this behavior to export main program routines and data by marking the program with a dummy installed library.

We have also included a new call, **loader** \$unload which unloads previously loaded object modules. See the online help file for more detail.

1.5.18 Changes in Available Kernel Space

At SR10, portions of the virtual address space were rearranged. As a result, we inadvertantly reduced the amount of virtual address space available for certain kernel operations on 68010-based machines. (User address space is unaffected.)

The affected machine types are: DN300, DN320, DN550, DN560, DSP80, and DSP80A. No other machine types are affected by the problem.

Mfected nodes have a reduced ability to handle remote file operations. The extent of the new limitation depends on the machine type. The worst case occurs on the DN550, which is unable to handle most requests to create directories from remote nodes. This problem generates the following error message:

no space available (OS/MST manager)

The solution to the above problem results in two new limitations imposed on the affected machine types, as described below. Note that these limits pertain to all SAU2, SAU3, and SAU5 machine types, including those that are 68020-based. It is expected that most customer configurations will not approach these new limits, but it is necessary to be aware of them.

The amount of kernel space available to support per-process virtual memory resources is reduced in certain machines by 50 percent. Also, there are no implications for SAU2, SAU3, and SAU5 machines which do not boot diskless and are not partners for diskless nodes. There are many more of these resources available than could ever be used by a single node. There are implications only for diskless nodes and their partner nodes. This applies to:

SAlT2: DN300, DN320, DN330 SAU3: DSP80, DSP90 SAU5: DN550, DN560, DN570, DN580, DN590

Other machine types have not changed their virtual memory support.

Note that the size of the virtual address space of these machines is not being reduced. only the total number of per-process virtual memory resources that may be used across all processes, including diskless child node processes.

If all diskless children connected to a given partner node, and the partner node itself, create the maximum number of processes (that is, 56), there are enough per- process

1-12 Overview of SR10.2

virtual memory resources to fully support six nodes (five diskless nodes, and their partner). Of course, not every node runs at the maximum 56 processes, each using the average number of these resources. The actual number of diskless nodes supported by a single partner node depends upon type and volume of activity.

In addition to the above, the limit on the number of netrequest (remfile) servers which may be run on SAU5 (DN5xx) machines is reduced from three to two. This limit is imposed on SAU5 machines only. It does not apply to SAU2, SAU3, or any other machines.

The system automatically imposes this new limit on SAU5 (the limit for all other SAUs is 3, and is imposed by the netsvc command). No error message results if either netsvc -s 3 or netsvc -s (the latter defaults to three) is issued.

### 1.5.19 Malloc

You should include  $\langle$ apollo $/\vert$ shlib.h $>$  in those modules of an installed library which use malloc, free, or realloc. Doing so assures that references to these routines resolve to those defined by the application, if any. See malloc $(3)$  (BSD) and malloc $(3C)$  (SysV).

#### 1.6 Network Enhancements

The following subsections describe network enhancements included in this release.

#### 1.6.1 Changes to the Network Computing Kernel

SR10.2 contains Version 1.5.1 of the Network Computing Kernel (NCK). The following subsections describe enhancements to NCK in Version 1.5.1.

### 1.6.1.1 New glbd Option

The Global Location Broker (GLB) daemon, glbd, now has a -listen option that allows you to restrict the address families on which a GLB listens. This option supports special configurations where access to a GLB is restricted to a subset of hosts in the network or internet.

#### 1.6.1.2 New glb obj.txt Configuration File

The GLB is an object identified by a Universal Unique Identifier (UUID). This UUID has a default value. The new glb obj.txt configuration file allows you to override the default value by specifying a different GLB object UUID for a particular host. This file supports special configurations that require several disjoint GLB databases (each of which is possibly replicated). In most networks and internets, there is only one GLB database (possibly replicated), and hosts do not need to have a glb obj.txt file.

# 1.6.2 Changes to the Registry at SRI0.2

We have added a password override file in this release:

# /etc/rgy/passwd override

This administrative file allows you to override password, GECOS, home directory, and shell entries in the registry database. Using the override capabilities, you can locally control individual machines. For example, you can prevent individuals, groups, or organizations from logging onto a particular system. To implement an override, add the appropriate information to the passwd \_override file for each machine on which the override should take place. See the passwd override help files for more information.

1.6.2.1 Establishing Override Policy

As for all registry properties, you establish override policies using the edrgy command. edrgy lets you establish override policy for Domain machines (Apollo nodes) and non-Domain machines (non-Apollo nodes). Override policy establishes whether the following types of overrides are allowed:

- Password exclusion (preventing users from logging onto a specific machine by entering a nonvalid string in the **passwd** override password field).
- Root password overrides. (Note that in Domain/OS the override policy you establish for root also applies to % .Iocksmith. If you allow root overrides, you are also allowing %.Iocksmith overrides. If you exclude root overrides, you are also excluding % .Iocksmith overrides.)
- Nonroot password overrides.
- Nonpassword data overrides (GECOS, home directory, and shell).

### 1.6.2.2 New or Changed Registry Commands

The following commands have been enhanced at SRI0.2 to accommodate the new override functionality of Password Etc. Please read the help files for complete descriptions:

- bin/login signs a user on to the system initially and changes from one user to another
- bin/su temporarily changes user identity
- bin/passwd changes user password file information
- bin/chfn changes the GECOS information entry in the password file
- bin/chsh changes a user's login shell
- bin/chhd is new at SR10.2 changes a user's home directory.

### 1.6.3 Source Routing Service on IEEE 802.5 Token Ring Networks

At SRI0.2, we support source routing extensions on Apollo nodes that use the IEEE 802.5 Network Controller-AT.

Source routing is an optional service that is transparent to Domain and TCP/IP protocols. It allows Apollo systems on IEEE 802.5 networks to communicate over commercially available source routing bridges; for example, the IBM Networks Bridge Program version 1.1.

To use source routing, all Apollo nodes on the IEEE 802.5 network must run SRIO.2 and have source routing turned on. Nodes that run SRI0.1 can communicate with nodes that run SRI0.2 only when these nodes are on the same IEEE 802.5 ring.

If your site is a Domain Internet, that is, you run Domain internet protocols with Domain network numbers, there are special requirements that apply to internet configurations that include IEEE 802.5 networks using source routing.

- Any number of IEEE 802.5 rings connected by source routing bridges form one Domain network, with one Domain network number.
- We do not support diskless booting over source routed bridges. Connect diskless Apollo nodes and their partners on the same IEEE 802.5 ring.

By default, the source routing service is enabled. To disable it (because, for example, the network consists of only one ring), add the following lines to the **/etc/rc** file immediately after /**etc/rtsvc**. Then uncomment the line(s) associated with the network RING802.5 AT and device number.

if  $\lceil$  -f /etc/ritr  $\rceil$ ; then (echo "Turning off ring 802.5 source routing" > /dev/console) # /etc/ritr -d 0 -0 1>/dev/null 2» 'node\_data/system\_logs/startup\_ritr.log # /etc/ritr -d 1 -0 1>/dev/null 2» 'node\_data/system\_logs/startup\_ritr.log fi

# 1.6.4 TCP/IP Enhancements

The enhancements to TCP/IP at SRIO.2 consist of the following features:

- Performance gain
- Address Resolution Protocol (ARP) aging
- TCP/IP support for IEEE 802.5 networks
- Security enhancements to Domain/OS sockets
- New /etc/rc.local startup file
- Enhancements to the /etc/ifconfig command
- Extensions to the trpt utility
- Changes to the name server
- The gated routing daemon available in /domain examples
- Extensions to ioctl routines
- Miscellaneous enhancements
- File-typing enhancements for **ftp**

The following subsections briefly describe these features. For complete infonnation about all of these features except the ftp file-typing enhancements, see the manual *Configuring and Managing TCPIlP* (008543), which we have revised. Note that ftp filetyping enhancements are described at the end of this section.

### 1.6.4.1 Performance Gain

This version of TCP/IP perfonns significantly faster than previous versions, with slower nodes showing the most gain. This perfonnance gain was accomplished by eliminating unnecessary data copies and wait states.

### 1.6.4.2 Address Resolution Protocol (ARP) Aging

At SR10.2, TCP/IP removes entries from the internal address mapping table that have not been used in 20 minutes. This prevents your address mapping table from containing host entries that may no longer be valid because of changes to a host's physical address.

### 1.6.4.3 TCP/IP Support for IEEE 802.S Networks

TCP/IP now supports connection to IEEE 802.5 (IBM Token-Ring) networks. To define an IEEE 802.5 network interface with the /etc/ifconfig command, use itr0 or itr1 as the interface name. For example:

### $/etc/ifconfig$  itr $0$  <ip-address>

Apollo nodes now support the following four physical network interfaces:

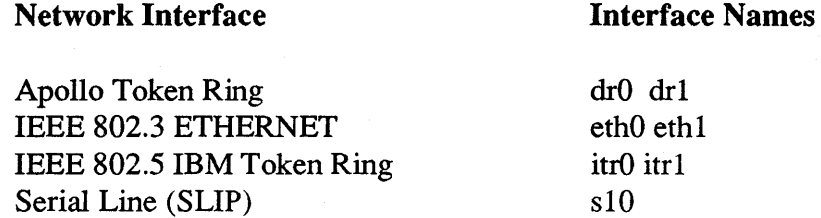

In addition, TCP/IP supports source routing for 802.5 networks as specified in RFC 1042. All nodes in the set of interconnected 802.5 source routing rings -- that is, nodes on the 802.5 network connected by Media Access Control (MAC)-level bridges must have the same Internet network ID so that the nodes appear to be on the same physical local area network.

### 1.6.4.4 Security Enhancements to Domain/OS Sockets

TCP/IP at SRI0.2 implements two security enhancements for Domain/OS sockets: protected sockets and secure raw sockets. Only root can bind a socket to a socket address where the port number is less than 1024, because port numbers less than 1024 are considered privileged. If you use socket calls, any socket with a port number less than 1024 must run as root. Any raw socket, regardless of the port number, must run as root. Your applications that use protected or raw sockets must either be run only by root or have the Set-User-ID (SETUID) bit set and be owned by root.

Note that standard utilities using protected or raw sockets, such as rlogin, rep, and the /ete/ping command, have the SETUID bit set, and are owned by root so that they can run.

### 1.6.4.5 New /etc/rc.local Startup File

This version of TCP/IP includes a new /ete/re.loeal startup file. At SRI0.2, we've made the following changes to this file:

- Changed the default options for the /etc/routed command to -f (flush all routes from the local routing table) and -q (run in quiet mode). We recommend you remove the -q option when configuring gateway nodes.
- Changed the default for the /etc/ifconfig command to enable trailers for the IEEE 802.3 (ethO and ethl) network interface. This means that, by default, Apollo hosts perform trailer link-level encapsulation on ETHERNET packets only when sending to hosts that have requested trailers.

If the host you're configuring requires that trailer link-level encapsulation be disabled, add the -trailers parameter to the eth0 or eth1 /etc/ifconfig command lines. When you disable trailers for a particular host, that host never performs trailer linklevel encapsulation even if the receiving host has requested trailers.

• Changed the location of the syslogd command so that syslogd now starts after the ifeonfig command. At SRIO.2, syslogd requires that an interface be configured with /ete/ifeonfig if you are using TCP. Therefore, if you use the re.loeal file that we shipped with SRI0.l, syslogd will fail.

Chapter 3 in *Configuring and Managing TCPI/P* lists the situations that require you to edit the /ete/re.loeal file. For information about how to edit the items in the re.loeal file, see Appendix A of that manual.

### 1.6.4.6 Enhancements to the /etc/ifconfig Command

The /ete/ifeonfig command configures a node's physical network interface(s). Typically, you invoke the /ete/ifeonfig command in the node's startup file (such as /ete/re.loeal) to specify physical layer information such as Internet addresses or subnet masks.

At SRI0.2, we've added the following parameters to the /ete/ifeonfig command:

### macaddr

Change or display the Media Access Control (MAC) address for IEEE 802.3 (ETHERNET) networks. Use this parameter if you are running communications software (such as Apollo/TECHnet) that requires a different MAC address than the one supplied by Domain/OS. Note that macaddr is the only ifconfig parameter that you can invoke when the tcpd server is not running.

### source routing

Enable IEEE 802.5 source routing as specified in RFC 1042. By default, source routing is enabled when you configure the 802.5 network interface. Specify this parameter only when bringing up the 802.5 interface.

### -source routing

Disable IEEE 802.5 source routing as specified in RFC 1042. Specify this parameter only when bringing up the 802.5 interface.

For more information about using these parameters, see the ifconfig manual page.

#### 1.6.4.7 Extensions to the trpt Utility

The trpt (transliterate protocol trace) utility helps you troubleshoot TCP *lIP* problems by displaying TCP packet traces.

At SR10.2, the trpt utility implements the following additional command line options:

- -m Print output values in decimal format.
- -u Print output values in unsigned decimal format.

For a complete description of the trpt utility, see Appendix D in Configuring and Managing TCP/IP.

#### 1.6.4.8 Changes to the Name Server

The BSD name server program provides a mechanism for translating host names into addresses. It is designed to handle address translation in large internets.

The name server program is public domain software distributed by the University of California at Berkeley. The BSD name server and the associated resolver routines are called the Berkeley Internet Name Domain (BIND) utility. Domain/OS SRI0 and SRI0.1 shipped this public software with some changes required to port the name server to Domain/OS. At SRIO.2, we've modified the name server program to include several changes. We have:

• Ported the BSD BIND program, Version 4.8, which required changes to the named.boot file.

- Created a separate, private, dynamic library to contain the BIND resolver routines.
- Provided the /etc/nmconfig utility to allow users to specify which name-address resolution method to use (/etc/hosts or /etc/named).
- Implemented name-address resolution using type managers and objects.

For detailed information about the changes to the name server program, see Chapter 4 in *Configuring and Managing TCPI/P.* Appendix C in that manual describes changes to the named database files.

### 1.6.4.9 The gated Routing Daemon Available in /domain\_examples

The gated daemon is a routing daemon that runs on a gateway. The gated daemon uses the Routing Information Protocol (RIP) and HELLO protocol, in addition to the Exterior Gateway Protocol (EGP).

At SR10.2, we supply the sources to the gated public domain software in the /domain \_ examples/tep/gated directory. You can read the code and accompanying documentation in that directory as an example of how we ported to Domain/OS. Note that we support gated as an example only, and are not committing to full support at this time.

For more information about using the gated sources, see Appendix F in *Configuring and Managing TCP//P.* 

# 1.6.4.10 Extensions to ioctl Routines

BSD4.3 UNIX<sup>\*</sup> allows processes to access TCP/IP information by directly seeking into /dev/kmem. Because Domain/OS does not locate TCP/IP information in /dev/kmem, we've implemented three additional ioetl routines to allow gated access the TCP/IP internal tables. These new **joctl** routines are the following:

- SISCGARPTAB returns a copy of the internal address mapping table. This table associates Internet addresses with local physical addresses and is updated using the Address Resolution Protocol (ARP).
- SISCGIFENT returns a copy of the interface control block for one network board on the node. (Each network interface board has its own interface control block.)
- SISCGRTTAB returns a copy of the internal routing table. This table lists the accessible destination addresses and specifies which gateways to use from the local network to reach each destination network.

For information about using these new ioctl routines, see Appendix F in *Configuring and Managing TCPI/P.* 

UNIX is a registered trademark of AT&T in the USA and in other countries.

### 1.6.4.11 Miscellaneous Enhancements

### At SR10.2, the TCP/IP server supports

- Directed broadcasts as summarized in RFC 1009. (Chapter 5 in *Configuring and Managing*  $TCP/IP$  *describes how to enable directed broadcasts with the tcpd -b com*mand.)
- Internet Control Message Protocol (ICMP) time stamp as described in RFC 792.

The TCP/IP server no longer supports the debug bit value, 0010, which reported data in TCP packets. The information proved to be too verbose and meaningless for debugging purposes.

### 1.6.4.12 File-Typing Enhancements for ftp

Domain/OS files are stored as typed objects such as unstruct, coff, and uasc. Even though Domain/OS supports typed objects, our ftp utility did not support typed objects prior to this release. So if users transferred typed objects using ftp, the ftp utility would, by default, label the object type unstruct (at SRIO and SRIO.1), or uasc (prior to SR10). The ftp utility did not handle typed objects because it is based on the BSD version of ftp, and the BSD UNIX operating system does not have the concept of typed objects.

At SR10.2, we added the typed object functionality to ftp so that files transferred by ftp get or put commands in any Domain/OS environment retain their original object type. The filetype command is useful for storing typed objects on non-Domain/OS systems that might not support typed objects. For example, you might want to store your coff object files on a non-Domain/OS disk and, when you retrieve them, set filetype to coff.

To retain an object's type when transferring objects via ftp, issue the filetype command before transferring the objects with either the get or put commands. The filetype command remains in effect until you issue another filetype command, so you can perfonn multiple transfer commands for objects of the same type. To display the current local and remote settings, type filetype without any arguments.

The filetype command has the following syntax:

# filetype *filetype name* [ local | remote | both ]

where:

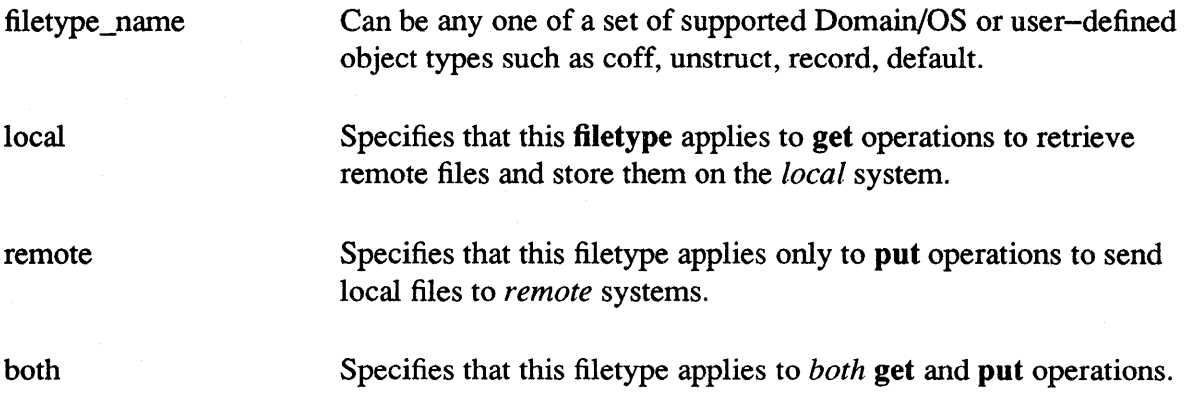

If you do not use the filetype command to set the file type, the files will be assigned the default type, unstruct.

When you set the filetype on a remote system, the system can support this feature only if it is an Apollo system running SRI0.2 (or later) software. If you specify the remote option and the remote system does not support this feature, you get a message and the remote filetype remains unchanged.

If you do not specify an option when specifying the filetype command, the default value is both. If both is set and the remote system does not support this feature, the local filetype will be set to the specified filetype while the remote filetype will remain unchanged.

The following is a sample ftp session using the filetype command.

# % ftp wilderness

 $\cdot$  /\* Display current filetype settings. (None set.) \*/

# ftp> filetype

Local target files will be created with the Domain default filetype. Remote target files will be created with the remote system's default filetype.

. /\* Set filetype to coff for both remote and local files. \*/

# ftp> filetype coff both

```
Local target filetype set to coff. 
  200 Filetype set to coff. 
  Remote target filetype set to coff.
```
· /\* Transfer local file to remote system, retaining filetypes. \* /

ftp> get  $\binom{\text{bin}}{\text{ls}}$  /tmp/ls file type

```
226 Transfer complete. 
local: /tmp/ls file_type remote: /bin/ls
14354 bytes received in 0.15 seconds (92 Kbytes/s)
```
 $\cdot$  /\* Display file types of files using Is -Tl command. \*/

```
% Is -TI Itmp/Is* 
coff -rwxr-xr-x 1 zoo 14288 Mar 10 13:11 /tmp/ls file type
```
# 1.6.5 ETHERNET Performance Enhancements

We have enhanced TCP/IP and the ETHERNET microcode and driver to increase performance in the ETHERNET network for SR10.2.

# 1.6.6 UUCP Modification

The SR10.2 /usr/lib/uucp/uucico command is equivalent to  $SR10.0$  $\frac{1}{\text{usr}}$ lib/uucp/uucico.real; there is no  $\frac{1}{\text{usr}}$ lib/uucp/uucico.real in SR10.2. Therefore, all uucp accounts should have /usr/lib/uucp/uucico as the log-in shell.

### 1.7 Enhancements to the DM and Graphics Environments

The following subsections describe new and changed functionality in the Display Manager and the graphics environment. They also describe the bundled Domain/Xl1 X Window system.

### 1.7.1 Pads/Windows Increased

At SRI0.2, the maximum number of pads has been increased from 40 to 100, and the limit on the maximum number of windows has been increased from 50 to 110.

### 1.7.2 New DM Commands

We have two new DM commands, **dmio** and wmgr. Use the **dmio** command to take down the DM Command and Error windows when you are using an X window manager. dmio was specifically added for X share-mode support.

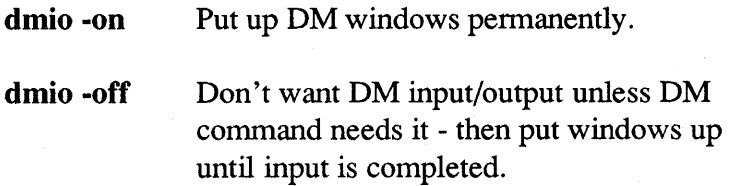

wmgr turns the DM window management on and off.

# wmgr -on wmgr -off

For more information about dmio and wmgr, see the online help files. wmgr is also documented in *Using the* X *Window System on Apollo Workstations (015213).* 

### 1.7.3 New DM Behavior

Please note that when a DM window is moved even one pixel off screen, input is not allowed in that window.

You will get an error message when attempting the wi command or attempting to send a fault to a foreign window.

Key defs made with **pad** \$def pfk for input pads will also be applied to the related transcript pad.

1.7.4 Change for 4·Plane Nodes

There has been a change to the DM. If you run the X server on 4-plane nodes, color slots 14 and 15 in the color map are not used.

### 1.7.5 Changes to Startup Files

There have been two changes to /sys/node  $data/startup*$  files (DM startup scripts that read and execute when the DM is first booted). The new startup file entry is as follows:

# To disable DM window management, uncomment the following command.

# Uncomment if running X in X-owns-root mode

# # wmgr -off # # The following sets a default DISPLAY environment for X. # env DISPLAY ':0'

The files are installed on your node in /sys/dm/startup\* with a date code so that we don't alter your customized startup files. Use the data in the new files for DM and X window management information.

New files are also installed in  $/svs/dm/startup$  templates\*. Your existing files are renamed, but you have the opportunity to merge any of your personal changes into the new files.

**NOTE:** Do not start any servers from **'node**  $data/startup.xxx$  files. Servers started from these files cannot be expected to run between logins. Use the appropriate /etc/rc files to start servers.

### 1.7.6 New pad \$set erase

A new system call, pad \$set erase has been included in this release. pad \$set erase changes a pad's erase mode, which determines how the pad is redrawn. See the online help file for more information about this call.

1.7.7 Using /usr/apollo/bin/kbm

Any key assigned a keyboard modifier function via the kbm command will not be sent to the DM.

### 1.7.8 System Color Map File Changes

The system color map has been moved from  $\frac{s}{s}$  /dm/color map to 'node data/etc/dm\_display/color\_map and to /etc/templates/dm\_display/color\_map. At boot time, the color map in /etc/templates/dm\_display/color\_map is copied into 'node data/etc/dm display/color map. You can then modify the color map for your node by editing 'node data/etc/dm\_display/color\_map.

The purpose of this change is to allow diskless nodes to have different color maps from their paging partners. For further information on diskless nodes, refer to one of the following manuals:

*Managing Aegis System Software (010852) Managing BSD System Software (010853) Managing SysV System Software (010851)* 

### 1.7.9 Icm (load\_color\_map) Enhancement

There are three new options for the Icm command:

-r

Loads the true map. If no pathname is given, Icm loads the true color map from the file in 'node data/etc/dm\_display/color\_map.rgb. This file contains 256 color slots (000 -255). True color is available on the DN590, DN3550B, DN4500B and the DNI0000VS. The default color map for true color is a linear ramp (0 0 0, 1 1 1, 2 2 2, etc.).

#### -I

Lists the contents of the display's color map. The output has the same format as the color map in 'node data/etc/dm\_display/color\_map. The display's color map is not changed if you use this option.

### $-s$   $$

Sets the color slot  $\langle i \rangle$  to the rgb value specified.  $\langle i \rangle$  is a decimal integer, from 0 through 15 on 4-plane displays, and from 0 through 255 on displays with 8 or more planes.  $\langle r \rangle$ ,  $\langle g \rangle$ , and  $\langle b \rangle$  are integers ranging from 0 to 255 that represent the brightness of the red, green, and blue components of the color value at  $s$ lot  $\langle i \rangle$ . You may use more than one -s option if you want to set more than one color slot.

### 1.7.10 New Option for cdm Command

The cdm command has a new option,  $-p$  7, for use with the 3550B and 4500B systems. -p 7 specifies shared color mode, in which both true color and pseudo color are available at the same time. With this option, the DM and other pseudo color applications can run in pseudo color, and true color applications can run in true color at the same time.

In shared color mode, pseudo color has 7 bits; the high-order bit is dropped. True color has 21 bits (7 red, 7 green, 7 blue); the low-order bits are dropped. There are 128 colors available in pseudo color and 8.35 million colors available in true color.

### 1.7.11 16-Bit Characters

Previously, GPR text commands only worked for input streams of 8-bit characters (ASCII and European text). Therefore, the system could not support languages with more than 255 different characters, such as Japanese. 16-bit fonts permit up to 65,535 characters. SRI0.2 introduces a new set of GPR text routines that support 16-bit character streams. All ideographic text (and any other text with character codes above 255) requires these routines. For more information about this new functionality, see Appendix A (16-Bit Fonts and Characters).

# 1.7.12 Full Latin-1 Support

GPR now supports Latin-l input. See Appendix A for more information.

At SR10 and SR10.1, the release notes described 8-bit font restrictions with PostScript printers (characters that would not print). In this release, the Latin-I character set is fully supported on PostScript printers.

# 1.7.13 Domain/XII X Window System

Domain/X11 is Apollo's implementation of the MIT X Window System. Version 1.2 of Domain/Xll is bundled with SRI0.2 and supports Version 11 of the X protocol. The principal current releases of MIT's Version 11 are Release 2 and Release 3, usually referred to as R2 and R3. Domain/Xll VI.2 is essentially an R3 release except that the server does not contain the R3 bug fixes and support for backing store. Domain/XII V1.2 supports and assumes the R3 Toolkit intrinsics, the R3 fonts (clients that need to use the old R2 fonts must add the old XII font directory to the font path), and R3 versions of the clients.

The principal changes from the Vl.0 version, which runs on SR9.7, include new system files (described below), a new location for the server, a server log, a general change of paths from *Isys/xll* to */usr/Xll,* support of UDS (UNIX Domain Sockets), an updated termcap, more efficient use of disk space, new run-time libraries with globallyrecognized symbols allowing for smaller clients, support for starting the server at boot time, and Makefiles and Imakefiles for all clients.

The changes from the V1.1 and V1.1.p R2 versions include the preferred use of **xinit** to start the X server; the removal of the xclient client, the Makefiles for clients, the X.starterkit directory, and the 3D GMR and Open Dialogue example programs; the use of R3 libraries and clients; support for the X Toolkit; and improved performance.

Domain/Xl1 has several parts:

- An Apollo implementation of the X server, Xapollo, that runs on Apollo systems in share mode with the existing Apollo window system, the Display Manager (DM). This means you can have familiar Apollo windows (editing/transcript pads, native graphics, Interleaf) together with X clients (xterm, xclock) on your display screen at the same time. You can choose either the DM or X as your primary window system and use either DM window management or an X window manager (such as uwm) to manipulate (grow, move, raise, and so on) both types of windows.
- A supported version of the Xlib C library. Xlib is the programmer's interface to the X Window System. Apollo's Xlib includes extensions for running Apollo native graphics programs (GPR, 2D GMR, and 3D GMR) in a local X window. The Domain/X11 Xlib has been slightly modified so that it will be installed at boot time as a set of globally known symbols that, when referenced, will load the library code that resolves the symbol. This reduces X client size. Xlib is type-stamped any for both runtype and systype.
- Supported run-time libraries, *(lib/xtlib and /lib/xawlib*, for binding with -inlib. (There are also full versions of these libraries in  $\mu$ sr/X11/lib: libXt.a and libXaw.a, respectively. )
- A set of FORTRAN and Pascal interludes that make it possible to write Pascal or FORTRAN clients that call Xlib, which is written in C. The interludes bridge the incompatible conventions of parameter-passing between C and languages such as Pascal and FORTRAN. Interludes exist only for Xlib subroutine calls; the many macros do not have interludes. The interludes' Pascal include files have been modified (corrected) since Vl.O and V1.1; therefore clients built using the V1.0 or V1.1 interludes require minor modifications.
- Two supported X clients: the terminal emulator **xterm** and the window manager uwm. These are nearly identical to the MIT versions of these programs. (Apollo's supported xterm is limited to the  $VT102$  terminal emulation mode; although xterm includes a Tek 4014 emulation mode, that mode is not supported.)
- Support for R3 fonts, which are more numerous than R2 fonts. R3 font naming conventions allow for longer, more descriptive names.

The supported and unsupported clients, and Domain/X11 's other enhancements are described in more detail on the Xapollo man page and in the manual *Using the* X *Window System on Apollo Workstations* (015213) that accompanies this release.

# 1.7.13.1 A Double Set of Links

As it comes off the original MIT distribution tape, X11 expects to reside in a series of standard directories under the UNIX /usr directory:

# /usr/bin/Xll /usr/include/Xll  $/$ usr $/$ lib $/$ X11

These are the pathnames assumed in documentation and coded internally in many places. However, on Apollo systems, customers can have two UNIX environments installed at the same time: BSD4.3 and Sys5.3. If Domain/X11 software were installed according to the MIT pattern, customers with both environments would need two copies of Domain/X11, occupying twice the disk space.

When installed, Domain/X11 software resides in a series of  $/usr/X11$  directories:

 $\frac{\text{w} \cdot (x)}{\text{w} \cdot (x)}$  (pointed to by  $\frac{\text{w} \cdot (x)}{\text{w} \cdot (x)}$  $\frac{1}{\sqrt{2}}$  /usr/X11/include (pointed to by /usr/include/X11) lusr/Xll/lib (pointed to by *lusr/lib/Xll)*  /usr/Xll/src (includes compressed doc directories)  $\frac{\text{dust}}{X}$ ll/examples (pointed to by /domain\_examples/X11)

The links under /usr make the UNIX and MIT standard pathnames described in documentation work correctly. Domain/X11 is thus intended to be installed as a set of double links that, while perhaps somewhat confusing at first, give the system administrator and the end-user a lot of flexibility in deciding what  $\mu$ ieces of X go where (see Chapter 2).

Overview of SR10.2 1–27

Typically, an administrative node contains a full local copy of the /usr/Xll directory (or as much of it as the administrator chooses, but usually at least the bin and include directories). User nodes are nonnally installed with links back to the administrative node for the subdirectories /usr/X11/bin, /usr/X11/include, /usr/X11/src (if installed), and /usr/Xll/examples (if installed). Note, however, that /usr/Xll/lib has to be a local copy, except that the fonts subdirectory in it can be a link, as can the development libraries IibXt.a and IibXaw.a.

### 1.7.13.2 Software on the Release Tape

The directories and files that follow are named as they appear on a node once Domain/Xll is installed.

## /etc/Xapollo

The server.

# /etc/xdm

The MIT xdm client

## /lib/xillib, xtlib, xawlib

A run-time version of Xlib with globally-known symbols, and runtime versions of Xtlib and xawlib for -inlib binding. The /Iib/Xll directory contains IibXll.a, a dummy version of Xlib so that Makefiles will continue to work properly; it also contains the real libraries IibXt.a and IibXaw.a so that clients can be linked with them and thus continue to run even if the libraries change. If clients are -inlib bound with xtIib and xawlib, however, they will have to be recompiled and relinked when these libraries are updated in the future. xtlib and xawlib, while source compatible from version to version, are not guaranteed to be binary compatible (typically, argument types may change). Xlib, on the other hand, is guaranteed to have binary compatibility from version to version.

## /lib/xllpaslib

Interludes for Pascal and FORTRAN.

## $\frac{1}{\sqrt{2}}$  /usr/X11/bin (pointed to by  $\frac{1}{\sqrt{2}}$ )

Contains binaries for the Apollo-supported programs xterm and uwm, and for Apollo-supplied clients such as xownroot and dmwin. In addition, you will find the binaries for many MIT supported programs such as xclock and xedit, and the MIT unsupported examples, demos, and utilities.

## $\frac{1}{\sqrt{2}}$  /usr/X11/include (pointed to by /usr/include/X11) Contains all header files.

### $\langle$ usr/X11/lib (pointed to by  $\langle$ usr/lib/X11)

Contains X libraries and various data files such as the ROB color database and the X fonts. Also, it contains system-wide startup scripts for use with startx, xinit, and xdm clients.

## /usr/XII/src

This directory contains tar archives for the MIT documentation and O'Reilly examples and errata. See the/usr/XII/src/README file for details on unpacking these archives.

# /usr/XII/src/doc

If the doc.tar.Z file in src is uncompressed and unarchived, this directory contains the original troff sources to the MIT R3 documentation.

### /usr/XII/src/oreilly

If the oreilly.tar archive src file is unarchived, this directory contains source code to examples in the O'Reilly documention, and the errata listings to the O'Reilly documentation. (See Chapter 3 in these release notes for more information on the MIT and O'Reilly documents.)

## $\frac{\text{w}}{\text{w}}$  /usr/X11/examples (pointed to by /domain examples/X11)

Contains source and binaries for example programs.

## $\frac{1}{x}$  /usr/X11/examples/x and gpr

Shows how to run Apollo OPR native graphics in a disowned X window. This directory contains an example with an iconic interface to a graphics window that displays a set of concentric circles.

### $\frac{1}{\sqrt{2}}$  /usr/X11/examples/x and gpr input

This program demonstrates how to process events from both OPR and X. OPR events are used in the OPR window, while X events are used in the X windows.

### /usr/Xll/examples/dmwin

The source to the **dmwin** program tries to determine whether it is being run from an X window or a DM pad, and behaves differently in the two cases.

### $\sqrt{\frac{X11}{\text{examples}}}\$

Shows an X client written in Pascal using the Pascal interludes to the Xlib C library.

Apollo does not include the sources or hardcopy for the MIT contributed software documentation (the Xr11, andrew, and clue subdirectories).

# 1.7.13.3 Links and Installation Hints

To run X, you must have a number of links set up on your node.

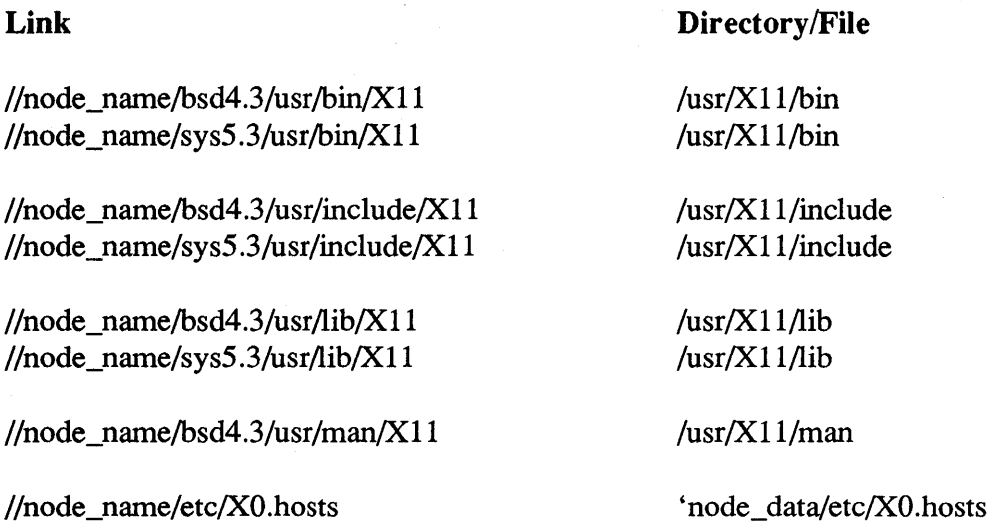

If any of the above link names already exists as a file or directory, the link will not be created at installation. Either update the file or directory or remove the file or directory and create the appropriate link. (Links can be created manually using the UNIX  $/b$ in/ln -s command. If you don't have the privileges to create the links, ask your system administrator for help.)

Note that if any of the links does exist but resolves to the wrong text, you must first remove it using /**bin/rm** and then recreate it.

# 1.8 Other System Software Enhancements

The following subsections describe enhancements to features that are bundled in the system software.

# 1.8.1 Floating-Point Performance Enhancements

Since SRI0.I, we have improved both the performance and the accuracy of many of the arithmetic intrinsic functions. For applications written in C, most routines are at least two times faster, and many are eight to ten times faster. For FORTRAN and Pascal applications, the asin, acos, sinh, cosh, and atanh functions are two to four times faster, and their accuracy is significantly improved. (These comparisons are for code compiled without the **builtins** directive.)

Because of these improvements, the results of math functions running under SRI0.2 may differ from the results produced by the same functions running under SRI0.1. In general, the new results are more accurate.

When using the -def builtins, calls that are substituted with in-line operations are optimal, and have been since SRI0. However, calls that are not replaced with in line operations are still many times faster in SRI0.2, even though the builtins switch is used. The in-line operations emitted since SR10 are faster than SR9.7, and in fact performance of many library calls, without using -def\_builtins, are faster at SR10.2 than they were at SR9.7.

## 1.8.1.1 FPP Service Routines

We have modified the **fpp**  $\$$  routines introduced at SR10.1 and SR10.0.p. Originally, if you tried to use these routines to read or write a mode that the user is prohibited from altering, the routines returned an error status. Now, if you try to read a fixed mode, the routines return a zero status and the value to which the mode is fixed. If you try to write to a fixed Inode by assigning it the value to which it's fixed, the routines return a zero status.

## 1.8.1.2 Floating-point I/O

At SR10.0.p (for Series 10000 workstations), we introduced FORTRAN and Pascal I/O routines that convert floating-point operands to ASCII strings and vice versa. We now use these routines to perform conversions on m68k-based workstations as well.

In some cases the results of these routines may differ from the results of conversion routines used in previous releases. In general, the results at SR10.2 will be as accurate as or more accurate than the older results.

The following sections describe some important characteristics of the new routines.

We have added NaN and infinity capabilities. NaN or INF output will appear as follows:

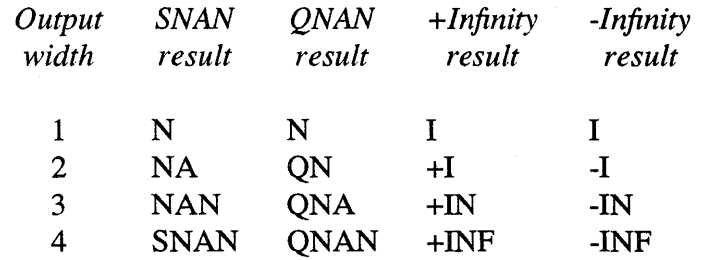

For field widths greater than 4, output is left-justified.

- The routines correctly convert denormalized values to small decimal numbers, instead of flushing them to zero. On Series 10000 workstations, however, if the IEEE underflow mode is off (the default), denormalized values will be converted to zero.
- The current rounding and precision modes and any other user -alterable modes have no effect on the input or output of these routines. The routines never trap.
- You can't use a denormalized value as input to these routines. If you use a decimal value smaller than the smallest allowed normalized value for the current format, the routines interpret the value as zero.

# 1.8.2 C++ Support

The Domain/C header files have been modified in the following two ways to make them more compatible with Domain/C++ programs:

- Function prototypes, if they existed in the file before, are now enabled for C++ compilations.
- Files declaring tag names that conflict with function names have been changed. These files now declare different tag names for C++ so that there are no conflicts. For example, struct stat was changed to struct stat  $\tau$  for C++, because there is a function named stat.

As a result of these changes, the Domain/C++ translator does more type checking on function calls and may therefore generate errors for code that previously compiled without errors.

## 1.8.3 Domain/DDE

This section describes the changes made to Domain/DDE for SRI0.2, including:

- Support for FORTRAN Types (Domain/DDE now supports FORTRAN types byte and integer\*I).
- c++ Language Manager (Domain/DDE now includes a C++ language manager).

By default, Domain/DDE invokes the C language manager for C and C++ programs. To use the C++ language manager instead, issue the property language c++ command.

With the exception of function calls, the C++ language manager supports the C++ expressions and declarations described in the textbook entitled The  $C++Programming$ *Language* (012777) by Bjarne Stroustrup, published by Addison Wesley.

The C++ language manager provides all the capabilities of the C language manager. In addition, the C++ language manager allows you to select identifiers with embedded colons (:) and tildes  $(\tilde{\ })$ , such as identifiers that include the C++ scope resolution operator (:) or the C++ destructor operator  $(\tilde{\ })$ .

For example, the C++ language manager allows you to select the class member function named myclass::myfunc. The C language manager, by contrast, would select only myclass or myfunc, since colons may not appear in C identifiers.

# 1.8.3.1 Overload Resolution

A program may include more than one function with a single name. The C language allows function overloading, as does C++, or you may write identically named, private functions in separate modules.

The Domain/DDE C and C++ language managers now provide a mechanism for differentiating between these functions. You specify a particular function by providing its name and enough of its parameters to uniquely identify it. The syntax is as follows:

### 'amb(function \_name, *parameter \_types)*

where *function* name is the name of the function and *parameter types* is a list of the data types of the function's parameters, separated by commas.

Throughout this discussion, consider the following C++ function declarations:

overload print; void print(int); void print(double); void print(char\*, int);

The Domain/DDE syntax for referring to these functions, in order, is:

'amb(print, int) 'amb(print,double) 'amb(print, char\*, int)

If you can uniquely identify the function without listing all of its parameter types, you can omit the last parameter(s) and end the list with an ellipsis ( ... ). The ellipsis represents zero or more parameters of unspecified type. For example, you can refer to the function

void print( $char$ <sup>\*</sup>, int); with the Domain/DDE syntax 'amb(print, char\*, ... )

You can use the 'amb syntax in a Domain/DDE command wherever you can use a function name. If you use an ambiguous function name in a Domain/DDE command, Domain/DDE responds by listing the 'amb syntax for all functions of that name. For example, if you issue the Domain/DDE command

### break \print

Domain/DDE responds

```
dde> bre \print 
?(dde) Unable to resolve identifier "\print" to single loca 
\\ovld.cxx\'amb(print,int) 
\\ovld.cxx\'amb(print,double) 
\\ovld.cxx\'amb(print,char*,int)
```
In general, each language manager implements overload resolution rules appropriate for the language it manages. Currently, the C and  $C_{++}$  language managers implement a simplified version of the Domain C++ Version 12 overload resolution rules. Overload resolution considers built-in type conversions but not user-defined conversions.

For example, the command

### break 'amb(print,char)

resolves to the print(int) function; promotion of char to int is a built-in conversion.

# 1.8.3.2 Compiling Programs for Debugging

The Domain compilers take two different options for including debugging infonnation in the compiled code: -dba and -dbs. The /bin/ee interface to the C compiler takes the -g option for including debugging infonnation in the compiled code. The following discussion is intended to clarify the behavior of these three options:

- With -dba, the compiler perfonns no optimization on the code, not even the minimal amount of optimization specified by the -opt 0 option.
- The -dbs option does not eliminate any optimizations: the compiler will perfonn the default level of optimization, or will obey the optimization instructions specified by the -opt option.
- The  $-g$  option to  $/bin$  c is identical to  $-dbs$ , not  $-dba$ ; that is,  $-g$  does not eliminate any optimizations.

To mimic the behavior of -dba in  $/bin/cc$ , use the -W0,-dba option instead of the -g option.

You may want to eliminate all optimizations because they can cause problems in debugging. In particular, optimizing can merge statements, eliminate statements, and shorten variable lifetimes. If the compiler merges several statements to a single PC and the debugger stops program execution at that PC, the debugger will report Resolved to more than one location followed by a list of those statements. Merged statements can also produce seemingly illogical jumps in control flow. If the compiler eliminates a statement, the debugger can't set a breakpoint at it. If the compiler limits a variable's lifetime to a specific PC range, the debugger can't display a value for that variable when the program is stopped outside of that range; instead, it will display the message No valid value here.

# 1.8.4 New Version of yacc

SRI0.2 includes a new version of yacc that accepts larger grammars. The updated files are:

# /sysS.3/usr/bin/yaec /bsd4.3/usr/bin/yaec /bsd4.3/usr/lib/yacepar

If your grammars exceed the limits of the old yacc, you should see an immediate improvement. If you run sys5.3, you will have no compatibility problems. However, if you run bsd4.3, be careful to use matching versions of yacc and yaccpar. The new yacc will not run with the old yaccepar (yaccepar is a  $C$  source code that serves as the skeleton for the parser that yace generates). You can find out whether you have the correct yaecpar when you compile the yace output known as y.tab.c. If you get a *new* bsd4.3 yaec and an *old* bsd4.3 yacepar, the combination won't work, and ec y.tab.c will produce compiling errors.

When bsd4.3 yacc runs, it tries to open the file /bsd4.3/usr/lib/yaccpar and use the contents as the skeleton parser. Make sure that the pathname points to the correct version.

Sys5.3 yacc and bsd4.3 yacc now have the same code. Sys5.3 yaccpar and bsd4.3 yaccpar are also the same. At SR10.1, and in previous beta releases of SR10.2, the yacc programs for the two kinds of UNIX were different. The only remaining difference between the two yacc programs is the systype of the coff file.

Here are the old and new limit values: (old values are those supported at SR10.1).

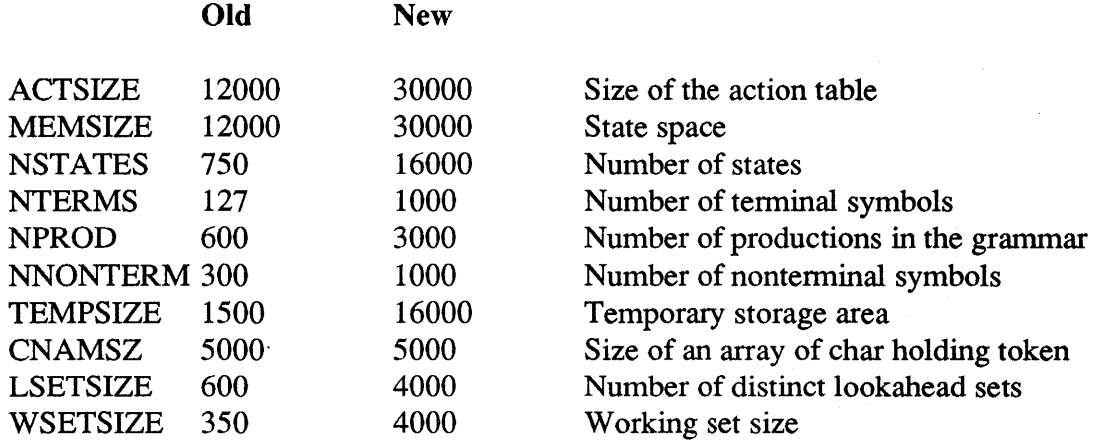

## 1.9 Diagnostic Enhancements

At SR10.2, we have made several enhancements to the diagnostics as indicated in the following subsections.

## 1.9.1 The Diagnostic EXecutive (DEX)

DEX enhancements are as follows:

- We incorporated a modification to the load -remove command. It now removes the diagnostic file from memory with the variant name previously loaded.
- We added support for new devices such as the IBM Token Ring, Magtape, and Exabyte Tape.
- We added a fix for the auto command when under control of configuration RAM only.
- DEX contains full support for the new Series 2500 workstation.

# 1.9.2 GRTEST (Graphics Test) Revision 6.12

At SR10.2, we separated GRTEST from SAX. All of the files needed to run GRTEST under SAX are now part of the GRTEST release. We also eliminated the driver shell script to run GRTEST. All sax\_reports and interaction to SAX are handled directly by GRTEST itself.

We also fixed the -brief option. Previously, -brief would not limit the standard output as it should. Now, when invoked with -brief, GRTEST will only print out essential information.

# 1.9.3 System Acceptance EXerciser (SAX)

The SR10.2 revision of SAX has the following enhancements over SR10.1.

# SAX Executive

We added -partner[4-7] for support of 8 networks.

# Ctape

We increased wear\_pass\_count maximum value to 2200.

# **Networks**

- Added support for 802.5 ring.
- Added support for up to 8 networks.
- Added support for partnering to non-native networks for the express intent of verifying routers.

# **Winchesters**

We added support for up to 8 controllers controllers #0-3 have support for 4 drives, 0-3 controllers #4-7 have support for 1 drive, 0

We changed the name of win tests to reflect controller, drive pair as follows: controller  $0$  drive  $0 \dots$  win  $0\overline{\phantom{0}}0$ controller  $0$  drive  $1 \dots$  win  $0$  1

controller  $7$  drive  $0 \dots$  win  $7\ 0$ 

# Memory Test

Memory test now includes paging to remote nodes if net.sh is running, or if -partner[n] is specified in SAX argument list.

# 1.9.4 Other Diagnostic Changes

win7a.drvr Rev 3.3: Built February 15, 1989 3:35:59 pm (EST).

This version fixes a bug that occurred when running win7a.dex in an EMT window. Extra carriage returns were being issued during every command sent to the driver.

win7b.drvr Rev 2.9: Built January 20,1989 1:05:05 pm (EST)

Known defects were occurring on the disk. The error was detected, but the incorrect sector was reported as sector  $0$  (zero). This has been corrected.

载

### win7b.dex, win7b.drvr (SAU7)

A bug in test 170 for Winchester disk drives was fixed. The test would fail after running the controller diagnostic test (the default). A badspot was present on a diagnostic cylinder.

### win8.drvr (SAU8)

Dual Winchester disk drive support was added.

disp7e.dex Rev 2.4: Built January 18, 1989 10:44:49 am (EST)

This diagnostic now contains support for the new 70-Hz color display monitor. We also made a change to catch CPU memory to display memory BLT errors that were not being detected.

disp7c.dex Rev 2.6: Built November 28, 1988 10:26:44 am (EST)

Test #170 was not testing the D/A converters (DACs) voltage output levels correctly as per the DAC specification.

itr.dex (sau7) Rev 2.0: Built December 9, 1988 4:37:44 pm (EST)

Test 660 (transmit to self) was enhanced to check for nonerror conditions and output warning messages instead of error messages. We also added multicontroller capability.

itr.dex (sau8) Rev 2.0: Built December 9, 1988 5:26:26 pm (EST)

Test 660 (transmit to self) was enhanced to check for nonerror conditions and output warning messages, instead of error messages. We also added multicontroller capability as well as fixes to potential timing problems due to incorrect controller board initialization.

ring7b.dex (sau7) Rev 3.4: Built June 1, 1989  $5:45:41$  pm (EDT) and

ring8b.dex (sau8) Rev 3.4: Built June 1, 1989 5:54:04 pm (EDT)

- 1. bit blaster test (previously test 10) is now executed as two separate tests positioned with the digital and analog loopback tests (new test numbers are 207 and 307). We also moved tests 11 - 13 to 10 - 12 to fill the gap left by the repositioning of bit blaster. New test numbers are used as a reference for the remainder of this description.
- 2. Test 11; alt adrs now prints a warning that the test is not run when the ring board is jumpered as unit 1. This is because the diagnostic hook only allows this test to be run when the board is jumpered as unit O. The test previously failed if run on unit 1.
- 3. Test 10; at xt test is now enabled for all revisions of the Single-Board Apollo Token Ring (ATR) module. It was previously disabled for an expected release of the board in which a necessary diagnostic hook was not working. This version of the board was never released and the hook has been fixed on its replacement version.

4. We added a message to tests 400 and 401 to warn of possible failures if these tests are not run on a single node network.

---88---

 $\ddot{\phantom{a}}$ 

 $\sim$ 

# Chapter 2: Installing SRIO.2

We have updated the manual *Installing Software with Apollo's Release and Installation Tools* (008860). That manual describes the tools for installing SR10.2 and layered products. This chapter includes specific installation infonnation that is not included in that manual. Please be sure to read the information in this chapter that describes the various install configuration sizes, including (Tables 2-1 and 2-2). Systems that have smaller disk drives may not be able to accomodate the larger install configurations.

NOTE: In order to install SR10.2, you must use the tools from the SR10.2 boot tape in the /install/tools directory. Install tools from previous releases will not work. For more information, see the section titled "Loading New Products into an Authorized Area" in Chapter 5 of *Installing Software with Apollo's Release and Installation Tools (008860).* 

### 2.1 Note About the Hardware Acceptance Test

Before you install software, please note that when you run the hardware acceptance test on a DN3500 node, there is a possibility that you could receive error messages.

A 4MB DN3500 that is heavily configured may exhibit rectangle not acquired or ove r load error messages while running the acceptance test. This is not a fundamental system problem and will not appear if the acceptance test is rerun with a more constrained configuration.

### 2.2 Special Install Notes for Beta Sites

Although the minst installation tool is capable of updating an SR10.1 node to SR10.2, you cannot use minst to write over an existing version of SR10.2 (beta customers who may update). You must either delete or move the old product tree from the Authorized Area. The only requirement is that minst (and distaa) not see the old OS tree as a valid OS product and try to reuse it. Do this by issuing the command:

Aegis: dlt -I *<authorized area>/install/ri.apollo.os.v.10.2* Unix: rm -r -v *<authorized area>/install/ri.apollo.os.v.10.2* 

Note that you may have to be root to do this.

You may also choose to move the existing prerelease version:

# Aegis: mvf *<authorized* area>/install/ri.apollo.os.v.l0.2 @ *<authorized area>/install/ri.apollo.os.* v.l 0.2.old

# Unix: my *<authorized area*>/install/ri.apollo.os.v.10.2 \ *<authorized* area>/install/ri.apollo.os. v .10.2.old

If you use distaa to load SRIO.2, and had an earlier prerelease version of SRIO.2 installed, make the new override file active after the load completes. Use the command:

# Aegis: cpf *<authorized area*>/install/templates/apollo/os.v.10.2/ov. *<template*> *<authorized* area>/install/overrides/ri.apollo.os.v.l0.2

Unix: cp *<authorized area*>/install/templates/apollo/os.v.10.2/ov. *<template*> *<authorized* area>/install/overrides/ri.apollo.os.v.l0.2

where *ov.template* is the name of the override file associated with the SR10.2 configuration you loaded (for example, ov. aegis small.) If you loaded the entire operating system, the appropriate override file is ov.large.)

### 2.2.1 Contents of /install/doc/apollo Directory

If you have a prerelease version of SRIO.2 (beta customers who may update), please note that the install will not overwrite the contents of the /install/doc/apollo directory. The result is that you will still have older versions of the documents in that directory. The work around is to copy the latest version of the **/install/doc/apollo** directory from the <authorized area>, or delete the existing files before you update.

## 2.2.2 Possible Warning Messages

NOTE: If you are updating from a prerelease version of SRIO.2, you may see some of the warnings listed on the following pages. The warnings occur because we have replaced certain files with links. When updating to a later baselevel (or if you have customized your files from an earlier SRIO-based release), please ignore the warnings:

W ARNING:/sys/dm/color\_map would replace a link - item is ignored WARNING:/sys/dm/fonts/f5x9.b.iv would replace a link - item is ignored WARNING:/usr/X11/lib/libX11.a would replace a link - item is ignored WARNING:/usr/X11/lib/libXaw.a would replace a link - item is ignored WARNING:/usr/X11/lib/libXt.a would replace a link - item is ignored WARNING:/usr/X11/lib/liboldX.a would replace a link - item is ignored W ARNING:/bsd4.3/bin/login would replace a link - item is ignored W ARNING:/bsd4.3/usr/lib/crtO.o would replace a link - item is ignored W ARNING:/bsd4.3/usr/lib/gcrtO.o would replace a link - item is ignored W ARNING:/bsd4.3/usr/lib/lib2648.a would replace a link - item is ignored W ARNING:/bsd4.3/usr/lib/lib300.a would replace a link - item is ignored W ARNING:/bsd4.3/usr/lib/lib300s.a would replace a link - item is ignored W ARNING:/bsd4.3/usr/lib/lib4013.a would replace a link - item is ignored WARNING:/bsd4.3/usr/lib/lib4014.a would replace a link - item is ignored W ARNING:/bsd4.3/usr/lib/lib450.a would replace a link - item is ignored WARNING:/bsd4.3/usr/lib/libF77.a would replace a link - item is ignored W ARNING:/bsd4.3/usr/lib/libI66.a would replace a link - item is ignored W ARNING:/bsd4.3/usr/lib/libI77.a would replace a link - item is ignored WARNING:/bsd4.3/usr/lib/libU77.a would replace a link - item is ignored W ARNING:/bsd4.3/usr/lib/libcurses.a would replace a link - item is ignored WARNING:/bsd4.3/usr/lib/libdbm.a would replace a link - item is ignored W ARNING:/bsd4.3/usr/lib/libt77plot.a would replace a link - item is ignored W ARNING:/bsd4.3/usr/lib/libl.a would replace a link - item is ignored W ARNING:/bsd4.3/usr/lib/libld.a would replace a link - item is ignored W ARNING:/bsd4.3/usr/lib/libln.a would replace a link - item is ignored W ARNING:/bsd4.3/usr/lib/libmp.a would replace a link - item is ignored WARNING:/bsd4.3/usr/lib/libplot.a would replace a link - item is ignored W ARNING:/bsd4.3/usr/lib/libplot2648.a would replace a link - item is ignored W ARNING:/bsd4.3/usr/lib/libplot7221.a would replace a link - item is ignored W ARNING:/bsd4.3/usr/lib/libplotaed.a would replace a link - item is ignored WARNING:/bsd4.3/usr/lib/libplotbg.a would replace a link - item is ignored W ARNING:/bsd4.3/usr/lib/libplotdumb.a would replace a link - item is ignored W ARNING:/bsd4.3/usr/lib/libplotgigi.a would replace a link - item is ignored WARNING:/bsd4.3/usr/lib/libplotimagen.a would replace a link - item is ignored WARNING:/bsd4.3/usr/lib/libtermcap.a would replace a link - item is ignored WARNING:/bsd4.3/usr/lib/libtermlib.a would replace a link - item is ignored WARNING:/bsd4.3/usr/lib/libvt0.a would replace a link - item is ignored W ARNING:/bsd4.3/usr/lib/liby.a would replace a link - item is ignored WARNING:/bsd4.3/usr/lib/mcrt0.o would replace a link - item is ignored WARNING:/sys5.3/bin/login would replace a link - item is ignored WARNING: /sys5.3/usr/lib/crtO.o would replace a link - item is ignored WARNING: /sys5.3/usr/lib/gcrt0.o would replace a link - item is ignored WARNING: /sys5.3/usr/lib/lib300.a would replace a link - item is ignored WARNING: /sys5.3/usr/lib/lib300s.a would replace a link - item is ignored WARNING: /sys5.3/usr/lib/lib4014.a would replace a link - item is ignored

Installation 2–3

WARNING: /sys5.3/usr/lib/lib450.a would replace a link - item is ignored WARNING: /sys5.3/usr/lib/libF77.a would replace a link - item is ignored WARNING: /sys5.3/usr/lib/libI77.a would replace a link - item is ignored WARNING: /sys5.3/usr/lib/libPW.a would replace a link - item is ignored WARNING: /sys5.3/usr/lib/libcurses.a would replace a link - item is ignored WARNING: /sys5.3/usr/lib/libgen.a would replace a link - item is ignored WARNING: /sys5.3/usr/lib/libl.a would replace a link - item is ignored WARNING: /sys5.3/usr/lib/libld.a would replace a link - item is ignored WARNING: /sys5.3/usr/lib/libmalloc.a would replace a link - item is ignored WARNING: /sys5.3/usr/lib/libnsl.a would replace a link - item is ignored WARNING: /sys5.3/usr/lib/libplot.a would replace a link - item is ignored WARNING: /sys5.3/usr/lib/libtermcap.a would replace a link - item is ignored WARNING: /sys5.3/usr/lib/libtermlib.a would replace a link - item is ignored WARNING: /sys5.3/usr/lib/libvtO.a would replace a link - item is ignored WARNING: /sys5.3/usr/lib/liby.a would replace a link - item is ignored WARNING: /sys5.3/usr/lib/mcrtO.o would replace a link - item is ignored

## 2.3 Updating From SRIO.l to SRIO.2

If you install SRIO.2 on a node running SR10.1, and you do not run invol, you must set the paging size (invol option 8) after installing  $SR10.2$  and before rebooting. The new paging file size at SRIO.2 is 640 for m68k systems.

## 2.4 Canned Selection Files and Configurations

SRIO.2 is shipped with 13 pairs of selection and override files, plus one configuration file that works with any pair of selection/override files. Use these files to install your software. *Installing Software with Apollo's Release and Installation Tools* describes selection, override, and configuration files and their purposes in detail. The following subsection describes the components that are specified by the selection files. These descriptions are followed by tables listing the product components and their sizes. The last subsection describes what product components are loaded into the AA and can consequently be installed with the configuration file  $/$ install/templates/apollo/os.v.10.2/cf.os.

Selection files for the various Domain/OS sizes reside in II<authorized\_area>/install/templates/apollo/os.v.10.2. The choices are as follows:

aa.aegis \_bsd4.3 \_large aa.aegis\_bsd4. 3 \_medium aa. aegis\_large aa.aegis\_medium aa.aegis\_small aa. aegis \_small\_prog aa.aegis\_sys5.3 \_large aa.aegis\_sys5.3 \_medium aa. bsd4.3 \_large aa. bsd4.3 \_medium aa.large aa.sys5.3\_large aa.sys5.3 \_medium

# 2.4.1 Selection Component Descriptions

Following are brief descriptions of the components that make up the Domain/OS product.

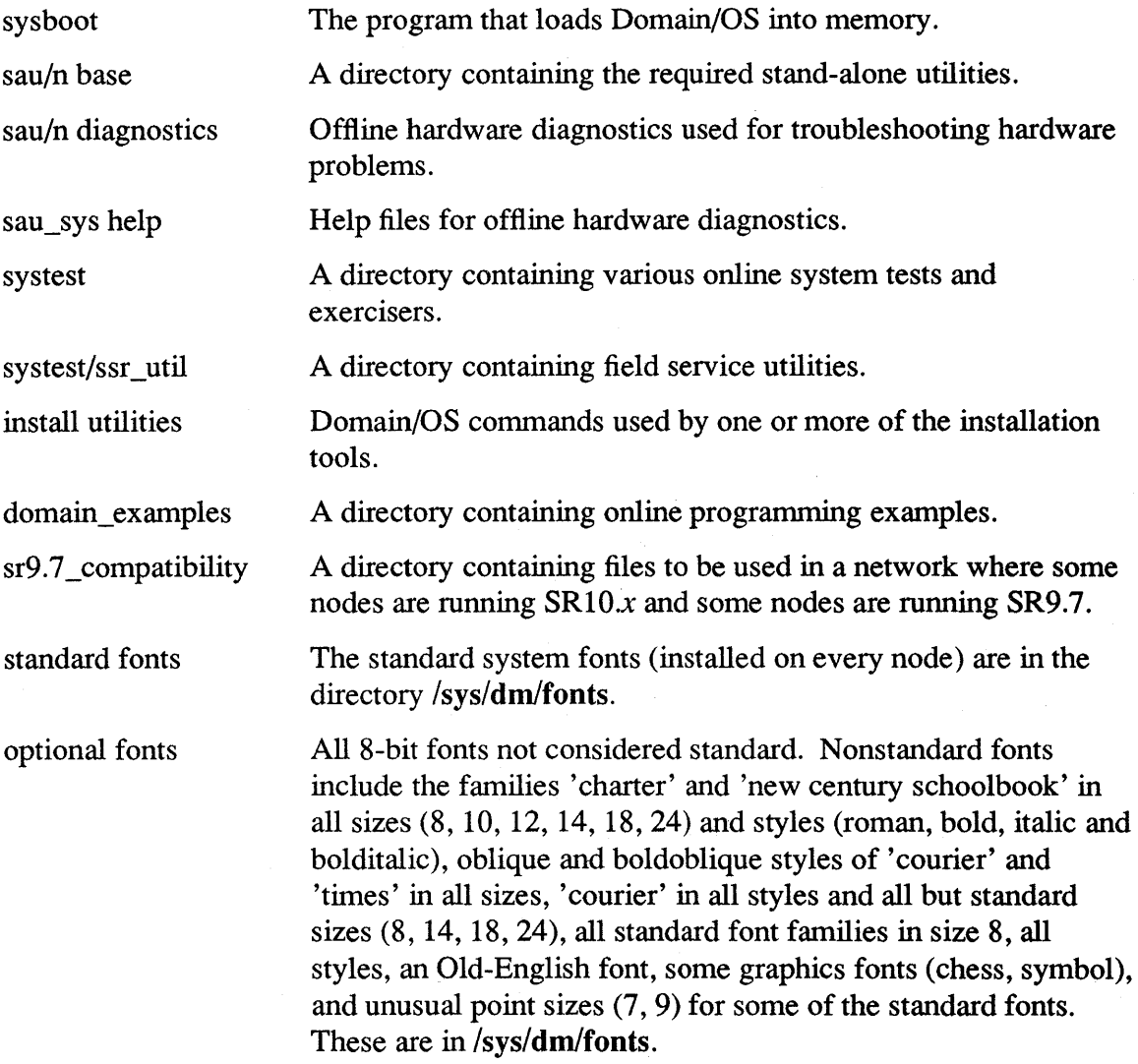

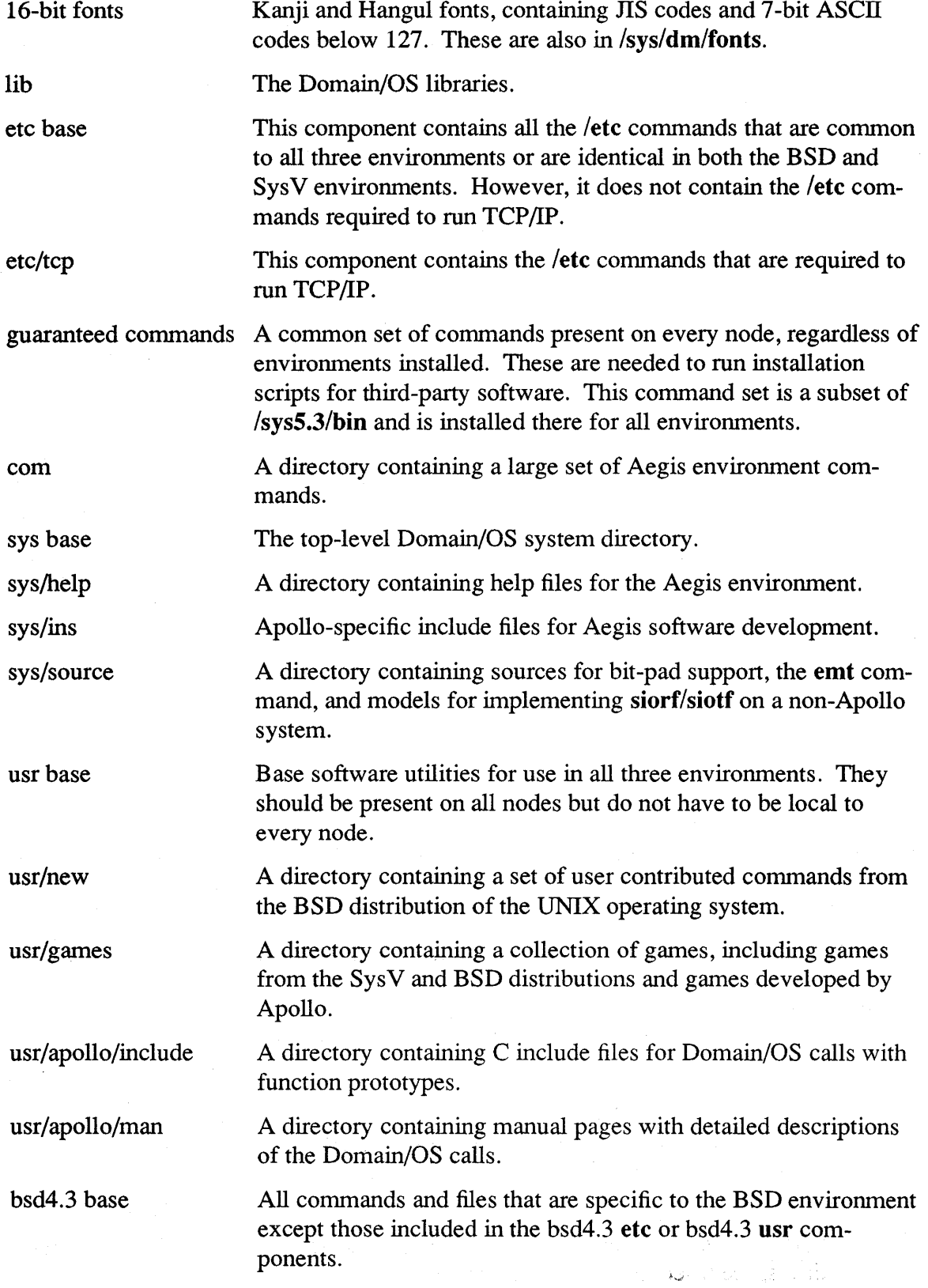

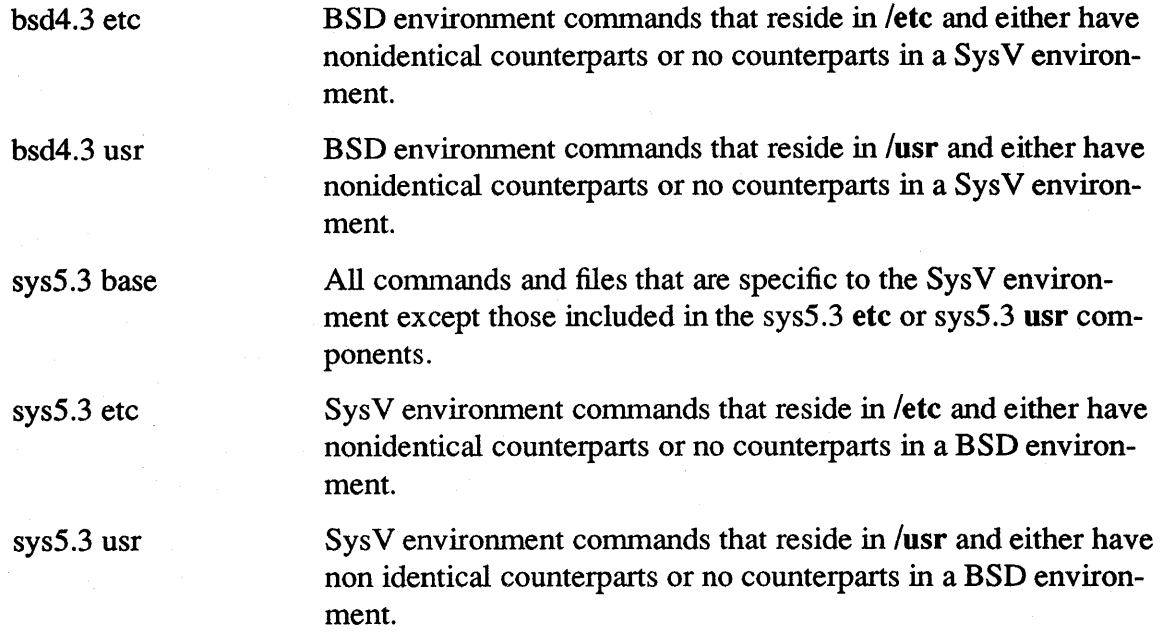

### 2.4.2 Selection Component Tables

The following tables list the software components that are loaded into your Authorized Area if you use the predefined selection files. They also specify the sizes of each component that is installed. They should help you determine the particular selection file that is most appropriate for your use and disk sizes. The first table covers the small and medium sized selections; the second table covers the large selections.

Note that these tables give the total size of the Authorized Area, and the size of the software that will be installed on your node if you choose one of the standard templates. You can reduce the size of the software that is installed on the node by using a customized configuration file instead of the one supplied in

install/templates/apollo/os.v.10.2/cf.os. If you use a customized configuration, the messages displayed during the config operation indicate the amount of disk space used by your selections.

Each row in the two tables corresponds to a selection component that is detennined by the release index. As a general rule, the row identifies the directory that contains the software to be installed. However, some directories, such as *letc,* are split among several selections, and some selections determine the software that is installed in several directories.

Each column corresponds to a particular predefined selection file. For example, the AVM column defines the contents of the **aa.aegis** sys5.3 medium selection file. The key above Table 2-1 lists the meanings of the one-character selection file identifiers.

NOTE: The disk where the authorized area is located must have a minimum of 10 megabytes of free space for use during the installation from media, in addition to the disk space listed in the following tables.

Table Key:

- $A = \text{aegis}$
- $B = bsd4.3$
- $V = sys5.3$
- $S = \text{small}$
- $M = \text{medium}$
- $L = large$
- $P = prog (for programmers)$

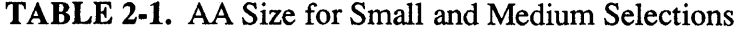

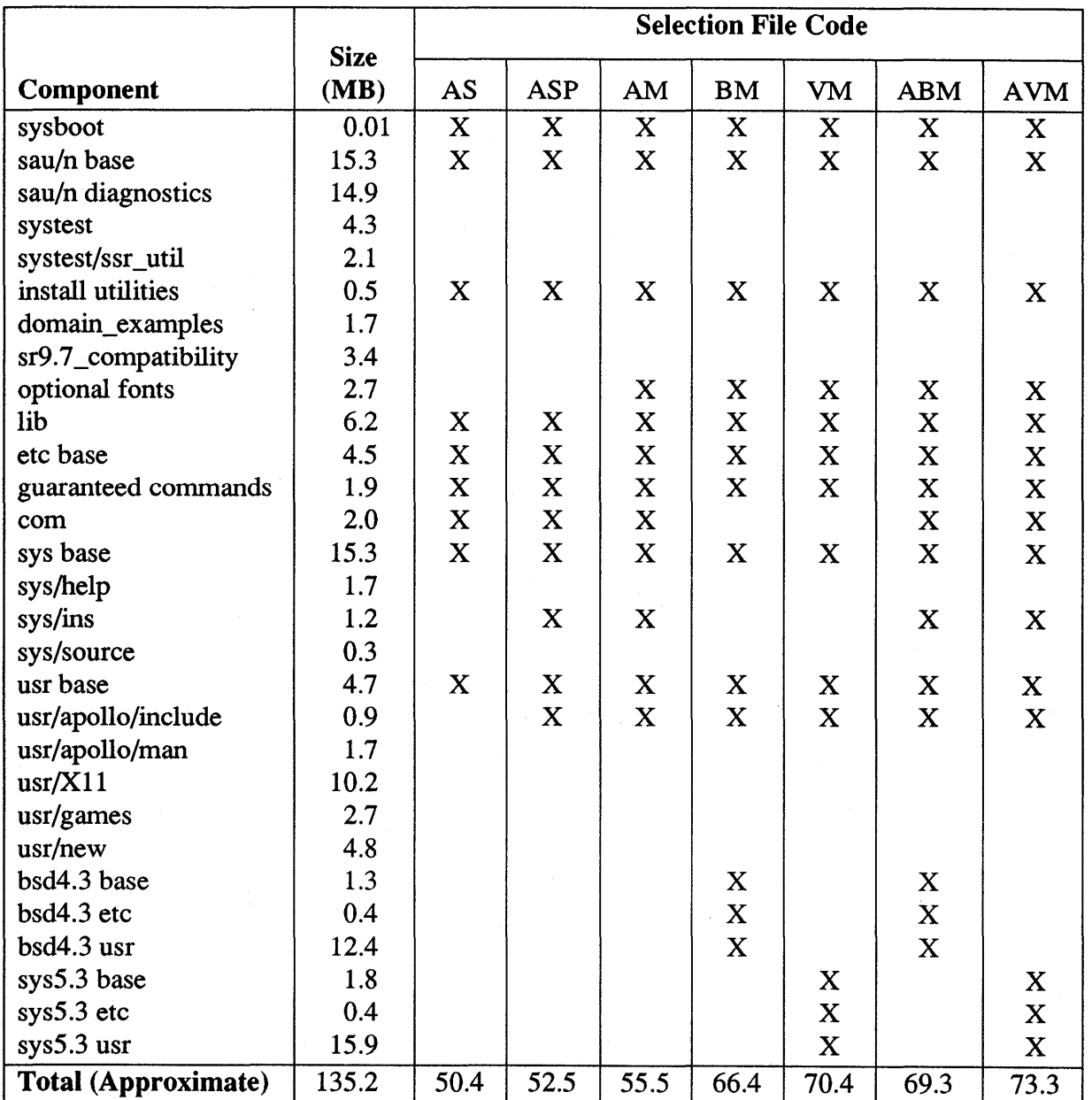

|                            | <b>Size</b>    | <b>Selection File Code</b> |             |                         |             |             |             |
|----------------------------|----------------|----------------------------|-------------|-------------------------|-------------|-------------|-------------|
| Component                  | (MB)           | AL                         | <b>BL</b>   | VL                      | <b>ABL</b>  | <b>AVL</b>  | <b>ABVL</b> |
| sysboot                    | $\langle 0.01$ | $\mathbf X$                | X           | $\mathbf X$             | $\mathbf X$ | $\mathbf X$ | $\mathbf X$ |
| sau/n base                 | 15.3           | $\mathbf X$                | $\mathbf X$ | $\mathbf X$             | $\mathbf X$ | $\mathbf X$ | $\mathbf X$ |
| sau/n diagnostics          | 14.9           | X                          | $\mathbf X$ | X                       | $\mathbf X$ | $\mathbf X$ | $\mathbf X$ |
| systest                    | 4.3            | $\mathbf X$                | $\mathbf X$ | $\bar{X}$               | $\mathbf X$ | $\mathbf X$ | $\mathbf X$ |
| systest/ssr_util           | 2.1            | $\mathbf X$                | $\mathbf X$ | $\mathbf X$             | $\mathbf X$ | $\mathbf X$ | $\mathbf X$ |
| install utilities          | 0.5            | X                          | $\mathbf X$ | $\mathbf X$             | $\mathbf X$ | X           | $\mathbf X$ |
| domain_examples            | 1.7            | $\mathbf X$                | $\mathbf X$ | X                       | $\mathbf X$ | $\mathbf X$ | $\mathbf X$ |
| sr9.7_compatibility        | 3.4            | $\mathbf X$                | $\mathbf X$ | X                       | $\mathbf X$ | $\mathbf X$ | $\mathbf X$ |
| optional fonts             | 2.7            | $\mathbf X$                | $\mathbf X$ | X                       | $\mathbf X$ | $\mathbf X$ | $\mathbf X$ |
| lib                        | 6.2            | $\bf X$                    | $\mathbf X$ | $\overline{\mathbf{X}}$ | $\mathbf X$ | $\mathbf X$ | $\mathbf X$ |
| etc base                   | 4.5            | $\mathbf X$                | $\mathbf X$ | $\bf{X}$                | $\mathbf X$ | $\mathbf X$ | $\mathbf X$ |
| guaranteed commands        | 1.9            | $\mathbf X$                | $\mathbf X$ | $\mathbf X$             | $\mathbf X$ | $\mathbf X$ | $\mathbf X$ |
| com                        | 2.0            | $\mathbf X$                |             |                         | $\mathbf X$ | $\mathbf X$ | $\mathbf X$ |
| sys base                   | 15.3           | $\mathbf X$                | $\mathbf X$ | $\mathbf X$             | $\mathbf X$ | $\mathbf X$ | $\mathbf X$ |
| sys/help                   | 1.7            | $\mathbf X$                |             |                         | $\mathbf X$ | $\mathbf X$ | $\mathbf X$ |
| sys/ins                    | 1.2            | $\mathbf X$                |             |                         | $\mathbf X$ | $\mathbf X$ | $\mathbf X$ |
| sys/source                 | 0.3            | $\mathbf X$                |             |                         | $\mathbf X$ | $\mathbf X$ | $\mathbf X$ |
| usr base                   | 4.7            | $\boldsymbol{\mathrm{X}}$  | $\mathbf X$ | $\mathbf X$             | $\mathbf X$ | $\mathbf X$ | $\mathbf X$ |
| usr/X11                    | 10.2           | $\mathbf X$                | $\mathbf X$ | $\mathbf X$             | $\mathbf X$ | $\mathbf X$ | $\mathbf X$ |
| usr/apollo/include         | 0.9            | $\mathbf X$                | $\mathbf X$ | X                       | $\mathbf X$ | $\mathbf X$ | $\mathbf X$ |
| usr/apollo/man             | 1.7            |                            | $\mathbf X$ | $\mathbf X$             | $\mathbf X$ | $\mathbf X$ | $\mathbf X$ |
| usr/games                  | 2.7            |                            | $\bf{X}$    | $\mathbf X$             | $\mathbf X$ | $\mathbf X$ | $\mathbf X$ |
| usr/news                   | 4.8            |                            | $\mathbf X$ | $\mathbf X$             | $\mathbf X$ | $\mathbf X$ | $\mathbf X$ |
| bsd4.3 base                | 1.3            |                            | $\mathbf X$ |                         | $\mathbf X$ |             | $\mathbf X$ |
| bsd4.3 etc                 | 0.4            |                            | $\mathbf X$ |                         | $\mathbf X$ |             | $\mathbf X$ |
| bsd4.3 usr                 | 12.4           |                            | $\mathbf X$ |                         | X           |             | X           |
| sys5.3 base                | 1.8            |                            |             | X                       |             | $\mathbf X$ | $\mathbf X$ |
| sys5.3 etc                 | 0.4            |                            |             | $\mathbf X$             |             | $\mathbf X$ | $\mathbf X$ |
| $sys5.3$ usr               | 15.9           |                            |             | $\overline{\text{X}}$   |             | $\mathbf X$ | $\mathbf X$ |
| <b>Total (Approximate)</b> | 135.2          | 93.8                       | 112.0       | 116.0                   | 117.1       | 121.1       | 135.2       |

TABLE 2-2. AA Size for Large Selections

NOTE: An additional minimum of 10 megabytes of free space must be available during the installation from media.

# 2.4.3 Software Loaded into the Authorized Area

The following subsections describe what is loaded (or not loaded) into the Authorized Area for each of the canned selection files for base software that we ship, and provide information on the size of the software that is loaded.

## 2.4.3.1 Small Aegis (aa.aegis\_small)

This is a minimum Aegis environment and does not include any tools for program development. You get the following:

- The /sau/n directory
- The /sys5.3/bin guaranteed commands used to install third-party applications
- The /usr/apollo/bin commands
- The Apollo network administration utilities (cpboot, edns, Icnet, netmain, probenet), routing tools, and registry tools
- Support for printing but not in a mixed network (SR9.7 with Domain/OS)

You do not get the following:

- /domain examples
- $/sr9.7$  compatibility trees
- /systest or /systest/ssr util
- /sys/belp
- /sys/source
- A large set of optional fonts
- TCP/IP administration utilities
- TCP/IP user utilities (such as ftp, telnet)
- Font editing utilities
- Some of /**com**, including:
	- Open System Toolkit utilities (crty, crtyobj)
	- $-$  Serial line communication commands (em3270.xxx, siorf, siotf)
	- Spelling checker software (fserr)
- Any programming tools, including the high-level debugger (dde), /com/db, or any include files (/sys/ins or /usr/include)

The small Aegis selection (aa.aegis\_small) requires approximately 50 megabytes. See column AS in Table 2-1.

# 2.4.3.2 Small Aegis for Programmers (aa.aegis small\_prog)

This is a minimum Aegis environment with support for software development. You get everything described in Small Aegis (aa.aegis\_small), with these additions:

- The high-level debugger  $(\text{dde})$  and  $/\text{com}/\text{db}$ .
- All of these include files:

- /sys/ins (\* .ins.\* files for Domain/OS calls)

- /usr/include/apollo (\*.h files for Domain/OS calls)

 $-$  /usr/include (\*.h files for BSD or SysV calls)

The small Aegis selection for programmers (aa.aegis small prog) requires approximately 53 megabytes. See colunm ASP in Table 2-1.

### 2.4.3.3 Medium Aegis (aa.aegis\_medium)

This is a more complete Aegis environment. You get everything described in Small Aegis for Programmers (aa.aegis\_small\_prog), with these additions:

- Support for printing in a mixed (SR9.7 with Domain/OS) network
- The large set of optional fonts
- TCP/IP administration utilities
- TCP/IP user utilities (ftp, telnet)
- The font editing utilities
- All of standard /com, including these:
	- Open System Toolkit utilities (crty, crtyobj)
	- $\sim$  Serial line communication commands (em3270.xxx, siorf, siotf)
	- Spelling checker software (fserr)

The Aegis medium selection (aa.aegis medium) requires approximately 56 megabytes. See colunm AM in Table 2-1.

### 2.4.3.4 Large Aegis (aa.aegis\_large)

This selection includes everything available in an Aegis environment. In addition to the things in Medium Aegis (aa.aegis\_medium), it picks up the following:

- Hardware diagnostics
- */systest, including /systest/ssr* util
- /domain examples
- $/sr9.7$  compatibility
- /sys/help
- /sys/source

The Aegis large selection (aa.aegis\_large) requires approximately 94 megabytes. See colunm AL in Table 2-2.

# 2.4.3.5 Medium BSD (aa.bsd4.3 medium) and Medium SysV (aa.sys5.3 medium)

These are fairly light BSD or SysV environments. They support program development but do not include manual pages. You get:

- The sau/n directory
- The /sysS.3/bin guaranteed commands used to install third-party applications (These are part of standard SysV environment anyway)
- The Apollo network administration utilities (cpboot, edns, Ienet, netmain, probenet), routing tools, and registry tools.
- All standard bsd4.3 or sys5.3 trees except where noted below
- /usr/apollo/bin commands
- The large set of optional fonts
- The high-level debugger (dde)
- TCP/IP administration files and utilities
- TCP/IP utilities (such as ftp, rlogin)
- $\sqrt{\text{usr}/\text{include}}$  (\*.h files for BSD or SysV calls)
- /usr/inclnde/apollo (\*.h files for Domain/OS calls)
- Support for UNIX mail
- Support for UNIX printing
- Support for UNIX program development (Id, make, sccs),

You do not get the following:

- /domain\_examples
- /sr9.7 compatibility trees
- /systest or /systest/ssr util
- Support for Domain hardcopy (printing)
- Font editing utilities
- /usr/apollo/man (manual pages for Domain/OS calls)
- /usr/man
- $\sqrt{usr/games}$
- /usr/new
- Support for UUCP
- Support for BSD or SysV graphics

• Support for BSD or SysV text processing (**nroff**, **troff**)

The BSD medium selection (aa.bsd4.3 medium) requires approximately 66 megabytes (see column BM in Table 2-1). The SysV medium selection ( $\alpha$ a.sys5.3 medium) requires approximately 70 megabytes (see column VM in Table 2-1).

# 2.4.3.6 Large BSD (aa.bsd4.3 large) and Large SysV (aa.sys5.3 large)

These selections include everything available in the respective environments. They pick up all the things listed as not included for the medium UNIX environments above.

The large BSD selection (aa.bsd4.3 large) requires approximately 112 megabytes (see column BL in Table 2-2). The large SysV selection ( $a$ a.sys5.3 large) requires approximately 116 megabytes (see column VL in Table 2-2).

# 2.4.3.7 Combination Medium Selection Files

The medium combined selections, Aegis/BSD (aa.aegis bsd4.3 medium) and Aegis/ $SysV$  (aa.aegis sys5.3 medium), are direct concatenations of the individual ones listed above except that they do not include the font utilities that medium Aegis (aa.aegis\_medium) includes.

The combined Aegis and BSD medium selection (aa.aegis bsd4.3 medium) requires approximately 70 megabytes (see column ABM in Table 2-1). The combined Aegis and SysV medium selection (aa.aegis sys5.3 medium) requires approximately 73 megabytes (see column AVM in Table 2-1).

# 2.4.3.8 Combination Large Selection Files

The large combined selections, Aegis/BSD (aa.aegis\_bsd4.3\_large), Aegis/SysV (aa.aegis sys5.3 large), and Aegis/BSD/SysV (aa.large), include everything available in the member environments.

The combined large selection for all three environments (aa.large) requires approximately 135 megabytes. See column ABVL in Table 2-2.

# 2.5 Known Bugs and Limitations in minst

# 2.5.1 SAUs and Install Targets

Expert mode minst does not yet check that each of the install targets will receive the /sau (stand-alone utilities directory containing the Domain/OS kernel) necessary for proper node booting.

Expert mode minst does not check that each of the install targets exists.

Expert mode minst does not check that any of the install targets share the same physical volume as the Authorized Area when purging old Domain/OS products from the AA. Disk space will not be freed up as expected in such a case.

# 2.5.2 Update vs. New Install

minst does not know about Update installs. Every install is a new install. This may lead to a problem when moving a node from a previous version of Domain/OS to the new version without initializing the target disks. YOU MUST RETAIN THE SAME ACL MODEL. The install does not know how to close an open ACL model; it does know how to open up a closed model.

If your install has open ACLs, use open ACLs when you update. If your install has closed ACLs, use closed ACLs when you update.

# 2.5.3 New Template File for ACLs

We have included a "canned" template file that you can use with the **inprot** (install protections) tool to change *open* Domain/OS ACLs to *closed.* The file is located in:

# *</Iauthorized* area>/iDstall/templates/apoll%s.v.lO.2/ip.closed\_sysv

The **inprot** tool is located in:

# *</1 authorized* area>/iDstall/tools/iDprot

For more information about **inprot**, see *Installing Software with Apollo's Release and Installation Tools (008860).* 

# 2.5.4 Bugs Fixed in the Current Version of minst

Numerous faults have been found and corrected since the last major release of **minst** in December of 1988. The list follows, in reverse chronological order:

- The help file  $\langle AA \rangle$  install/help/minst.hlp has been corrected and updated.
- Use the pathname resolution service appropriate to the version of the OS on the node running minst.
- If minst cannot find a questions file or template questions file, allow one chance to pull it in from file 1 of media, then try again.
- Novice mode is now independent of questions file.
- minst now checks that the tools it needs (rbak  $sr10$  or rbak  $sr9$ ) are present in the Authorized Area tools or tools sr9 directory, or in the directory from which minst is invoked, before continuing.
- Correctly sense which OS (pre-SR10 or  $SR10.x$ ) is present on the node running minst.
- In Expert mode, when doing *separate* load and installs, minst now asks: Do you wish to load more software to you Authorized Area (and install same to the target node(s)), or are you done? : [ load & install done]
- minst now correctly decides whether to load the tools from file 1 on media. It is no longer necessary to manually issue the rbak command to forcibly load the contents

of file 1 on media.

- minst no longer displays certain product names and their associated document names twice (this was a substring matching problem).
- minst tells you it's finding or fixing the release index and doing temporary file cleanup.
- minst checsk the free space of the disk volume that actually contains the Authorized Area. This bug is in the other RAI tools (distaa, install) and has not yet been fixed; the free space of the root volume of the node containing the AA is checked -- no problem when the AA is on the root volume.
- If minst finds that there is insufficient free space in the Authorized Area disk volume to contain *any* configuration of the OS product, you will be told this fact before being asked if you wish to prune old OS products from the AA. If there is still insufficient free space to hold even the smallest OS product configuration, minst will exit.
- When minst sends output to the serial I/O port (or to the vt100 terminal emulator), it pauses after 16 lines of output and issues the prompt  $***$  Press <RETURN> to read more \*\*\*. Previously, long output messages would quickly scroll out of view.
- Sizing estimators return different values depending on whether a *PRISM* product  $(*p*)$  is being sized or not.
- When in the install++ phase, warns that the install choice(s) may be made after release notes are listed for reading.
- Allows quit as an option to the proceed/reselect prompt for multiple selected products.
- Allows purging of the Authorized Area whenever Domain/OS is presented on media, regardless of availability of free space in AA.
- Always asks if installing Domain/OS.
- When selecting what to install, presents the list of release notes of the loaded products and asks that they be read before making install selection(s).
- When installing Domain/OS, some questions are not asked:
	- no install selection necessary in either Novice or Expert mode
	- $-$  in Expert mode, no separate/together install question or all/select load question is necessary.
- In Expert mode, asks for the list of install targets before asking for the list of SAUs to install.
- Added minst start and end timestamping.
- Eliminated shutdown target message when no install happened.

Installation 2–15

- minst does not attempt to load/install when the AA purge step cannot free up enough space in the AA to hold the product.
- minst does not attempt to install a product that was not successfully loaded by distaa.
- When purging old Domain/OS product objects from the Authorized Area, and trimming the Authorized Area or install target filesystem to minimum bootable fonn, removes only objects that are on the same physical volume as the Authorized Area. Doesn't follow links to other nodes or filesystems. Always leaves the release index for the product in the AA for use by RAI tools.
- Reworded the confusing proceed/continue question to load/install.
- States clearly that Authorized Area and (in Novice mode) install target pathnames must exist.
- When selecting products for loading or installing from a list of choices, gives feedback when an incorrect choice is made and allow retry.
- Clearly states how to get the default answer to a question.
- Clearly states that the first character is usually sufficient to answer a question.
- minst deletes temporary files on entry rather than at exit.
- Added shutdown and reboot message when minst exits after installing Domain/OS (or launching remote installs of Domain/OS). Reminds user to shutdown and reboot target *after* install has completed, not just when minst exits.
- Reworded welcome message.
- Describes how to read release notes when the list is presented.
- minst no longer lies to install++, config, and install about the open or closed ACL model to use for Domain/OS.
- minst redisplays the selection templates list when a choice is not confirmed.
- Added help as an option to some minst questions.
- Displays full pathname to any document (release notes, transition guide) for a selected product for loading.
- Shows the pathname of the answers file when written.
- Asks about ACL model (open or closed) and /sau list entry *only* when Domain/OS will be installed.
- Made warning and error messages more informative.
- Fixed serial I/O mode scrolling of  $\langle A A \rangle$ /install/tools/config info file.
- Fixed version comparison when selecting product(s) from a list. For example, minst wasn't able to distinguish 4.0.p from 4.0.
- Checks that the Authorized Area (and in Novice mode, the install target) path exists and is accessible. Echos the full pathname of the AA and target.
- Added novice mode minst. Former minst interface now available as Expert mode.
- Added to sign-on message some explanatory text to the effect that The use of minst is optional. To leave minst at any time, press <CTRL-Q>". Provided quit as early escape alternative after banner.
- Removed node recataloging from minst.
- Accepts **/sau**N as well as sauN  $(N = 2-10)$  as a response to the list of saus question.
- No longer allows user-specified options to distaa or install++.
- Doesn't quit the minst program when the wrong media volume is in the drive.
- Doesn't use display pads when it's inappropriate to do so (for example, on a serial I/O line).

### 2.6 New Query for Domain/Ada

The optional product, Domain/Ada, includes new files in the base operating system. If you intend to run Domain/Ada with SRIO.2, answer appropriately when the install asks:

QUESTION: Do you want a local copy of the /usr/apollo/ada, a link to another node or neither?

These files provide interfaces to the base operating system for programs written in Ada. In the past they were shipped with the Domain/Ada product, but they are now shipped with the products that they provide interfaces to. They continue to be installed in **apollo**lib, an Ada program library under /usr/apollo/ada.

### 2.6.1 Installing Domain/Ada V3.0 after SRI0.2

If you are going to install Domain/Ada V3.0 after SR10.2, you must prevent the Domain/Ada install from overwriting the Ada base operating system interfaces. Mter installing SRIO.2, but before installing Domain/Ada v3.0, rename apollolib to apollolib.srlO.2 so that it won't be overwritten. To rename apollolib, either first change the permission of its parent directory, for example chmod 777  $\frac{\text{lusr}}{\text{apollo}/\text{ada}/\text{isp}}$  m68k, or else become root.

After installing Domain/Ada V3.0, change apollolib's protections by following the procedure that follows. Then cd to apollolib.srl0.2 and move the saved files to apollolib, using  $mv - f *$ . Apollolib. Remove the (now empty) apollolib.sr10.2 directory.

This procedure will not be necessary for versions of Domain/Ada released after V3.0.

### 2.6.2 Compiling the Installed Files

Unlike the files that were shipped with Domain/Ada, these have not been compiled in advance. It is your responsibility to compile them.

If the Domain/Ada version is not newer than V3.0, you must first change the protections of apollolib. In the apollolib directory, as root if necessary, use chacl  $-B$ . imports .lines .nets .objects.

Once the protections are correct, in the apollolib directory compile everything with a.make  $-v - f^*$ .a.

### 2.7 Sendmail Configuration Files

The installation process removes any /usr/lib/sendmail.fc (frozen configuration files) that exist; they are not compatible with the SRIO.2 version of sendmail. If you wish to use frozen configuration files, refreeze them after the install has been completed (using the  $\langle$ usr $\langle$ lib $\rangle$ sendmail -bz command).

#### 2.8 Installation Tools for Solution Suppliers

All systems, including nodes that do not have a SysV environment installed, have a *Isys5.3/bin* directory. On systems that have only BSD or Aegis, this directory contains the following commands: cat, chgrp, chmod, chown, cmp, cp, cpio, diff, expr, find, grep, id, In, Is, mkdir, mv, rm, rmdir, sed, sort, sum, tar, uniq, and wc. In addition, we always supply a SysV Bourne shell in /etc/sys sh. These files enable solution suppliers to provide a single (SysV) script that will correctly install software on all nodes, independent of the installed environments.

We also provide a new script, /etc/invoke\_script, that invokes either an Aegis shell script or a Bourne shell script, depending upon the environment or environments installed on the system.

### 2.9 Media Types

We distribute SRIO.2 on streaming cartridge tapes or magtapes. The media types are as follows:

### For cartridge tape distributions:

CRTG\_STD\_SFW\_l CRTG\_STD \_SFW \_2 CRTG\_STD\_SFW \_3 CRTG\_STD\_SFW \_BOOT\_l

# For magtape distributions:

MT\_STD\_SFW\_1 MT\_STD\_SFW\_2 MT\_STD\_SFW \_3 MT\_STD\_SFW\_4 MT\_STD\_SFW \_5

The following boot floppies ship with the magtape distrubution:

FLP5\_BASIC\_l- 4 FLP5\_TOOLS\_l - 5 FLP5\_LIBRARY\_l - 6 FLP5\_PREP7 FLP5\_BOOT7 FLP5\_PREP8 FLP5\_BOOT8 FLP5\_REMOTE2 - 8 FLP5\_UCODE4

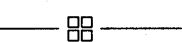

 $\mathcal{O}(\log n)$ 

## Chapter 3: Documentation

This chapter lists the documents that are new or revised since SR10.1. It also includes any changes or corrections to documentation that we were not able to update for this release. For a complete list of technical publications that relate to Domain system products, refer to the *Apollo Documentation Quick Reference* (002685). Note that release documents for optional products can be found online in the /install/doc/apollo directory.

Also refer to the online help file that lists manuals available at SR10.2. Aegis users type help manuals. BSD and SYS5 users type man manuals.

A number of new documents were released at SR10 and SR10.1. Chapter 6 of *System Software Changes for SR10 and SR10.l* (also online in the /install/doc/apollo directory) lists the manuals that were new or revised at SR10 or SR10.1. New or revised manuals since  $SR10.1$  are described in this chapter.

### 3.1 New or Revised Documents that Ship with Base Software

The following manuals include information about new functionality in SR10.2. These release notes and the following books ship with the installation media.

*Installing Software with Apollo's Release and Installation Tools* (008860-A02)

*Making the Transition to SR10 Operating Systems Releases* (011435-A02)

*Configuring and Managing TCPIIP* (008543-A02)

*Managing the Audit Subsystem* (016339-A01)

*Using the* X *Window System on Apollo Workstations* (015213-A02)

### 3.2 New or Revised Documents at SRI0.2

This section lists new and revised documents that we are introducing at SR10.2. These manuals do not ship with the base software, but will be available at SR10.2.

*Managing NCS Software* (011895-A01) (fonnerly *Managing the NCS Location Broker)* 

*Network Computing Architecture* (010201-A01) (fonnerly *Network Computing Architecture Protocol Specifications)* 

*Using Domain Diagnostics Volume 1* (009329-A01)

*Using Domain Diagnostics Volume* 2 (011775-A01)

*BSD Command Reference* (005800-A01)

 $D$ ocumentation  $3-1$ 

*SysV Command Reference* (005798-AOl)

*Xlib Programming Manual, Vol.* 1 (011241-AOO)

*Xlib Reference Manual, Vol.* 2 (013418-AOO)

X *Window System User's Guide, Vol.* 3 (015534-AOO)

*Domain Series 2500 Installation Instructions* (015462-A00)

*Donlain Series 2500 Owner's Guide* (015463-AOO)

*Servicing the Donwin Series 2500* (015461-AOO)

*Donlain Series 2500 Technical Reference* (015945-AOO)

*Installing the Apollo Token Ring Network Controller-AT* (010616-AOl)

*Installing the 802.3 Network Controller-AT* (OI0614-AOO)

*Installing the 802.5 Network Controller-AT* (OI4448-AOl)

*Servicing Donwin Monitors (009349-A01)* 

*Installation Instructions for the Desktop Visualization System Upgrades* (016608-AOO)

*Servicing the Domain Personal Workstations and Servers* (007859-A02)

*Installing Graphics Controllers in the PC AT-Compatible Bus* (010409-A02)

*Unpacking and Installing the Multiple Disk Expansion Module for the Series 10000* (016654-AOO)

*Unpacking and Installing the Disk!Multiple Disk Expansion Module for the Personal Workstations* (016411-AOO)

*Operating the Disk! Multiple Disk Expansion Module on the Personal Workstations or Series 10000* (012947-A02)

*Product Servicing Summary for the Multiple Disk Expansion Module for the Series 10000* (016655-AOO)

*Product Servicing Summary for the Disk/Multiple Disk Expansion Module on the Personal Workstations* (012945-A02)

*Update to Domain Hardware Site Planning Specifications* 

*Donlain Floating-Point Guide* (015853-AOO)

**Domain/OS Programming Environment Reference (011010-A01)** 

The *Domain/OS Programming Environment Reference* (011010-A01) reflects a substantial reorganization to the manual. Here are the highlights of this revision:

- A new overview of Domain/OS features and environments
- An enhanced description of the Domain/OS programming environment
- Greatly expanded documentation on COFF, installed libraries, and Domain calling conventions

In addition, this manual still contains the documentation for the Aegis binder (bind) and Aegis librarian (Ibr).

The BSD and SysV tools and supplemental documents that had been part of the SR10 version of the manual (OIIOIO-AOO) are documented in four new manuals for SRIO.2:

*Domain/OS SysV User's Guide* 017269-AOO *Donlain/OS SysV Progranlnler' s Guide* 017270-AOO *Donlain/OS BSD UNIX User's Manual* 017271-AOO *Domain/OS BSD UNIX Programmer's Manual* 017272-AOO

## 3.3 Accessing Help Files

At SRIO.2, you can access online documentation about progranuning calls for any environment via the help or man commands. Prior to SR10, only programming call man pages were available online, via the man command, and summaries of the OS call interfaces were available through the help facility. Now, you can also use the help or man command to access detailed manual pages for Domain/OS calls. For example, to get information on the ios \$open call from an Aegis shell, enter:

### help call ios \$open

Note that you must specify the word call before the call name. To get a man page for the same call from a BSD or SYS5 shell, type:

man ios\_open or man a ios open

where a is the section specifier for Domain/OS calls. Note that you should not include the  $\frac{1}{2}$  (dollar sign) character in the call name; this eliminates the need to escape the  $\frac{1}{2}$ , which has special meaning in most BSD or SYS5 shells.

We also provide introductory section pages for each set of calls, accessed by specifying the prefix:

man a ios or help calls ios

We changed the default definition of the HELP key in BSD and SYS5 environments so that the key will read man pages rather than help files.

Documentation 3–3

### 3.4 Knowledge Broker

A new online documentation retrieval system called the Knowledge Broker is available with SRI0.2. Knowledge Broker will replace Apollo's Domain/Delphi product and increase Delphi's capabilities. Its introductory documentation package contains SRIO.O versions of the following manuals:

*Retrieving Information with the Knowledge Broker* (011270-A01)

*Administering the Knowledge Broker* (014952-AOO) *Publishing with the Knowledge Broker* (014951-AOO) *Getting Started with Domain/OS* (002348-AOO) *Display Manager Command Reference* (011418-A01) *Aegis Command Reference* (002547-AOl) *Domain/OS Call Reference* (Vols. 1-2) (007196-AOO) *BSD Conlnland Reference* (005800-AOO) *BSD Programmer's Reference* (005801-AOO) *SysV Comnland Reference* (005798-AOO) *SysV Programmer's Reference* (005799-AOO)

### 3.5 Domain/XII Documentation

Domain/X11 documentation consists of user documentation, programming documentation, and MIT documentation. Manuals and help files are as follows:

## User Documentation

*Using the* X *Window System on Apollo Workstations* (015213-A02)

Online help files, especially X, Xapollo, Xserver, xterm, and uwm.
#### Major MIT Documents

X *Window System Release Notes* & *Installation Guide* 

*Xlib* C *Language* X *Interface,* March 1 1988

*Inter-Client Communication Conventions Manual* 

*A Simple XII Client Program (Hello World)* 

X *Window System Protocol* (Scheifier)

X *Toolkit Widgets--C Language* X *Interface* 

X *Toolkit Intrinsics--C Language* X *Interface* 

*How to Write a Widget* (Asente & McCormack, Usenix 88)

From O'Reilly Associates:

X *Protocol Reference Manual, Vol 0* (017140)

X *Toolkit Programming Manual, Vol.* 4 (017131)

X *Toolkit Intrinsics Reference Manual, Vol.* 5 (017132)

X *Window System Quick Reference (017141)* 

*Xlib Programming Manual, Vol.* 1 (011241-AOO)

*Xlib Reference Manual, Vol.* 2 (013418-AOO)

X *Window System User's Guide, Vol.* 3 (015534-AOO)

#### From Prentice-Hall

*Introduction to the* X *Window System (017133)* 

3.6 Correction to Domain C Language Reference Manual

The current *Domain* C *Language Reference* (002093-AOO) states incorrectly on page 4-99 that the #elif directive is supported by the Domain/OS preprocessor (cpp).

Instead the manual should state the following:

There are three preprocessors; one is for Aegis, one is for BSD4.3 and one is for SysV. The Aegis and BSD4.3 preprocessors do not support the #elif directive, but the Sys V preprocessor does support the #elif directive.

Documentation 3–5

#### 3.7 Correction to Aegis Command Reference Manual

The Aegis wd command no longer takes a hyphen (-) as an argument to indicate that the command should take the pathname from standard input. Instead you should use an asterisk (\*) without a filename. The description in the *Aegis Command Reference*  (002547) still documents the hyphen.

#### 3.8 Changes to TCP/IP Documentation

The following sections list changes to TCPIIP documentation at SRIO.2. Note that *Configuring and Managing TCP//P* (008543) has been revised to include new infonnation. See Chapter 1 for new TCP/IP functionality added at this release.

3.8.1 Changes to Using TCP/IP Network Applications

Page 5-35. Add the following section:

Subsection 5.8.9 Retaining Domain/OS Objects with filetype

# filetype filetype  $name [ local | remote | both ]$

The filetype command allows you to set the object type of Domain/OS or user-defined objects before transferring them with get or put operations.

Without any argument, the filetype command reports the current settings for the filetype used for transfers. Use this command with one of the arguments to change the file type after you've connected to a host and before you issue any get or put commands. Specify the filetype you want to set, which can be anyone of the Domain/OS supported or user-defined object types such as coff, unstruct, record, or default. Then specify whether the file type applies to **get, put**, or **both** operations. Specify **local** to set the file type for get operations when retrieving remote files and storing them on the *local* system. Specify remote to set the file type for put operations when sending local files to *remote*  systems. Specify both to set the file type for both get and put operations.

This command is useful for storing typed objects on non-Domain/OS systems that might not support typed objects. For example, you might want to store your COFF object files on a non-Domain/OS disk and, when you retrieve them, you set the filetype to coff.

The filetype command remains in effect until you issue another filetype command, so you can perfonn multiple transfer commands for objects of the same type.

If you do not use the filetype command to set the file type, the files will be assigned the default type, unstruct.

When you set the filetype on a remote system, the system can support this feature only if it is an Apollo system running SRIO.2 (or later) software. If you specify the remote option and the remote system does *not* support this feature, you get a message and the remote filetype remains unchanged.

If you do not specify an option when specifying the filetype command, the default value is both. If both is set, and the remote system does not support this feature, the local filetype is set to the specified filetype and the remote filetype remains unchanged.

The following is a sample ftp session using the filetype command.

/\* Set filetype to coff for both remote and local files. \* /

```
ftp> filetype coff both
```

```
Local target filetype set to coff. 
         200 Filetype set to coff. 
         Remote target filetype set to coff.
```
#### 3.8.2 Changes to Man Pages and Help Files

The following *online* TCP/IP man pages and help files have been updated or added:

arp, dtcb, ftp, ftpd, gethostbyname, hostname, hostns, ifconfig, intro(4n), mailaddr, named, netstat, nmconfig, resolver(3), resolver(5), routed, tcpd, trpt

#### 3.9 Changes to Managing System Software Books

We've uncovered the following errors in the *Managing System Software* books. The primary citation in each case refers to the Aegis version of the book. If the error also occurs in one or both of the UNIX versions, a reference in parentheses after the page or section number specifies the page or section in the UNIX books as (BSD;SysV). If the citation applies only to one of the UNIX versions, the semicolon (;) will appear before or after the reference, as appropriate.

(BSD;SysV) (;SysV)  $(BSD; )$ 

On page 2-21  $(2-19;2-21)$ , in Task 3, the manual says to add cps /sys/ns/ns helper to the startup files in *Isys/node* \_data. Instead, uncomment the following lines in the letc/rc.user file:

```
# if \lceil -f / \frac{s}{s} \rceil helper]; then
# (echo " ns_helper\&c" >/dev/console)
# /sys/ns/ns_helper & 
#fi
```
The SysV version also speaks of the "/etc/rc user script," which should read *"/etc/rc.user. "* 

On page 2-39, correct a typographical error in the fifth paragraph of Section 2.7.2. Replace rc.use with rc.user. Also on page 2-39, the lines supplied in the *letc/rc.user* file which start the print server are as follows:

#### Documentation 3–7

# if [ -f /sys/hardcopy/prsvr ]; then # (echo" prsvr\c" >/dev/console)  $\#$ /sys/hardcopy/prsvr <config file name> & #fi

On page 2-41, correct a typographical error in the first text paragraph. Replace "via the cp command" with "via the cps command."

On page 2-42 (2-33;2-35), the lines to uncomment in the /etc/rc file are:

# if [ -f /sys/spm/spm ]; then # (echo" server\_process\_manager\c" >/dev/console) # /sys/spm/spm & #fi

In the SysV version, the lines appear correctly, but delete the preceding lines, which read:

To invoke it from the /etc/rc file for DM startup files, uncomment the following line in the file:

# cps /sys/spm/spm -n server\_process or\_manager

On page 3-7, in Section 3.3.2, correct a typographical error in the last paragraph; substitute "temporary" for "tempory".

On page 3-10 (3-14;3-14), in the description of "Starting Servers on a Remote Node", substitute "takes -cp, -cpo, and -cps switches" for "cp, cpo and cps local process commands."

Also on page 3-10 (3-14;3-14), the example should read:

crp -on //trout -me -cps /etc/ncs/glbd

On page 3-11 (3-15;3-15), in Table 3-1, under the column SID of Process in the row Shell commands, correct a typographical error; substitute user .server .none for user server.none.

At the top of page 3-12, the example is incorrect. To start the print server at a shell prompt, type the following:

\$ /sys/hardcopy/prsvr *config filename>* 

On page 3-12 (3-16;3-16), in the third paragraph under Section 3.5.8 (3.5.7;3.5.7), further information is necessary. Most servers do not requirerRead and write rights to the 'node\_data directory, because most servers now place their files in either 'node\_data/tmp, 'node\_data/systmp, or 'node\_data/system\_logs. Using the crp command from an SR9.7 node requires write access to 'node data, since mailbox files are created there.

On page 3-27 (3-32;3-32), under Task 4, replace subtask 1 with the following:

Uncomment the following lines in /etc/rc.user:

# if [ -f /sys/net/netman]; then # (echo" netman\c" >/dev/console) # /sys/net/netman & #fi

The netman server will start automatically whenever the partner boots.

The lines in the SysV version are essentially correct, except that it should read "the partner's /etc/rc.user file" rather than "the partner's /sys /etc/rc.user file".

Correct a typographical error on page 3-31 in the first line of Section 3.1.2; substitute "monitoring" for "moniotoring".

Correct the log-in log file name in Section 3-12.1. The correct name is 'node data/etc/login log.conf.

On page 3-32, correct a typographical error in the third paragraph; substitute "create" for "creat".

On page 3-33, add the information that, since the log file resides in the 'node\_data/etc directory, all comments about protecting the log file apply to that directory, too. Remove the parenthetical sentence about k rights.

On page 3-39 (3-42;3-43), to start netman from the /etc/rc.user file, uncomment the following lines:

# if [ -f /sys/net/netman ]; then # (echo" netman\c" >/dev/console) # /sys/net/netman & #fi

The netman server starts automatically whenever the partner boots.

On page 3-40 (3-42;3-43), under "Starting the Tablet Server," replace the discussion of starting from the /etc/rc file with the following:

To start the Tablet Server, uncomment the following lines in the /etc/rc.user file:

 $#$  if  $\lceil -f$  /sys/dm/spb1  $\rceil$ ; then # (echo" bitpad\c" >/dev/console)  $\#$ /sys/dm/sbp1 /dev/sio2 L & #fi

On pages 3-42 and 3-43, all occurrences of  $/dev/Hy0x$  should be  $/dev/tty0x$ .

On pages 3-43, 3-46, 3-47, all occurrences of 'node\_data/siologin\_log should be 'node\_data/login\_log.

Documentation 3–9

# On page 3-46 (3-49;3-49) 'node\_data/siomonit\_log should be 'node\_data/system\_logs/siomonit\_log, and 'node\_data/siologin\_log should be 'node\_data/login \_log.

Correct a word transposition on page 6-67 (9-120;9-134) in the rexecd manual page in the "Password incorrect" diagnostic message from the top of the page. The phrase "wrong was password" should be "wrong password was.\*(rq.

The information on the edrgy tool in the two UNIX versions of the Managing System Software books is not complete. The last paragraph of Section 4.2.6 (page 4-8) in each manual discusses UNIX restrictions. There is an additional restriction which is not found there.

If UNIX restrictions are enforced, the org field of an account must be either none or %. You may not enforce UNIX restrictions and have users belonging to any other organization.

## 3.9.1 Corrections to SRI0.1 Release Notes

• In Section 2.2.2 of the *SRIO.I Domain System Software Release Notes* we incorrectly stated:

All SR10.1 created tapes can be restored on SR9.7 and SR9.7.1 systems.

In order for a cartridge tape to be restored on SR9.7 or SR9.7.1 systems, you must have created the tape with the **pre**  $sr10$  switch. If you did not use the pre\_srl $0$ switch, restore the cartridge on an  $SR10.x$  node, and rewrite with wbak sr9.7.

• In Section 8.2.19 of the SRI0.1 Domain System Software Release Notes, we incorrectly identify a new macro as 'fault no. The correct name for this macro is 'fault status.

When Domain/DDE catches a target program signal, it takes the following actions:

sets 'signo to the UNIX signal number for the fault, or sets 'fault\_status to the Aegis status code for the fault.

invokes the alias 'after\_fault.

You can modify the definition of 'after\_fault to take actions appropriate to the kind of fault. For example, the following definition instructs Domain/DDE to display the message

alias 'after\_fault if 'signo==2 -then [[sh echo 'interrupt - continuing']; go -ignore

• Also in Section 8.2.19 of the SR10.1 Domain System Sofware Release Notes, we incorrectly state that the -delete ignores command instructs Domain/DDE to deliver the specified signal to the target program whenever it occurs, without stopping execution of the program and without notifying the user.

In fact, the -delete ignores command instructs Domain/DDE to return to its default behavior for the specified type of signal, that is, to stop program execution and notify the user whenever the signal occurs.

## 3.9.2 Change to Managing Domain/OS and Domain Routing in an Internet

Please change the following definition in the manual *Managing Domain/OS and Domain Routing in an Internet(* 005694), Appendix A, page A-2:

# Over-run

The controller received a frame larger than the size allowed by the IEEE 802.3 protocol.

Change to:

#### **Overrun**

This controller had no memory bus bandwidth available to hold an arriving frame. Overrun errors usually indicate that the node is heavily used.

---88---

 $\sim$  $\frac{1}{\sqrt{2}}\sum_{i=1}^{n} \frac{1}{\sqrt{2}}\left(\frac{1}{\sqrt{2}}\right)^2\left(\frac{1}{\sqrt{2}}\right)^2$  $\mathcal{L}^{\text{max}}_{\text{max}}$ 

# Chapter 4: Bugs, Limitations, and APRs

This chapter describes bugs and Apollo Problem Reports (APRs) that exist or have been fixed in SR10.2.

For information regarding bugs and APRs at SRI0 and SRI0.l, see the online document *System Software Changes at SR10 and SR10.1* located in the file  $/$ install $/$ doc $/$ apollo $/$ os.v.10.1 changes.

NOTE: Bugs and fixed bugs related to the media install tool (minst) are documented in Chapter 2 of these notes.

#### 4.1 Bugs/Limitations Existing in SRI0.2

The following bugs and limitations are reported in SRI0.2 software:

#### 4.1.1 Bugs in Domain/OS

On some configurations, if you boot diskless the bytes loaded message is not erased until the DM is initialized.

When you enter the boot PROM after a shut or a crash, the first command entered at the prompt is lost. Hit return more than once to correct the problem.

Any program which forks and has both the parent and children doing I/O concurrently, does not work over mbx channels. Thus, programs such as bc, ksh, tip, cu, and script do not work over crp.

We have experienced a problem with the tar command. You must execute either **mt** -f /dev/r??? -rewind or rbak -rewind before using the tar command.

The maximum number of nodes that you can boot diskless from a single mother node is 11.

#### 4.1.2 Problems with Earlier Versions of SRIO.2

If you have a prerelease version of SRIO.2 (beta customers who may update), please note that the install will not overwrite the contents of the /install/doc/apollo directory. The result is that you will still have older versions of the documents in that directory. The workaround is to copy the latest version of the **/install/doc/apollo** directory from the <authorized area>, or delete the existing files before you update. Please see Chapter 2 of these notes for related issues regarding prerelease versions of SRI0.2.

# 4.1.3 Install Bug

Install++ can get unnecessary warnings about links versus directory conflicts for some layered products.

## 4.1.4 Important Note About C and SRI0.2

Do not install Domain/C version 6.6 or earlier after installing SR10.2; doing so can cause problems. If you must install Domain/C version 6.6 or earlier after installing SRIO.2, be sure to reinstall the /lib/syslib library from the SRIO.2 authorized area. (The pathname will be //AA/install/ri.apollo.os.v.10.2/lib/syslib, where AA is the pathname of your authorized area. It is okay to install Domain/C version 6.7 after installing SR10.2.

## 4.1.5 Series 2500 SIO Problem

You may see garbled characters when receiving multicharacter data on any of the 3 SIO lines on a Series 2500 system.

The UARTs used on the Series 2500 have a lower tolerance to baud rate errors. The problem is seen most often on modems where the baud rate error can be greater than  $1\%$ . For example, an incoming baud rate of 1220 will fail if the baud rate on the Series 2500 is set to 1200. The problem is baud rate independent.

To correct the problem, add two stop bits to the incoming serial data. The Series 2500 can tolerate baud rate errors greater than 5% with two stop bits. The two stop bits are *not*  necessary for transmitting from the Series 2500.

# 4.1.6 Problem with Socket Support

The operating system maintains an internal pool of buffers used in the transfer of messages to and from sockets. This pool is limited in size. As a result, if programs using sockets (via  $\text{msg }$  \$, ipc  $\text{§}$ , dds/nes) fail to retrieve messages from their sockets, it is possible for the operating system pool to fill. In this case, the operating system may crash as it is unable to obtain a buffer. To avoid this possible crash, programs should retrieve messages from sockets as quickly as is practical. Obviously this problem becomes more critical as the number of programs using sockets increases.

This problem is not new at SR10.2. However, since the number of available user sockets has increased, the likelihood of a crash resulting from a shortage of buffer space in an environment of intensive socket usage may have increased.

#### 4.1.7 Language and Tools Bugs

The -s option to **Id** strips the output file of unnecessary symbols. If you use this option when creating a pie (position-independent code) output file, **Id** fails to set the F \_STRIPPED flag in the COFF file header.

If you redirect the output of  $\mathbf{I}$  br, it creates (and redirects) only a portion of the library file.

# 4.1.8 Ethernet Problem

/etc/ifconfig will not behave correctly on DN5xx-T machines with ETHERNET. /etc/ifconfig ethO *aa:aa:aa:aa:aa:aa* followed by /etc/ifconfig ethO will show 08:00:1e:NO:DE:ID, rather than the *aa:aa:aa:aa:aa:aa* address.

# 4.1.9 Bugs in the Display Manager

The following bugs are known to exist in the display manager:

If you use CPB to pop windows out of invis group, thereafter TN finds only some of the windows popped.

With X owning root and **uwm** as the window manager, a call to **pad** \$make icon makes a DM icon instead of a uwm icon.

When you log in a window as a user (with an empty shell field in the registry), you get a /binlsh shell even though the /etc/environ file and the parent shell both specify Aegis.

Text in partially obscured alarm windows does not scroll properly.

Wrong key defaults can occur in a BSD environment on a SAU2 node.

The DM is unable to successfully allow a user to login if the calendar date is past November 1997. The workaround is to fix the node's calendar before booting the DM.

When closing windows, the cursor does not always go to a valid window.

With the new DM, a mouse up-transition will be given to the window made active by the down-transition. This may not be the same window that received the down-transition, for example if the command was icon.

When the DM is not the window manager, it still pops a window to do input.

Exiting emacs can leave the pad in raw mode. A workaround is to close the window.

Assignment of a tagged regular expression has problems if the newline character is part of the pattern.

/bsd4.3/bin/echo of a message to /dev/display omits the the first argument. A workaround is to put the entire string in single quotes.

4.1.10 Bugs in GPR

It is possible to add the color red to a monochrome color Inap on the DN3000 without getting an error returned.

GPR sometimes cannot create arcs with extremely large coordinates.

gpr  $\sin\theta$  disp characteristics changes the pad scale factor to (1,1). This change may cause the DM to place text incorrectly in frame mode. To get around this problem, either initialize GPR before calling gpr \$inq disp characteristics or restore the pad scale factor with the pad \$set scale call.

You cannot access overlays in Domain/Dialogue.

At the present time, you cannot use the gpr \$set auto refresh call for overlays. Instead, you must write your own refresh procedure. This procedure must call gpr \$clear with the color parameter set to 0 before calling any draw routines.

# 4.1.11 Using gmf \$copy plane, gmf \$copy subplane, and gmf \$restore plane

The following information explains the use of gpr \$enable direct access with gmf  $$$ calls. The description below has been reported as a bug several times. However, this is not a bug (please read the explanation that follows):

gmf \$copy plane (and gmf \$copy subplane) has been reported as a problem with various nodes. If the created image is redisplayed via gmf \$restore plane, the only result is that a portion of the window banner in the picture is printed, and it is overwritten with garbled font data. If borrow mode is used, nothing is displayed from gmf \$restore plane.

gpr \$enable direct access should be called before any call to gmf \$copy plane, gmf \$copy subplane or gmf \$restore plane. Since gmf is not layered on gpr, it is the responsibility of the application to make the call to gpr.

Polygon fill decomposition technique  $gpr$  \$fast traps support the filling of complex polygons, except in the case where two polygon edges are parallel and have zero pixels between them (that is, they're coincident). In this case, an integer divide by zero will occur, and the fill will fail. Use gpr\_\$precise\_traps, or gpr\_\$non\_overlapping\_tris, to eliminate the problem.

# 4.1.12 Network Bugs

The following bugs exist in the networking environment:

If you tum Domain routing on and off repeatedly with the rtsvc command, the routing process, on rare occassions, does not die when it should. A system crash may result if this process is left running. After turning off routing, check to see if the Domain routing process is running when one or fewer networks are enabled for routing. If the routing process still exists, shut down and reboot your node.

The command **lenet -n** *//node inaccessible*, where *//node inaccessible* is a node that cannot be reached, never times out. In such a case, kill the **lenet** command. Use **bldt** -n *linode inaccessible* to check if you can reach a node before running **lenet**.

# 4.1.13 COM-ECMB Bug

For nodes on which only UNIX has been installed, that is the *Icom* directory does not exist, a script for the COM-ECMB product will not work. This is due to the fact that the script /sys/drivers/ecmb/build\_ddf.sh relies on /com/sh. The workaround for this is to invoke the script as

## *\$ //<node\_that\_has\_/com/sh>/com/sh* build\_ddf.sh

where *<node\_that\_has\_/com/sh>* is the name of a node on which /**com/sh exists.** 

Note that this invocation is performed only once at COM-ECMB product installation.

### 4.1.14 Incorrect Font File Problem

Previous software releases (SR10 and SR10.1) included the following definition files:

# /sys/ins/fontn.ins.pas /sys/ins/fontn.ins.c /usr/apollo/include/fontn.h

A mismatch between the Pascal and C type declarations may cause problems when a font file written by a C application needs to be read by a Pascal application, or vice versa. The space-type field of the fontn  $$table$  tver 1 data structure differs so that C programs would read and write the low bit of the space type field, but Pascal applications would read and write the high bit of the same field. The Pascal definition was incorrect, and the SR10.2 Pascal file now conforms more closely to the older C definitions.

Most font-handling applications, Pascal or C, should be able to recompile with the new definition files and immediately be able to write correct font headers. Unfortunately, font files may exist that were written with the old, incorrect Pascal font header declarations. You may need to rewrite your font-handling applications to recognize the space type field in these font files.

The **/domain** examples/fix font directory contains the source form of a program that reads font files and (if necessary) corrects the space type value. The /sys/dm/fix font file is the executable image of that program. The command line has the form

fix\_font *<pathname>* ...

where *<pathname>* is the pathname of a font file. You may specify more than one pathname on the command line, but you may not use wildcards if you run the program from an Aegis (/com/sh) shell.

Please be careful: There is no reliable way for fix font to distinguish between font files and any other kind of files. If you feed anything but an Apollo font file to fix font, it may change bits you didn't want changed.

Note that all fonts released by Apollo at SR10, SR10.1, and SRIO.2 used the correct (low-order) values in the space\_type field. Only fonts created by customer applications may contain erroneous space type values, and then only if the application was written in Pascal. In the future, Apollo software will be modified to accept and (where reasonable) to fix font files that contain erroneous space type values.

### 4.1.15 Limitation on Non-Flow Control Applications

Non-flow control applications are load dependent when running on SIO lines. Some of the following applications that run without flow control are:

# SLIP, DPCI, UUCP, EMACS

These applications are load dependent and may affect data integrity under a heavy load. Reliability decreases with increased data rates.

#### 4.1.16 Limitations for BSD Commands

Some commands can exhibit undefined behavior when processing 8-bit character data. Caution is suggested, as in some cases the 8-bit data will not be preserved.

The bsd4.3 archive command,  $\prime$ bsd4.3/bin/ar, does not accept the -xo option (-xo means to extract a file but preserve the original creation or modification date of the file).

#### 4.1.17 Limitation for rwvol Command

At SR10 and later releases, the rwvol command must not be used to write disk blocks unless the INPROCESS environment variable is set to TRUE when using it online. The offline versions of rwvol continue to work correctly. Further, we suggest that fixvol be used in place of the online version of rwvol.

#### 4.1.18 Mnemonic Debugger Limitation

MD commands such as LD and EX are slow when using striped disks. Once booted up, Domain/OS performance will be unaffected, however.

#### 4.1.19 Bugs in Mail

We have noticed that using sendmail to send messages with a large number of names in the header often causes duplicate messages to be sent. We believe this behavior occurs because the header exceeds the default name limit imposed by the sendmail program (we use the Berkeley limit).

The installation process removes any /**usr/lib/sendmail.fc** (frozen configuration files) that exist as they are not compatible with the srlO.2 version of sendmail. If you wish to use frozen configuration files, refreeze them after the install has been completed (using the /usr/lib/sendmail -bz command).

#### 4.1.20 No logo on DN560/DN660

Domain/OS doesn't display the logo during boot on DN560 and DN660 nodes.

#### 4.1.21 GSR Limitation

Fill tiles are restricted to valid plane oriented main memory devices and to valid hidden display memory (HDM) devices. Pixel oriented main memory devices and display memory devices, such as windows or borrowed display, are not supported.

# 4.1.22 RGY Server Limitation

If any of the registry servers are running the  $SR10.2$  rgy server, all other servers (masters and replicas) must also be at  $SR10.2$ . You can copy the  $SR10.2$  registry server (rgyd) onto earlier systems without updating the operating system; the SRlO.2 server can run on nodes running SRlO and SRlO.l.

### 4.1.23 Bugs in Domain/DDE

Argument information is sometimes unavailable in FORTRAN.

Domain/DDE cannot find correct addresses for variables in registers in code ranges that have been removed in optimization.

The -nwp option prevents Domain/DDE from creating a separate window for the target program. If you use -nwp when debugging a program that requires user input, Domain/DDE fails with a SIGTTIN fault.

If Domain/DDE encounters data within a routine's instruction stream (a case statement's branch table, for example, or operands to syslib calls), the disassembly display goes blank.

Domain/DDE can't print the contents of virtual addresses from F8000000 to FFFFFFFF. A request such as:

### dde> print "integer32(16#fc070000)"

results in the following error message:

<sup>2</sup>: ?(dde) No read access to virtual address fc070000

#### 4.1.24 Unsupported Open Dialogue Example

The example in the file /bsd4.3/usr/dlg/examples/unsupported/geo does not work on any SRlO.2 machines. The example fails because it uses its own fonts; these fonts were created under  $X11 R2$ , and  $SRI0.2$  is running  $X11 R3$  fonts. Three of these fonts can't be loaded by X: scale font, scale 4 font, and pattern font.

### 4.1.25 TCP/IP Bugs and Limitations

When using ftp or telnet, you cannot specify a host name of X or x because of a bug in inet  $\text{addr}()$  that interprets x or X as localhost. Note that you can always add an alias for a host name to the /etc/hosts file.

Our implementation of ftpd during ascii transfers looks at each character that it receives from the network. If it receives a CR then a NL from the network, the NL goes into the output buffer, ignoring the CR. If it receives a CR then anything else, it ignores the other character and puts the CR into the output buffer. If you have a file that contains imbedded CR in the data stream, the character that follows the CR will be lost.

Because Domain/OS does not support the chroot command, you cannot configure an anonymous ftp account.

The ftp utility does not support the following ftp options: structure page, mode block or mode compressed.

Limitations and Bugs 4-7

Urgent data is not handled correctly on Local connections; that is, on connections to-an address assigned to one of the local interfaces. Urgent data to address 127.0.0.1, Localhost, is handled correctly.

*letc/mkhosts normally takes a command line argument that is the pathname of the input* file to use. The command generates output files with the pathname plus the extensions creates the *pathname.dir* and *pathname.pag* files, but continues to use *letc/hosts.dir* and letc.hosts.pag, or, if unavailable, *letclhosts.* To avoid this, do not try to rename the /etc/hosts.pag or *letc/hosts.dir* files.

The rwhod and ruptime commands do not show idle time.

If a service that inetd listens for is a single-threaded service (i.e., inetd waits on that socket when it is in use, that is, talkd) as opposed to a multithreaded service (inetd forks a daemon that connects on that socket, (for example, tftpd) and that service is in use when inetd receives a SIGHUP signal (kill  $-HUP$  inetd), the single-threaded service does not get reconfigured.

When using the ftp put command on files with sunique set, ftp *reports* the wrong remote filename; however, it creates the remote filename with the correct name.

rlogind does not correctly handle out-of-band data used for stop/no-stop negotiations used in flow control.

The following files should have the following unix modes and owners:

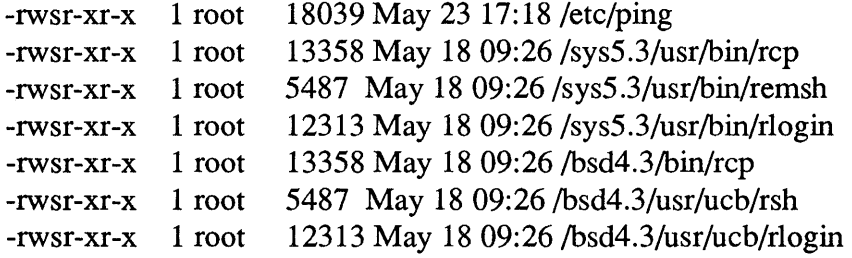

#### 4.1.26 Bugs in Aegis Printing Services

When installing the SR10.2 Aegis print services (/sys/hardcopy), you must update the print manager node before updating the print server nodes. Failure to do this will prevent an SRI0.2 print server from restarting. If you cannot update the print manager node, copy the Isys/hardcopy tree to the print manager node and restart the print manager. The SR10.2 /sys/hardcopy tree will run on an SR10.1 node.

If a text file containing the following text is sent to an imagen printer,

1 "L 2

the 2 overwrites the 1 on the first page. The 2 comes out okay at the top of the second page.

The footer string foot -#-! should give the page number and file name left justified. Instead, it outputs the page number followed by an @.

prftib quits with a communications failure if a print manager is not active on the network.

When using the tektronix driver /sys/hardcopy/drivers/tektrnx with a multibus Ikon board number 10085 and Domain/vers 1.0, you must load patch m0032\_8905. Failure to do this will result in the print server quitting with an undefined global error. The problem will be fixed in the next release of Domain/vers.

#### 4.1.27 Bug in UUCP

The uucp commands create tty lock files with an unreleased (and therefore, undocumented) format. This means that user programs cannot use these files for checking locks.

#### 4.1.28 Bug in the Knowledge Broker

The Knowledge Broker installation shell scripts found in

## /sys/kb/install/install\_ kb.srlO.sh /sys/kb/install/install\_kb.sr9.7.sh

contain a test which determines whether or not to replace the following global library files (found on the target node) with the versions of these files found in the Knowledge Broker authorized area.

# /lib/dmllib /lib/dialoglib /lib/ddslib

This test returns incorrect results in SR10.2, causing the libraries in the authorized area (which are pre-SR10.2) always to overwrite the newer libraries on the target node. Please refer to the hardcopy document *Read This First* included with the Knowledge Broker media for a description of the workaround for this error.

### 4.1.29 Domain/CommonLISP Limitation

The current version of Domain/CommonLISP (version 3.0) will not run on SRIO.2. When available, Domain/CommonLISP Version 4.0 will.

#### 4.1.30 Limitation in /com/ulkob Command

It should be noted that /com/ulkob does not enable you to unlock an object if you are not running in process mode, or if the file is not remote.

#### 4.1.31 etc/mkdsk Command is not Documented

Man pages refer to mkdisk, which is an older version of this command.

#### 4.1.32 Limitation in /etc/mkdev Command

You should not specify the 'node\_data pathname with *letc/mkdsk* in the case of a diskless node. For diskless nodes, refer to *l*/partner node/sys/node data.node id.

#### 4.1.33 Restriction for /etc/mkcon Command

*letc/mkcon* should not be used before the display manager takes over the screen.

## 4.1.34 Domain/XII Known Bugs and Limitations

The following subsections describe Domain/Xll bugs, limitations, and special notes.

#### 4.1.34.1 Domain/XII Limitations

You cannot cut and paste between X and DM windows. X and DM windows do not share X window properties.

Parent-relative window backgrounds aren't drawn in children of DM-owned roots or children of disowned windows. The background is drawn in the parent, but X doesn't draw in windows it doesn't own.

If twm references any keys that have been (1) excluded from X (using the -K keyboard.config file), or (2) not assigned to a keycode that our keyboards send, the keyboard locks up and twm must be killed. Resetting the server also unlocks the keyboard. This happens, for instance, with the HOME key, whose keysym is defined in keysymdef.h as OxFF50, but no Apollo keycode is currently assigned to OxFF50, as can be seen in  $\langle$ usr/lib/X11/keyboard/kb3.xprkbd.

Do not reference any key in your .twmrc which is excluded (using the -K keyboard.config file) or not defined on the Apollo keyboard (for example, HOME).

Users with a keyboard 3 running in compatibility mode should use the keyboard 2 configuration file (for example,  $/X11<sub>l</sub>lib/keyboard/xmodmap.kb2sample$ ), because X thinks a keyboard 3 in compatibility mode is actually a keyboard 2, and the necessary X events won't be sent.

We do not support the **xmodmap** pointer that reassigns mouse buttons. As a result, the mouse buttons cannot be remapped for left-handed users, for instance.

Multiple colonnaps are not fully supported.

Since the use of a node's colormap is shared between the DM and the X server, use of it by X clients has limitations. The following chart shows colormap slot accessibility for clients of shared X with two different DM modes, as well as clients of borrow mode X.

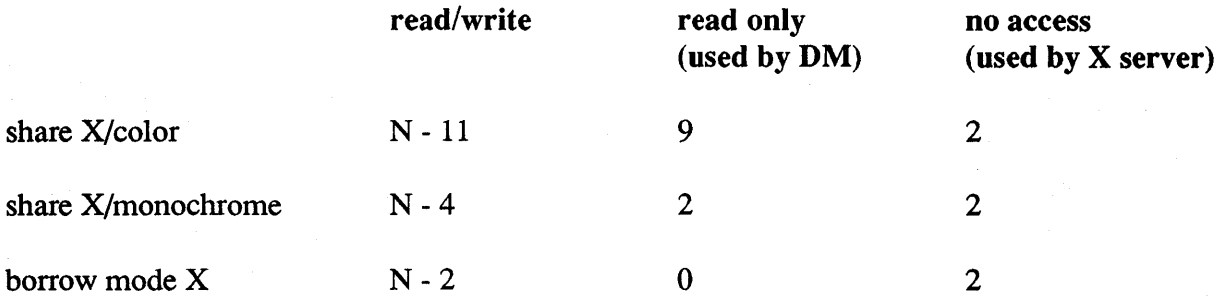

In this chart, N represents the number of colonnap slots on a node. Monochrome mode is a mode which can be set with the DM command MONO -ON so that the DM will only use 2 slots, and these slots will have the colors black and white. Colonnap slots which are inaccessible to X clients always occupy the two highest numbered slots. These are used by the X server for its cursor.

As can be seen, use of shared X in color mode on a 4-plane node provides only 5 colormap slots with read and write access. Two alternatives providing more colonnap flexiblity are to use shared X with the DM set to monochrome mode, or to use the X server in borrow mode. Using shared X in monochrome mode provides 12 colonnap slots with read and write access. Using the borrow mode X server provides 14 colonnap slots with read and write access.

The X server uses the last two slots of the color map for cursor colors. The DM no longer uses these last two slots, because it now uses just three pairs of colors on a 4-plane system. If you do issue the DM command MONO -ON, your X clients can allocate more colors.

The OM was designed to pop (raise) all DM pads before allowing the user to perfonn any operations. This means that all DM pads are unobscured before a user interacts with them. The X Window System was designed to allow the user to perfonn operations in obscured windows. If X owns the root and an X window manager is being used, it is possible to damage OM pads and X windows or both. The damage occurs because the OM pads are not being popped (raised) by the X window manager before some operations are perfonned. These operations are input, edit, and the following OM commands; PN, EE, IT, TB, UNDO, TDM, XP, XO. The damage does not cause data corruption; it can be repaired by refreshing the screen or window. Some X window mangers are designed to pop the DM pads and others are not. uwm and mwm are notified with a Configure Notify Event and will eventually pop the DM pad. When mwm or uwm pops the OM pad, the damage is repaired. twm is not notified and it will not pop the DM pad. If twm is used, damage to obscured DM pads is displayed until the screen or window is refreshed.

Since we do not support the MIT X Clients in  $\sqrt{u}$  X11/bin, we only expect them to work in the BSO environment. Using them in any other environment except BSO will lead to unexpected results.

Using xterm and uwm in environments other than BSD will work as expected.

The function call to XApolloOwnRectangle can only reacquire ownership of a rectangle for X; it is not possible for X to acquire ownership of a window unless it was created by or previously owned by X.

# 4.1.34.2 Domain/XII Notes

This subsection provides various notes that don't fit into the category of bugs or limitations.

xterms started from Bourne shells *(/bin/sh)* ignore SIGINT, SIGQUIT and SIGTERM. This means that an xterm started in the foreground will not exit when a SIGINT (for example,  $\hat{C}$ ,  $\hat{O}$ ) is entered in the shell from which the **xterm** was started. The easiest way to kill an xterm that has been started from a Bourne shell is to exit the shell by sending an EOP, for example a "D.

If the X server is invoked directly or from a script after logging in, X won't stop when the DM tries to log out. The two supported ways of starting Xapollo are via *letc/rc* and via xinit, which is used by the script /usr/x11/bin/startx. If you have difficulty with logging out, first kill the X server before issuing the DM command to log out, or issue the command:

# kill-HUP xinit

The SR10.1 include files /sys/ins/xgpr.\* have now been subsumed by /sys/ins/gpr.\*. They are no longer available, and your #includes for them should be deleted. Use *Isys/ins/gpr.* \* instead.

Clients that want to use R2 font paths should include *lusr/Iib/Xll/fonts/oldxlll* in the default font path, (for example, via xset's fp+ switch):

# xset fp+ *lusrlIib/Xll/fonts/oldxll1*

If you get the message XIO: Operation would block from an X client program you're developing, it can mean that you've made the mistake of defining the variable errno somewhere in one of your C modules. Wherever you declare errno, you should use the following declaration:

#### extern int errno;

If you declare errno without declaring it exterm, your program may refer to a different location than the various shared libraries. One consequence of this is that Xlib's internal code can pick up incorrect data.

#### 4.1.34.3 Domain/XII Bugs

This subsection lists the various bugs that have been reported:

When running a reparenting X window manager, any attempt to move the cursor from inside a DM pad into the screen background using an arrow key can cause the DM to lose the keyboard focus while the cursor still appears inside the DM pad. When the keyboard focus gets lost, attempts to type characters result in one of the following DM messages:

```
(EN) Cursor is not in any window 
  No character under cursor
```
To recover, use the mouse to move the cursor a small distance.

When using a reparenting window manager and creating a new DM pad, sometimes cursor droppings appear in the upper left comer of the newly created pad.

When the mwm Motif window manager is started from a DM pad, error messages can cause a deadlock involving the DM and the X server. This problem can occur in any client which perfonns an X Grab operation, then outputs infonnation to a DM pad via stdout or stderr during the grab. Remember that an implicit passive grab is activated whenever you hold down a mouse button: avoid logging MotionNotify events to a DM pad. Workaround: start mwm and other such clients from an xterm.

Reparenting window managers never see button events over DM rectangles.

X clients sometimes cannot establish a connection to the server when they're stamped sys5.3 and run from a sys5.3 environment.

There is a problem displaying rubberbanding with uwm. Workaround: issue an xownroot -off and an xownroot -on.

The DM loses track of the cursor and reports the error message (EN) cursor is not in any window when the user tries to type after moving the cursor via the arrow keys in such a way that the cursor would leave a DM pad. For example, if you use arrow keys to move from a DM transcript pad to its corresponding input pad, and you hit the downarrow key once too often (going too far and ending up in X territory), the problem occurs. The DM block cursor looks like it's in the DM window, but the window won't accept typing until you move the mouse slightly, or use the arrow keys to move in reverse, back into the window.

If you press <ESC> and <RETURN> in an xterm window, the xterm will not accept any more keyboard input. To work around this, press <CTRL> and the middle mouse button (<M2>) to produce xterm's Modes Menu. Select "Soft Reset."

#### 4.2 Bugs Fixed in SRI0.2

The following bugs were previously reported in release notes, but have since been fixed.

#### 4.2.1 Display Manager

The following DM bugs are fixed:

- You could not boot the DM over an SIO line.
- The DM converted a tab character into eight times the width of a space character; as a result, the spacing of text with tabs was incorrect.
- If you opened a file just as another was closing it, you could get a lock on the **bak** file rather than the file itself, even though your header said you had the file itself. Then someone else could come along and open the actual file. In this case, you could

#### Limitations and Bugs 4–13

get a name not found error message when you tried to close the file.

- You could not undo a paste operation when the paste buffer was longer than 64 lines for an input pad, or 512 lines for an edit pad. The undo buffer overflowed, you got a nothing to undo error message, and you could not undo previous commands.
- The DM did not properly handle command input lines that ended with an equal sign  $("="")$ . You could use such lines if you enclosed the argument in single quotes.
- The SHIFT/READ and M3 commands did not work when the pathname was at the beginning of the first line of a file.
- Auto refresh problems on DN590 nodes occured while an application was in true color mode. This has been corrected in both the DM and GPRLIB.
- The auto refreshed bitmap was incorrect after the window was grown.
- The ctm.ins.c include file was missing the declaration for the procedure ctm \$mark read only.
- When a direct graphics program exited, sometimes subsequent output to a pad (via a command like LD) would be incorrectly formatted. This was caused by a problem in the Pad Manager.
- The TI command no longer goes to read-only pads.
- When you login to the DM, the correct entry is now put in the **utmp** file.
- If you used the std. color font on a 19" monochrome monitor, you could cause the cursor to jump to a position outside the window. A fix in the DM's cursor settling code has fixed this problem.
- A call to **pad** \$dm cmd would fail if the person id of the process making the pad call was not the same as the **person** id of the user logged into the DM.
- When a cut or paste of greater than 512 lines in an edit pad occured, the DM's undo buffer overflowed and the error message Paste buffer *is* too large for undo buffer was displayed.
- Support for the SYS5 ioctl VMIN and VTIME has been added to the pad manager. The support has been added only for RAW mode input (-echo).

#### 4.2.2 BSD and SysV Commands and Utilities

The passwd command bypassed any policy restrictions that the system administrator had set on password contents (for example, minimum length, contents), whether for the organization or for the registry as a whole.

The SCCS utilities didn't accept commands with filenames that exceeded 32 characters.

# 4.2.3 BSD Commands and Utilities

- The size command could not deal correctly with large COFF objects; it failed with a has too many fields error message fron awk.
- The BSD Ipr command failed to start the printer daemon Ipd if Ipd was on a remote workstation. Ipr would spool the print job, and the job would be printed when Ipd was started by a local lpr process or the administrative command lpc.

# 4.2.4 Domain/DDE

The following existed in the Domain Distributed Debugging Environment:

- **STEP** -SIGNAL did not deliver the given signal to the target.
- FORTRAN alternate entry points were not supported.
- Argument information was sometimes unavailable in FORTRAN.
- If you were debugging an obj format module and set your environment to a module, no source file would be displayed and line number references would not be recognized.
- Variables declared in unnamed C inner scopes could not be referenced because the compiler did not provide information about the address range associated with the scope.
- Domain/DDE could not find correct address for variables in registers in code ranges that had been optimized away.
- Domain/DDE could not step through a C statement that included auto-initializations.
- A simple go command in the middle of an action list was not handled correctly.
- You could not use property for k parent child to follow the new process as well as the original process, if the new process was created by using **pgm** \$invoke. This was an operating system limitation.
- You could not use the step -over command to step through code that was loaded read-only; for example, when you attached to a running program, or when you stepped into a shared library.
- The step -signal command did not deliver the given signal to the target.
- Domain/DDE was sometimes unable to produce an assembly language display because the buffer that we used to store the disassembled code was too small.

# 4.2.5 Language and Tools

- When creating an output file, obj2coff now correctly ensures that the output file has execute rights for owner, group, and other. Previously, the protection for an obj2coff output file was assigned by the containing directory.
- The sys5.3 cpp sometimes incorrectly inserted a newline.
- Improperly positioned carriage returns in source code caused irrelevant syntax errors from the C preprocessor.
- The -s option to Id, which strips line number entries and symbol table information from an object file, failed to delete expunged symbols from pic files (object files containing position-independent code).
- Id sometimes found insufficient space for auxiliary symbol table entries.
- Id sometimes faulted when retrieving a block data subroutine from a library.
- bind sometimes retrieved the same block data subroutine module several times.

# 4.2.6 GPRLIB

The following bugs have been fixed in gprlih.

- Two problems related to passing very large rectangles through gpr were fixed.
- There was a bug with GPR UNIX signal handling which adversely impacted Ada programs using pause() to implement tasks.
- If you did a gpr \$open\_bitmap\_file (gpr\_\$readonly, ... bits, ...); followed by a gpr \$set bitmap (bits, st); the gpr \$set bitmap call returned a bad status Bitmap is read-only.
- If you did a tile fill to a 24-plane main memory bitmap, all but the lower 8 bits were zero.
- While doing a **printf** with GMR running, buffer swap was corrupted. The pad seemed to do a swap as well.
- Pixels were missing from lines drawn from 45 to 135 degrees. The missing pixels were near the clipping boundaries.
- gpr \$arc 3p worked incorrectly with clipping enabled if coordinate values were larger than 10935. The Display Manager would hang until display acquire time out occured. This problem was reported when using  $gpr$  \$arc 2p. With very large arcs, each point along the arc had to be calculated. To further slow it down, each point was being clipped to the clip window, which made the arc call slow. An alternative arc clipping method was developed to increase the performance of the routine.
- Autorefresh on DN590 nodes for true color/double buffering modes has been fixed.

# 4.2.7 Domain/OS

If you adjusted your system time with any of the tools that are used for this purpose, the system could use or report an incorrect value.

Domain/OS bugs reported at beta have been fixed as follows:

• Ctrl C in xterm from a Korn shell was sometimes ignored by the target process.

- Depending on the type manager, redirection from the C shell sometimes did not work.
- If command-line substitutions were done inside the startup script for a Kom shell, the shell would sometimes hang.
- When exiting or shutting down from the DM, a node could sometimes crash with a 40004 reference to illegal address.
- If the network was unstable, the mbx helper process could fail with a read concurrency violation.
- Moving the mouse while salvol was running could cause salvol to fail.
- The rename system used as (rename  $x, x$ ) would trash the file in cases where the file was not local, or in an NFS partition. It would behave correctly only if the file was on a local disk.
- Creating more than 45 /com shells could crash a DN3000.
- While in service mode, when using the single user shell, systype would not be set properly.
- In certain cases, the uds client server link was slower than the TCP link.
- wbak -f 1 -dev ct -l -rewind -full would not report an error, but nothing was written to tape.
- If you issued an ioctl to change the handling of tabs, it had no effect in sys5.3.

#### 4.2.8 TCP/IP

The following TCP/IP problems have been fixed.

- Configuration problems that occurred during Beta on nodes having multiple Apollo Token Ring controllers or an Apollo Token Ring controller and an Internet Interface Controller (IIC) have been fixed.
- Record-structured file transfers were broken at SRI0.1. You can now transfer record files using the ftp struct command.
- Prior to this release, the rlogin command would hang when logging into a *fast* machine (DNI0000) from a *slower* machine (such as a DN3500).
- Performing rapid open and close operations on multiple sockets caused the tcp server to fail.
- The documentation for TCP/IP 3.1 did not define the meaning of state 0 when you invoked the netstat -A command. If a 0 appears in the PCB column, it means that a socket is in the process of being shut down.
- Prior to this release, if you used telnet to log in to a DN10000, you would be prompted for the password before your user name.
- There was a lack of security on reserved ports at SR10. Now programs must run as root to open a raw socket.
- If you invoked the remsh command from a workstation running only the SysV environment, remsh would incorrectly try to invoke the BSD command,  $\frac{\text{markucb}}{\text{right/}}$  invokes  $\frac{\text{bar/bin}}{\text{right}}$ .
- The ftp quote command did not work.

#### 4.2.9 Domain XII

The following bugs have been fixed in Domain/ $X11$ .

- Text was occasionally displayed on top of the Modes menu in xterm when a large file was being catted.
- The first pixel at the start of wide polylines was missing; when the line width was greater than 1 and the cap style=projecting, the cap didn't draw at the beginning.
- The source.tar files didn't have fixed header files.
- The hold key caused the DM to treat an X window as if it were a pad (that is, the DM drew a box and put the letter "R" in its header line). (Applied to DM-root mode, with wmgr -on.)
- Using an X window manager to position DM edit or transcript pads so they were partially off-screen, or partially obscured by other windows, even when active, had the result that scrolling text in these windows did not always work correctly.
- XW arpPointer didn't pennanently update the pointer position in the window. Moving the pointer after XW arpPointer had been executed caused the pointer to return to its position before the warp. If any mouse button was pressed before the cursor was moved, the warp pointer position was updated and the pointer did not return to its initial position.
- After a popup, for example an xterm popup, was popped down, the cursor sometimes moved to the bottom left comer of the screen.
- Something kept moving the cursor if you ran mwm and moved one of the windows (either X or DM); when you released the mouse button, the cursor would appear to be in the correct place, but when you jiggled the mouse, you'd see the cursor in the bottom left comer of the window.
- Extraneous material appeared between the xterm scrollbar and command window, or the borders of graphics windows would shift, when running with a reparenting window manger.

## 4.2.10 Diagnostics

The following diagnostic bugs have been fixed.

- SAX failed with an error code 140003 on a diskless node that was brought up in the NORMAL mode.
- SAX hung if a child node crashed. If a mother node and a diskless child node were running SAX, the child node crashed.
- SAX reported the SAU7 SCSI ctape as being online and available for testing even though no tape was in the drive. The ctape test eventually failed when RBAK reported the unit was not ready.

## 4.3 Changes to the mkapr Tool

Since Apollo has merged with Hewlett Packard, the Internet address shown in the mkapr manual pages has also changed. If you expect to send APRs to Apollo via E-mail, please be sure that the MAIL\_PATH field in your .aprinit file has the following Internet address:

#### apr  $cs$  admin@apollo.hp.com

While the old address (apr cs admin@apollo.com) may work for you, there is no guarantee that it will be correct. Note the following changes to mkapr (make Apollo Problem Report):

- The SR9.7 OBJ version of mkapr is now in linstall/sr9.7 \_compatibility/sr9.7 \_executables/com/mkapr
- The SR10 COFF cmpexe object (both m68k and a88k) is now in lusr/apollo/bin/mkapr
- Both SR9.7 and SRI0 versions are stripped of the debug symbol info; resulting executables are 40% smaller
- The annoying can't change phone number in command line mode bug is fixed.
- The MAIL\_OPTIONS field is added to **aprinit** to specify the sendmail(8) options to be used with /usr/lib/sendmail; default options are -om -oi
- mkapr will warn if aliases database needs to be built before sending mail
- mkapr will use DPSS/mail (/com/mail) only if sendmail is *not* available and DPSS/mail *is* available; MAIL\_OPTIONS is ignored in this case.
- mkapr will always allow system services to report errors directly to the transcript pad; verbose mode (-v switch) will give info about mkapr actions such as locally saving copies of files and extended error and status messages.
- mkapr now has a -c switch to force mkapr to run in command line mode rather than with the Domain/Dialogue display.
- mkapr now allows you to specify the print command to be used when the PRINT action is requested. A new field has been added to the .aprinit file; it is called PRINT\_COMMAND, and is given a default value of prf -left 0.5 -wrap. You may change the command string value to be whatever is appropriate for the your execution environment.
- mkapr no longer makes direct calls to the *(lib/prflib print library*. It is now your responsibility to ascertain, maintain, and use a correct print environment.
- In a bsd4.3 environment, the shell environment variable PRINTER can be used to indicate a printer to use in place of the default assumed by the  $\sqrt{\text{usr}/\text{ucb}/\text{lpr}}$  command. In a sys5.3 environment, the shell environment variable LPDEST is used by the  $\sqrt{\text{usr/bin}}$  to command. In an SR10.x Aegis environment, the file  $\gamma$ user data/startup.prf may be used to provide needed information for the  $\sqrt{\text{usr}/\text{apollo}/\text{bin}/\text{prf}}$  command. In a pre-SR10 Aegis environment, the file  $((\hat{\text{HOME}})/\text{user data/prf.db}$  serves the same purpose.
- mkapr now allows the user to specify the directory path to be used when the SAVE action is requested. A new field has been added to the .aprinit file; it is called SAVE\_PATH and has the default value of. (current working directory). The user may change this value to whatever is appropriate for the user's execution environment.
- When the SAVE action is requested, mkapr creates the output files used by the PRINT and SEND actions (the former is human-readable, the latter is intended to be sent to Apollo via E-mail); these files are initially created in the **/tmp** temporary directory; they are then moved to the directory specified by SAVE\_PATH. The filenames are:

apr. $\langle APR$  ID $\rangle$ .p apr.<APR\_ID>.s the send file the print file

- The APR ID is now prominently displayed in mkapr 2.04
- The Dialog-based graphic display has been rearranged to accommodate the above changes.
- mkapr now deletes all temporary files it created during its execution when the EXIT action is requested. mkapr will not delete temporary files belonging to other mkapr runs; those files are deleted when the respective mkapr runs exit, or they will be removed when the node is next rebooted. Temporary file names are now of the fonn:

apr. <APR\_ID>. \*. <PR OCESS \_ID>

where  $*$  stands for any of  $m$ , c, s, e, v, p. The process ID is unique to the executing process (it is assigned by the OS). In the UNIX command shells, the variable \$\$ will contain this value. It does not appear in the Aegis command shell environment, but can be seen by issuing the command pst -un.

• mkapr now has a popup edit help box for the editable text fields. This help box summarizes the editing information given in the next section.

## 4.3.1 Problem with mkapr

Since there currently is no documentation about editing text in a Domain/Dialogue interface, we explain the procedure in the following paragraphs.

If you select a field in the Domain/Dialogue interface for editing (by pointing and clicking with M1 and M3 or F1 and F3), a small filled triangle appears in the field as near to the cursor arrow as possible. This marks the insertion point for text.

If you type in the field, light square brackets appear at the far left and far right of the field (they can be hard to see). While those brackets are present, mkapr has not yet seen the text you have typed. Any Print, Send, or View action will use the field values known to mkapr (most likely these are empty string values).

If you press <RETURN>, all text from the left margin of the text field to the text insertion point (triangle) is passed to mkapr's internal service routines for processing. The square brackets disappear to indicate that the editing of the field has completed.

There is no limit to the number of pending field edits. By starting a field edit, then pressing <TAB> to proceed to the next field (you think you have finished the edit), and starting to type in the new field, you now have two field edits underway. The edits must be completed with <RETURN>.

<TAB> is intended for quickly moving from one field to another without changing the field value. <RETURN> will move from one field to another, but will have drastic effects on the field values.

#### 4.4 Fixed APRs

The following list indicates priority 1 and 2 Apollo Problem Reports (APRs) that we have fixed in SR10.2.

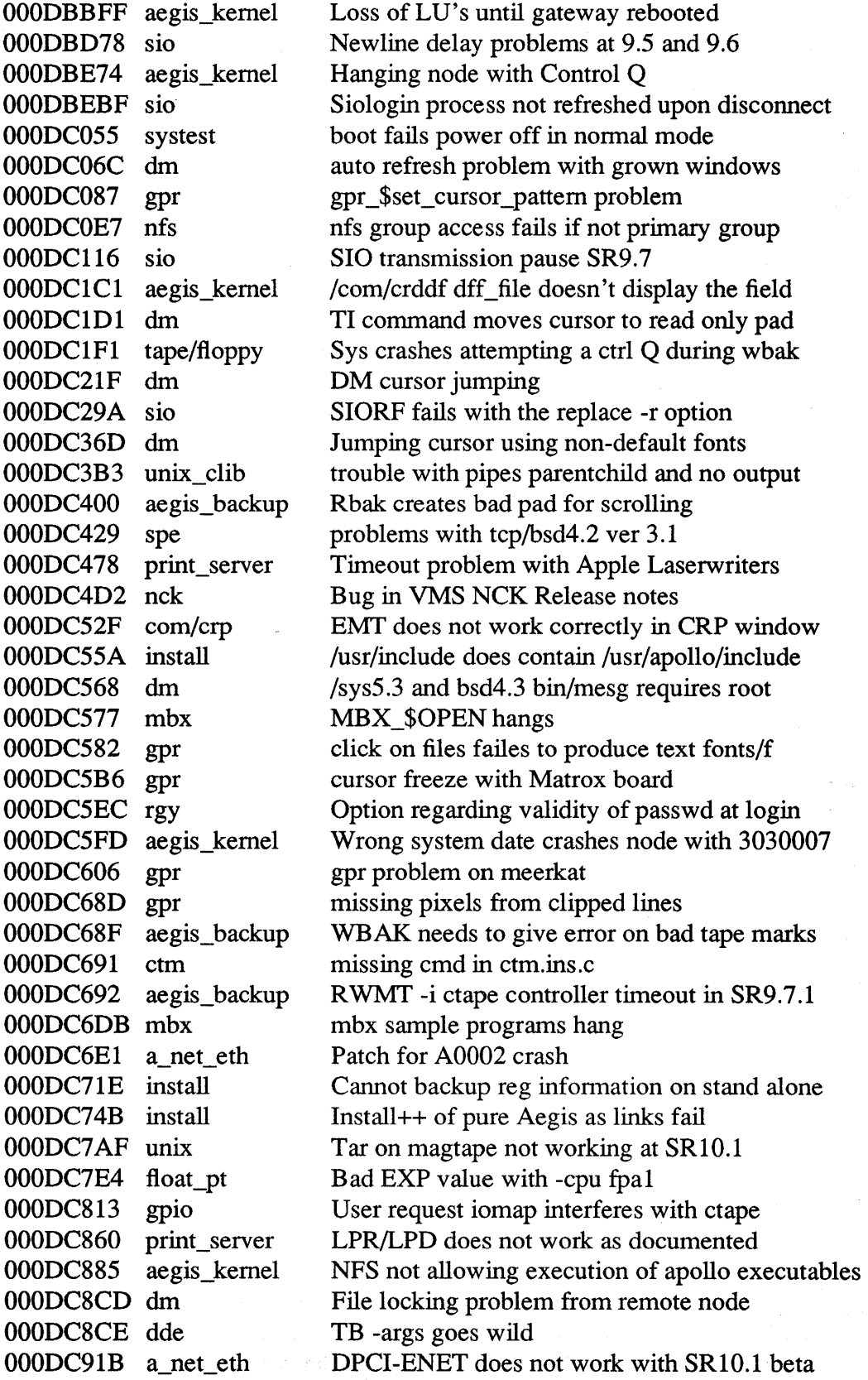

4-22 Limitations and Bugs

# Software Release 10.2

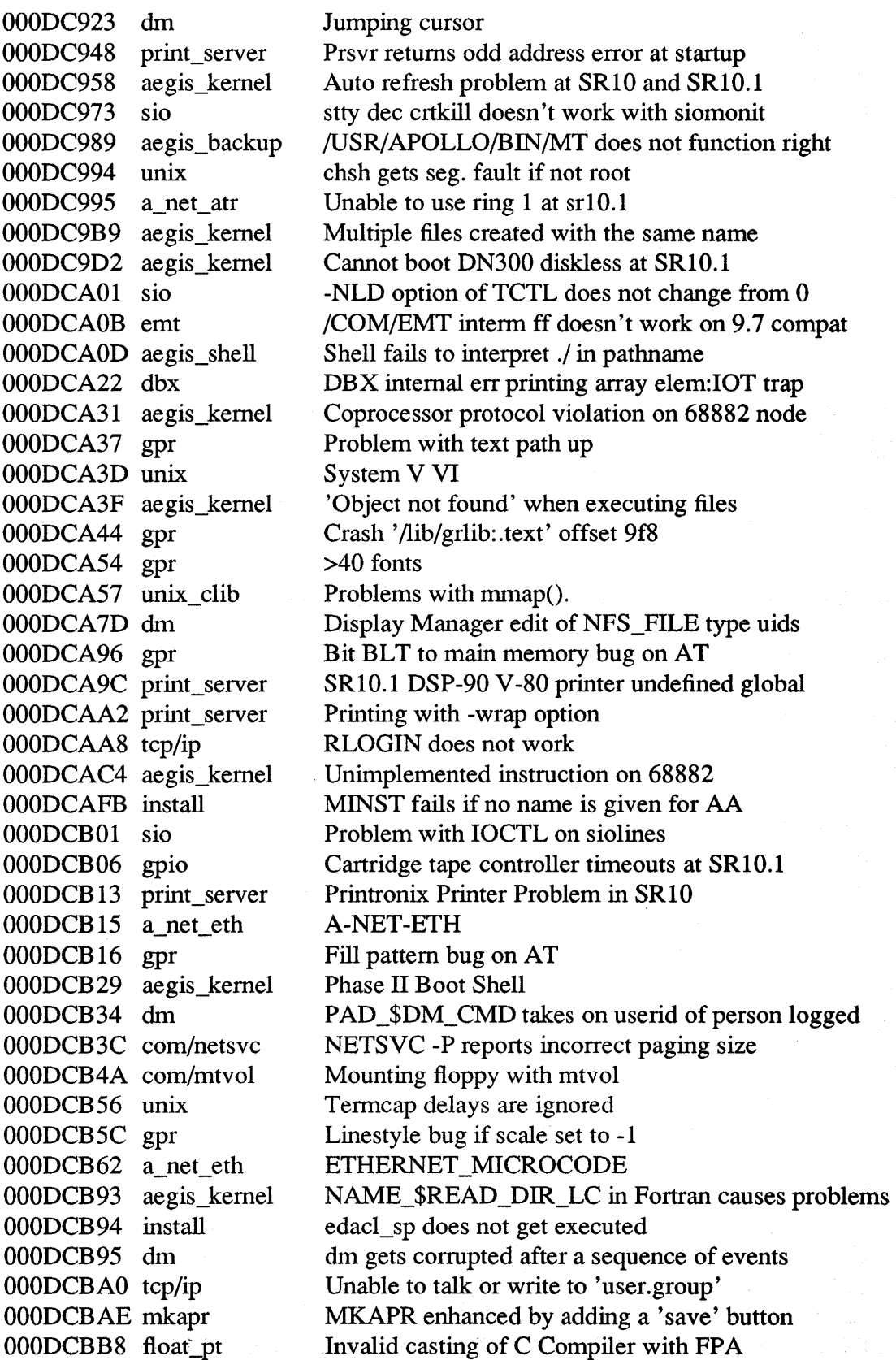

Limitations and Bugs

## Software Release 10.2

000DCBD5 nfs 000DCBF2 aegis\_kernel OOODCCOC aegis\_kernel OOODCCOD gpr 000DCC2F unix 000DCC3A rgy 000DCC3D install 000DCC47 domain/dialog 000DCC53 tcp/ip 000DCC5F rgy 000DCC82 sau/invol 000DCCA9 streams 000DCCB3 unix OOODCCDD com/mvf 000DCD13 unix 000DCD17 rm/idm 000DCD2D gpio 000DCD3C print\_server 000DCD3D print\_server 000DCD66 tape/floppy 000DCD6C x\_window \_sys 000DCD90 cc \_tools 000DCD9A domain/dialogu 000DCD9C streams 000DCDA4 unix OOODCDAB dm 000DCDC5 gpr 000DCDD7 sio OOODCDFA rgy 000DCE03 aegis\_backup OOODCEOA aegis\_kernel 000DCE0B aegis\_kernel 000DCE3C aegis\_kernel 000DCE59 print\_server 000DCE5F tcp/ip 000DCE7D emt 000DCE92 dde 000DCEB0 unix 000DCEB3 rgy 000DCEB8 aegis\_backup 000DCEC2 dbx OOODCECA unix\_langtool 000DCEE1 com/cpt 000DCEE4 aegis\_kernel 000DCEF2 unix\_syscalls

NFS truncates files Invol problem with SR10.0.p cp change the file type when copying Borrow mode font problem BSD4.3 Is still broken Problems with EDRGY Invalid proj error on RAI install at SR9. 7 Limits to Dialogue file sizes Rlogin to a SUN "c hangs pad Two accounts INVOL suboptions 2 & 3 don't work on striped inquire and bitmap files fails Search & Replace segmentation Faults in Vi Compiling C program in an NFS environment SYS5.3 date and time report inconsistent IDM error from enabling gpr\_\$no\_event VME csrs not available for 24-bit devices SR10.1 problem printing with Genicom printer SR10.1 SPE and TEK 4692 do not work 00280022 crash on DN590T w/ESCI c-tape server crash with Xdrawseg more than 128 CC 6.6 SysV.3 string length String\_field fails with long character string error after numerous backspace commands BSD4.2 /bin/sh does not process unstruct file DM login problem invalid poligon fill on frame mode of GPR SIO line and the quite signal problem getpwnam fails If only 'r' on directory WBAK fails on link Problem with obty for type obj under SR10 fetc/server -p starts processes with person SR9.7.4/9.7.5 does not boot diskless fails SR9.7 pathname longer 100 characters crash Pasting in Telnet session to VAX/VMS EMT Xmit fails at SR10.1 to VAX ok at 9.7 dde produces incorrect results when exam vars "Y pseudo tty security problem rgyd consumes large amounts of cput time gro rbak/wbak link name case dbx problems with large files Position Independant code with /bin/cc 9.7 cp[ft] -sael com not preserve Unix sup(8) processes are not killed at logout The BSD4.3 getrusage system call fails

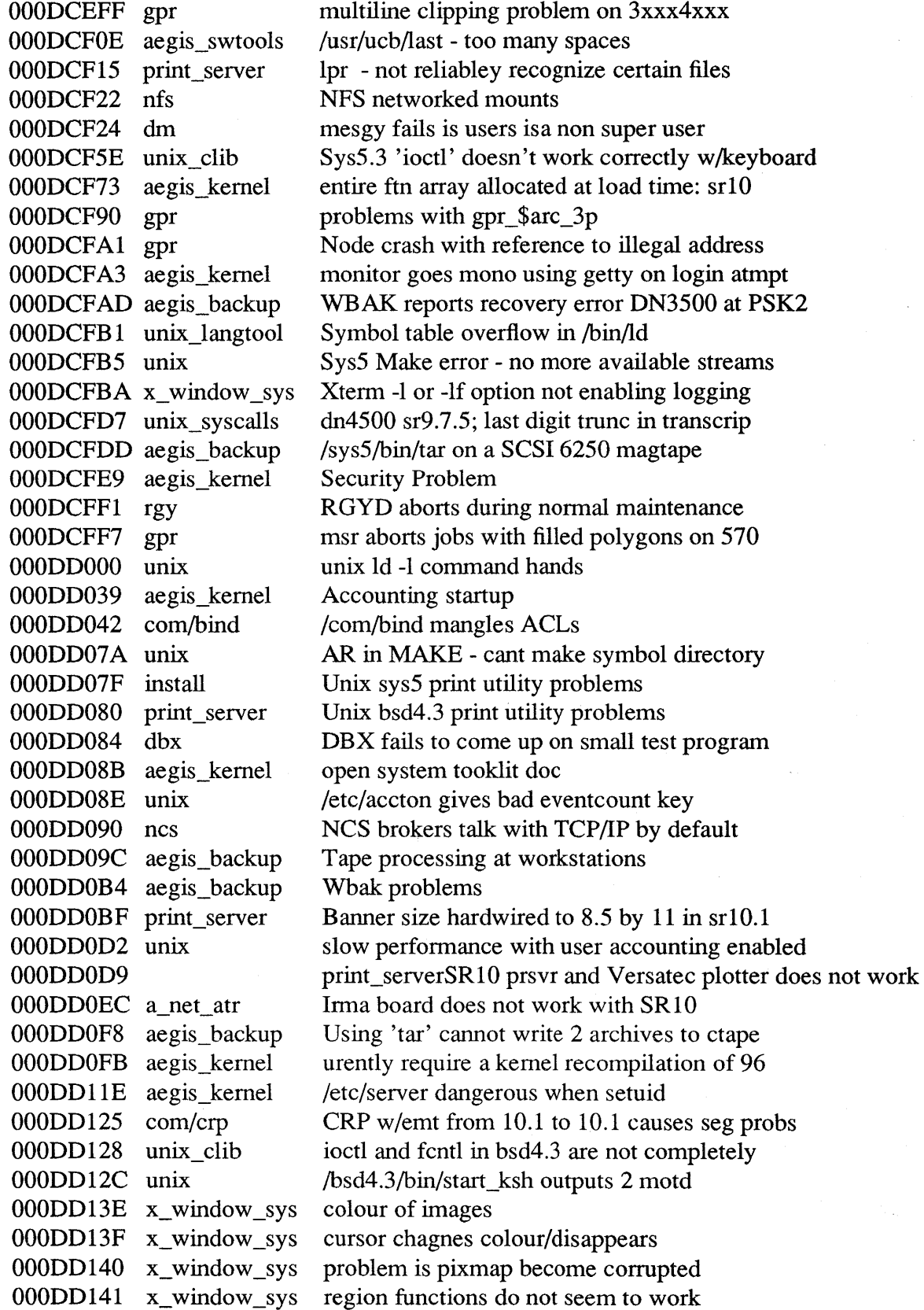

Limitations and Bugs

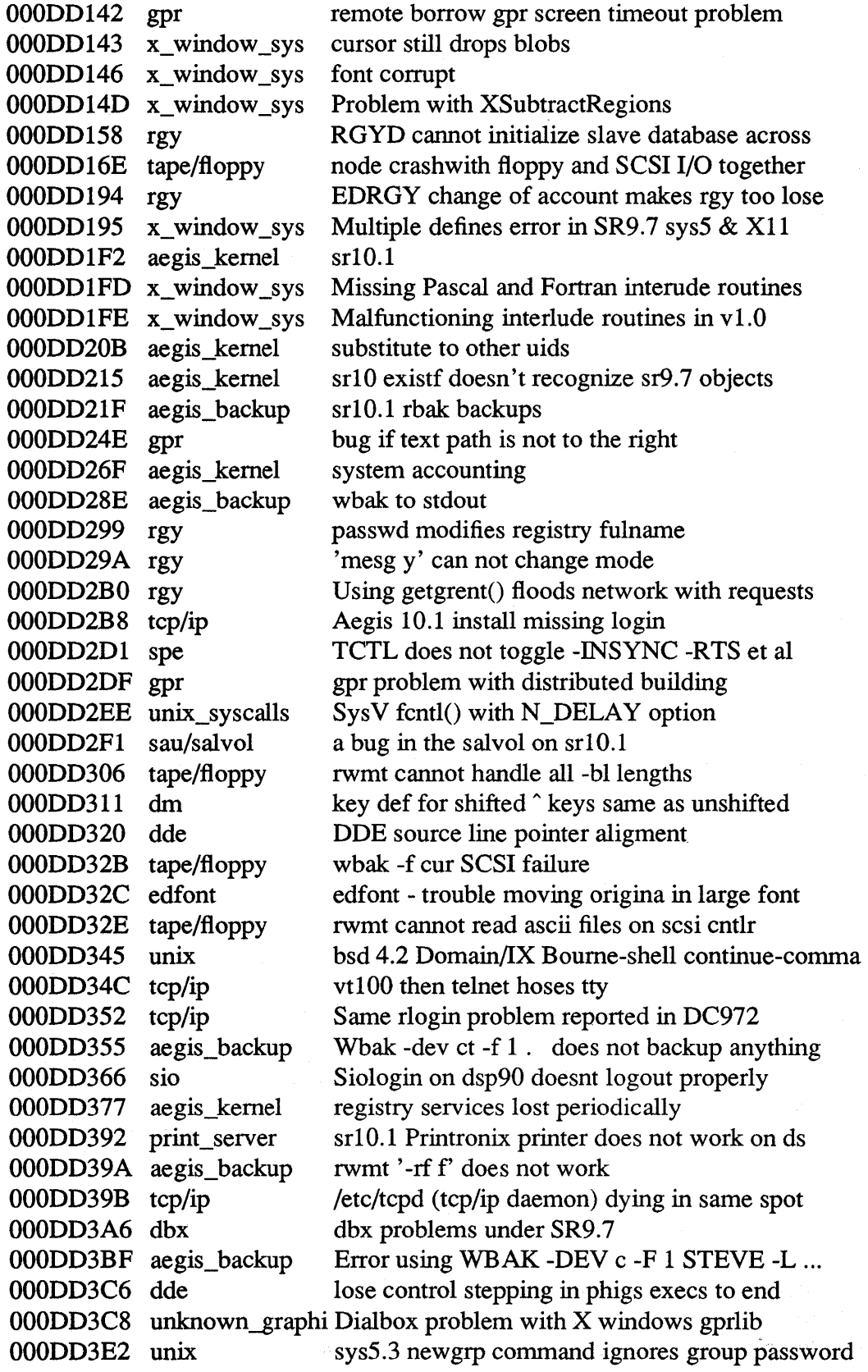

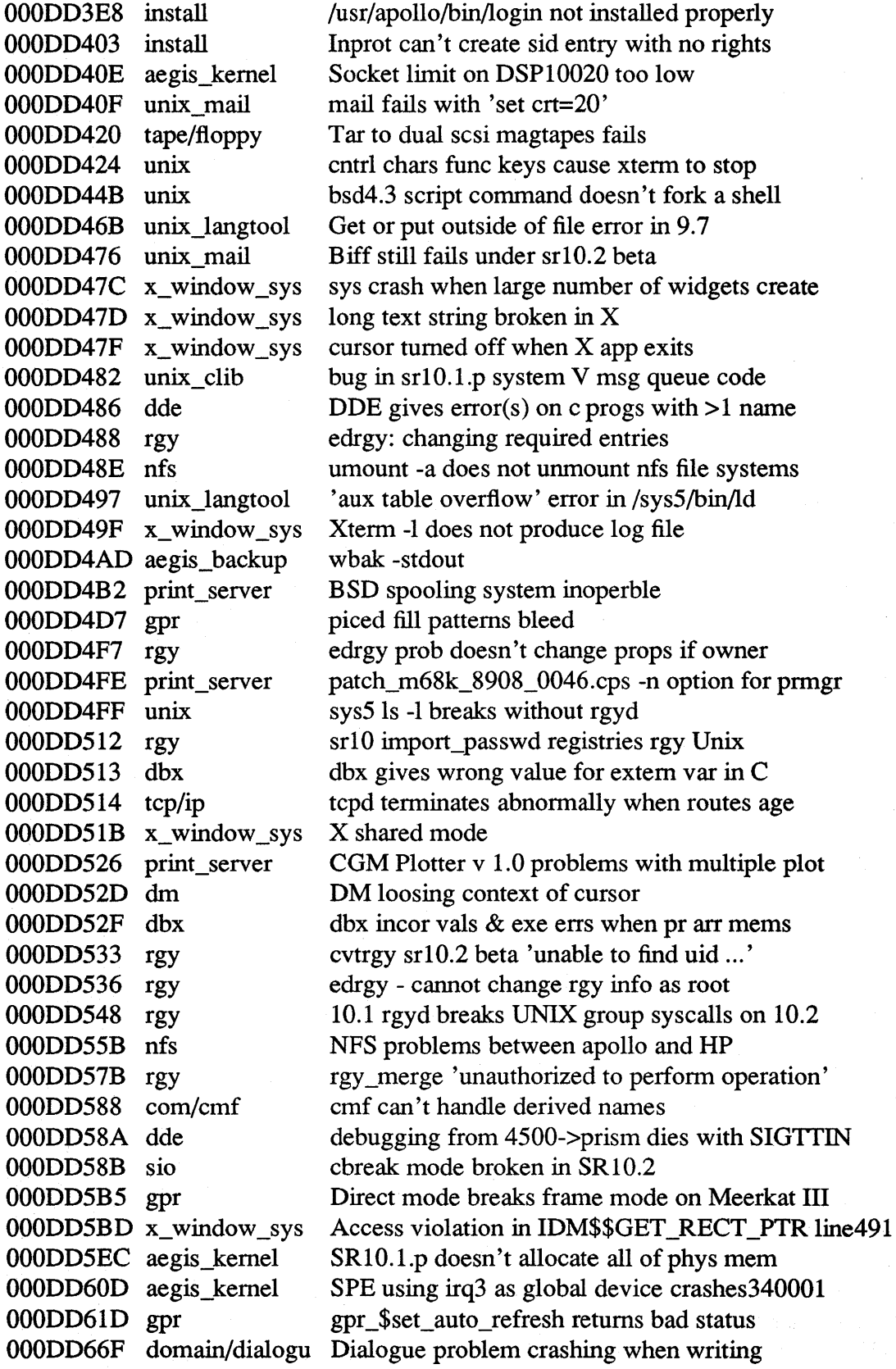

Limitations and Bugs 4-27

 $\mathcal{A}^{\mathcal{A}}$ 

 $\mathcal{A}$ 

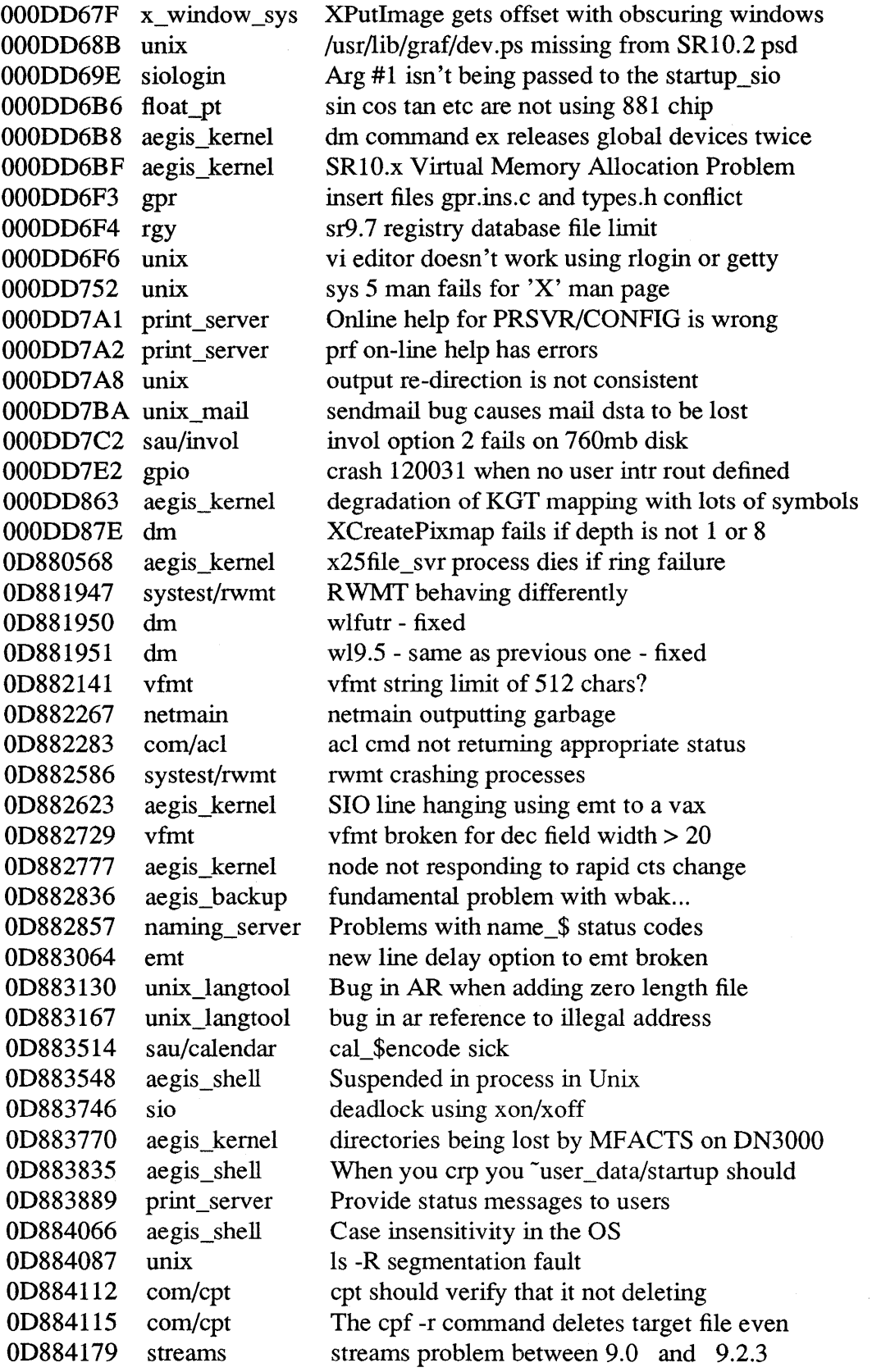
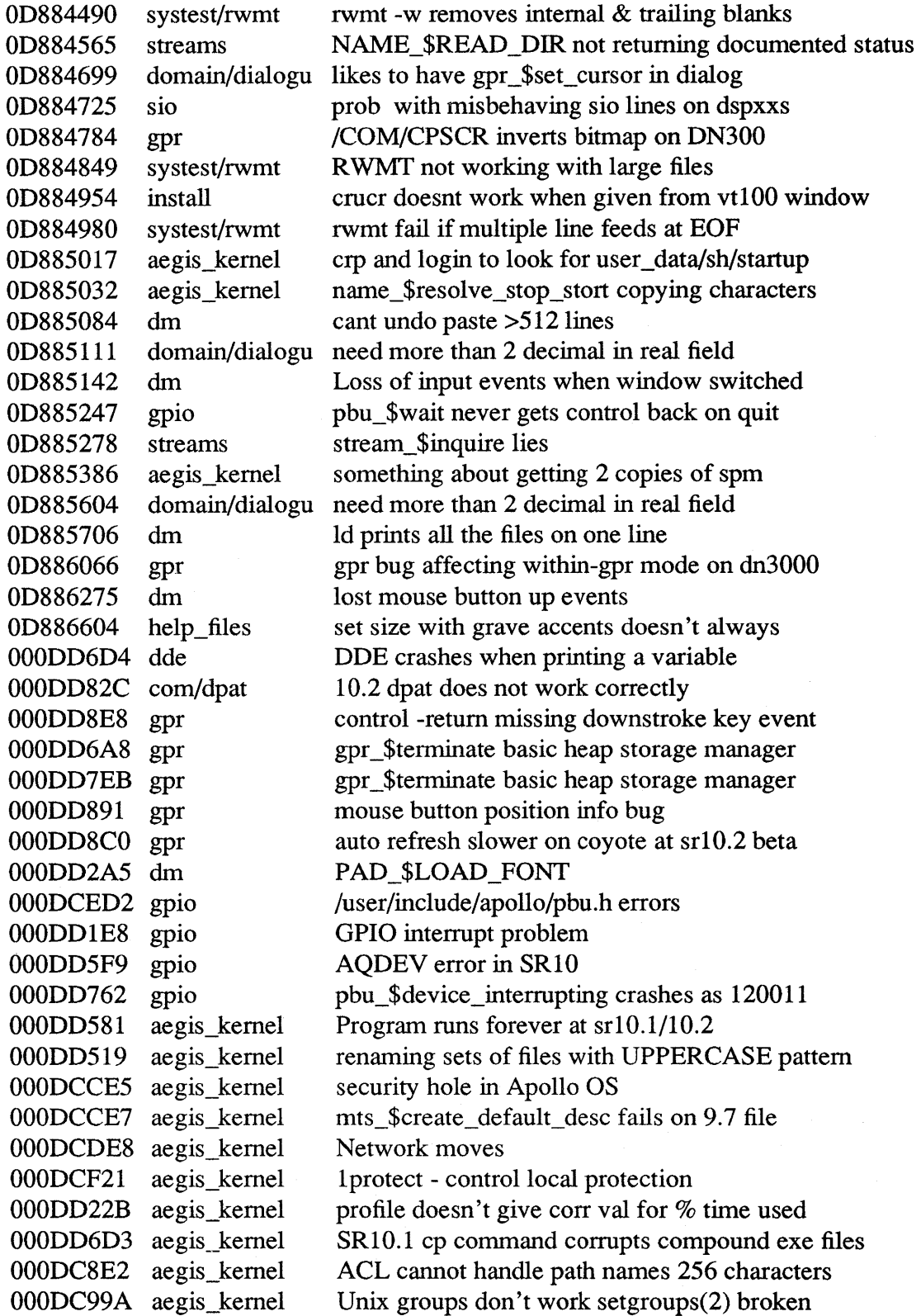

# 4.5 Open APRs

The following list indicates the priority 1 and 2 Apollo Problem Reports that remain open.

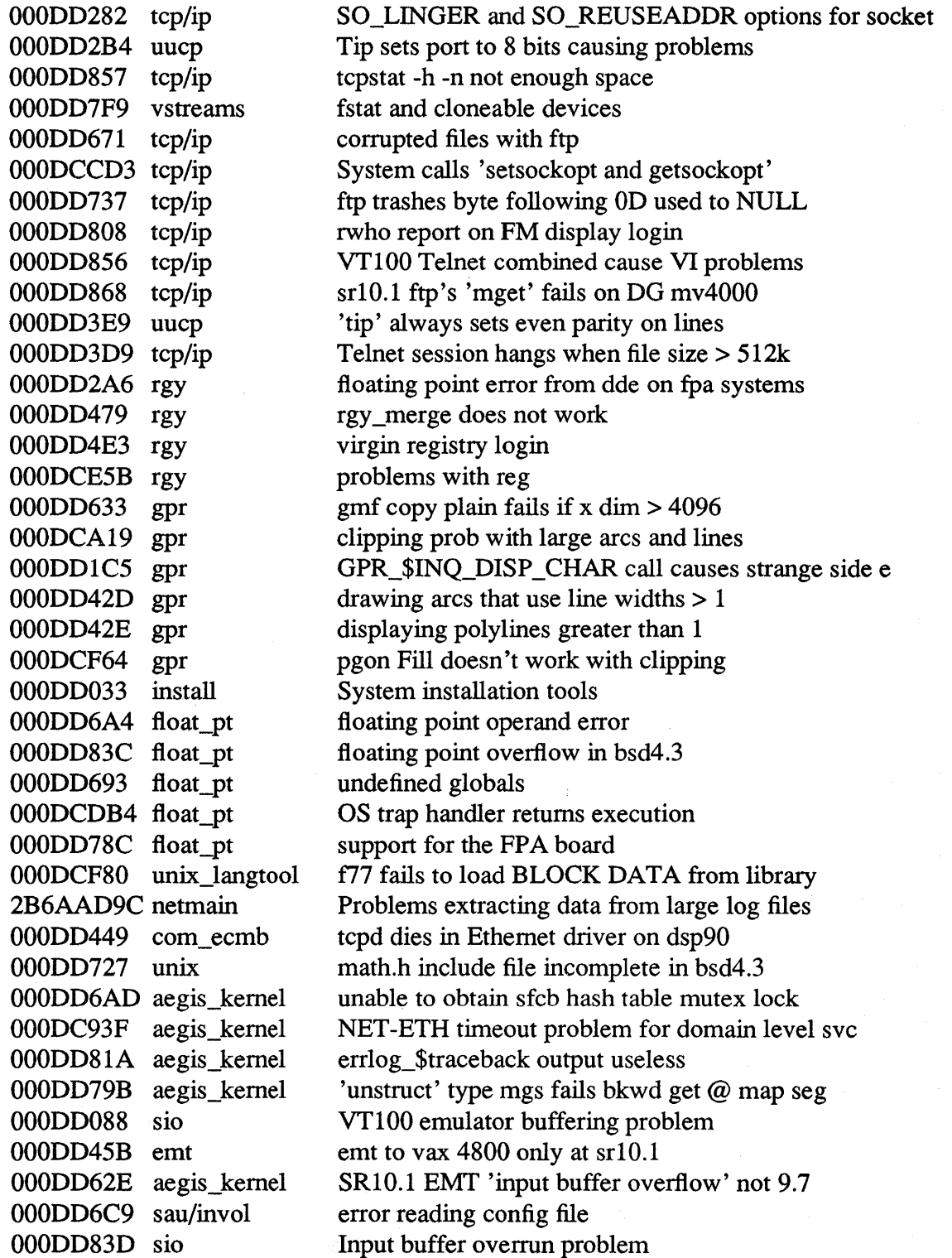

000DD887 tape/floppy Can't write after magtape EOT marker detected 000DD8DE streams unix dir i/o broken with 3rd party type mgrs 5B547EDO sio tcd reports 0 for new line delay 000DD6A3 siologin If DCD drops Siomonit still runs. 000DD469 install distaa calculates needed space from boot volume 000DC277 aegis\_backup WBAK problem with large amounts of data 000DCCEE sio DSPs on SIO1 2 &3 intermittantly hang 000DCD8C aegis kernel Downcase does not lower case of command flags 000DD150 aegis\_kernel Config does not allow for the absence 000DD1BF aegis\_kernel 64 process limitation 000DD1DC tape/floppy cpio -icvd gives Error: out of phase 000DD3B9 com/mvf mvf command loses a file 000DD3EO unix\_clib Can't kill background process 000DC924 install installation needs some improvement 000DCB24 install Replacing links with install ++ 000DCB39 install Install update 10.0 to 10.1 causes problems 000DCB3E install Minst problems 000DCBF5 install Boot from ctape install leaves some acls open OOODCCFD tape/floppy Problem acquiring floppy drive in sr10.1 000DCE08 aegis\_kernel Diskless booting of DN590-T 000DCE71 install Replacing links with install++ 000DD005 aegis\_kernel aegis 9.7.0.6 crashes when floppy is used 000DDOF9 install Protection Templates need to be provided 000DD10D install ACL changed to from BSD4.3 to sys5.3 000DD17E aegis kernel tb can't addresses: infinite loop once 000DD232 aegis\_backup WBAK thru SIO dumb term doesn't multi volume 000DD264 install install problem 000DD29B unix\_clib C statfs function returns incorrect values 000DD2BF unix\_syscalls unix sys call 'fseek' 000DD2F2 install sr10.1 version of the cartridge SW 000DD32D unix\_syscalls bsd ioctl(OTIOCFLUSH&n) fails - TIOCFLUSH 000DD32F aegis kernel tb functionality removed with SR10 000DD367 a net eth 'object not found' from rbak to remote node 000DD386 unix syscalls sys5's fopen( $\langle$ file $>$ 'a+') doesn't work 000DD3B1 streams ec2\_\$wait doesn't catch pipe info with gpr 000DD3CC install installation faults 000DD3F4 tape/floppy dn570 multibus magtape 000DD445 aegis \_backup wbak error message when no EOF 000DD478 unix syslogd does not write marks 000DD501 aegis\_kernel diskless boot 000DD5AC install distaa doesn't load DOC files 000DD5C6 tape/floppy handling multi-fime MT in unix 000DD62D aegis\_kernel pbu\_\$control swap bytes does not work 000DD735 sau/invol 760 marten hw or invol failure 000DD736 aegis\_kernel netstat -config says no SCSI ctape exists

Limitations and Bugs 4–31

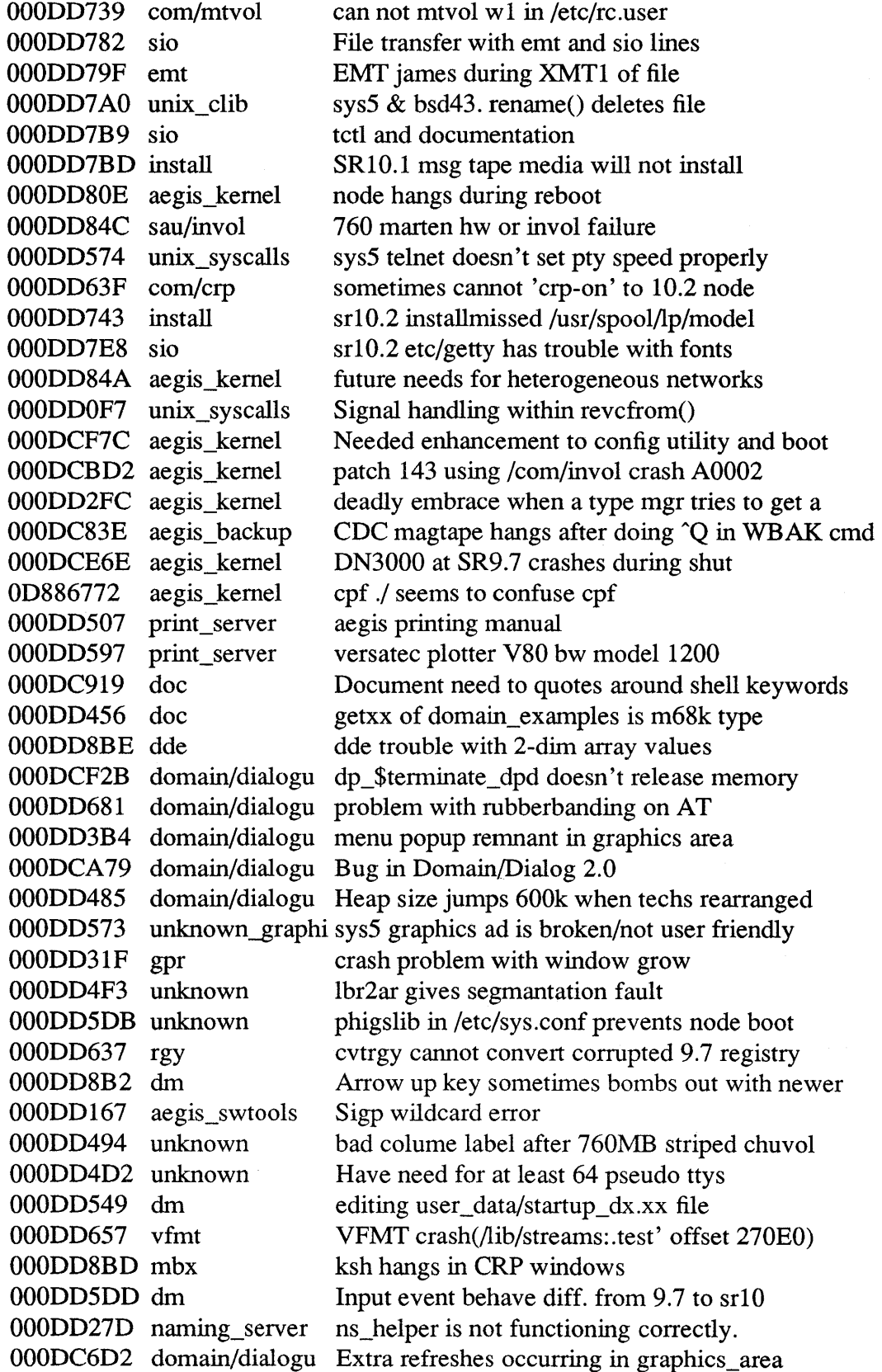

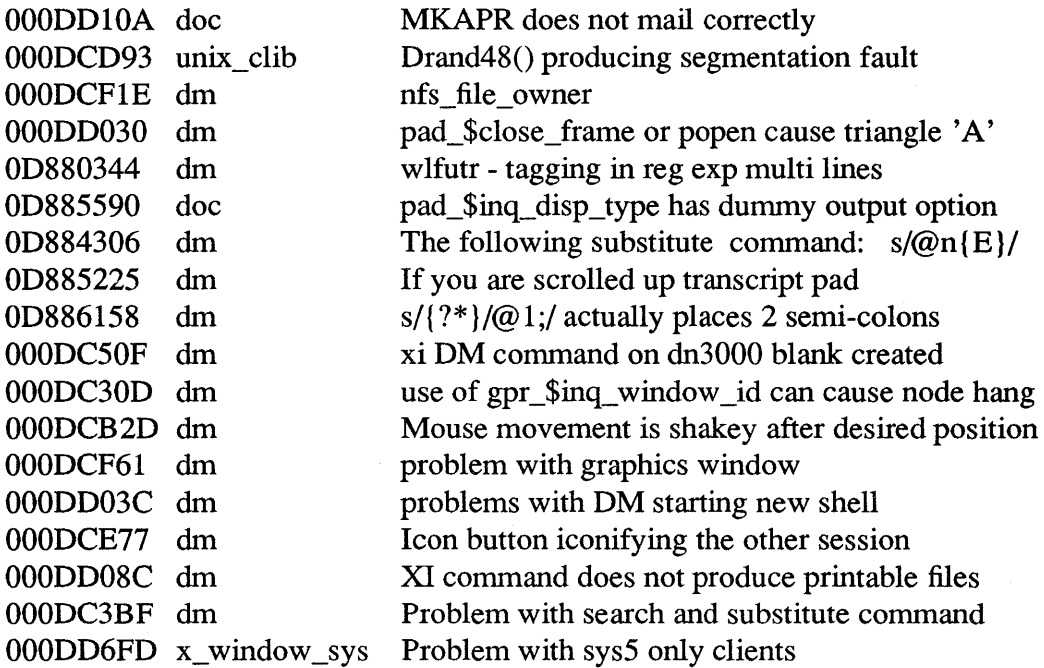

---88---

Limitations and Bugs

4-33

 $\mathcal{L}_{\mathcal{L}}$ 

 $\label{eq:2.1} \frac{1}{\sqrt{2}}\int_{\mathbb{R}^3}\frac{1}{\sqrt{2}}\left(\frac{1}{\sqrt{2}}\right)^2\frac{1}{\sqrt{2}}\left(\frac{1}{\sqrt{2}}\right)^2\frac{1}{\sqrt{2}}\left(\frac{1}{\sqrt{2}}\right)^2\frac{1}{\sqrt{2}}\left(\frac{1}{\sqrt{2}}\right)^2.$  $\label{eq:2.1} \frac{1}{2} \sum_{i=1}^n \frac{1}{2} \sum_{j=1}^n \frac{1}{2} \sum_{j=1}^n \frac{1}{2} \sum_{j=1}^n \frac{1}{2} \sum_{j=1}^n \frac{1}{2} \sum_{j=1}^n \frac{1}{2} \sum_{j=1}^n \frac{1}{2} \sum_{j=1}^n \frac{1}{2} \sum_{j=1}^n \frac{1}{2} \sum_{j=1}^n \frac{1}{2} \sum_{j=1}^n \frac{1}{2} \sum_{j=1}^n \frac{1}{2} \sum_{j=1}^n \frac{$  $\label{eq:2.1} \frac{1}{\sqrt{2\pi}}\int_{0}^{\infty}\frac{1}{\sqrt{2\pi}}\left(\frac{1}{\sqrt{2\pi}}\right)^{2\pi} \frac{1}{\sqrt{2\pi}}\left(\frac{1}{\sqrt{2\pi}}\right)^{2\pi} \frac{1}{\sqrt{2\pi}}\frac{1}{\sqrt{2\pi}}\frac{1}{\sqrt{2\pi}}\frac{1}{\sqrt{2\pi}}\frac{1}{\sqrt{2\pi}}\frac{1}{\sqrt{2\pi}}\frac{1}{\sqrt{2\pi}}\frac{1}{\sqrt{2\pi}}\frac{1}{\sqrt{2\pi}}\frac{1}{\sqrt{2\pi}}\frac$ 

# Appendix A: New GPR Calls

This Appendix describes the GPR subroutine calls that are new or changed for SRI0.2.

## A.I New GPR Online Examples

There are several new online GPR examples in C that are part of SRI0.2. They are included in the directory /domain\_examples/gpr\_examples. These examples will be incorporated into the main directories for GPR C language examples (/domain\_examples/cc\_examples) when the C compilers are next released.

# A.2 GPR Calls and Data Types

This section describes the concepts, data types and subroutine calls that are new for GPR.

## A.2.1 Concepts

## A.2.1.1 New Event Types

Five new keyboard input events have been added. These included support for the Latin-l character set, full support of the Low-Profile Model II keyboard, shift and control key modified mouse button events, and keyboard focus change events. In addition, gpr\_\$set\_quit\_event has been added as a general replacement for smd\_\$set\_quit\_char.

The five new GPR input event types are:

- gpr\_\$coded\_keys represents an ASCII or Latin-1 character.
- gpr\_\$function\_keys provides full function key support.
- gpr\_\$physical\_keys Up/down physical events for all keyboard keys
- gpr\_\$kbd\_enter\_window Keyboard focus enter window
- gpr\_\$kbd\_left\_window Keyboard focus leave window

gpr\_\$coded\_keys supports the 7-bit ASCII and 8-bit Latin-l character sets. (Latin-1 includes ASCII in positions 0-127, and has the additional characters necessary for Western European languages in positions 128-255.) The keyset has 256 characters. The first 128 keys are ASCII characters; these keys are equivalent to the first 128 keys of the gpr\_\$keystroke keyset. The second 128 keys are the European letters and symbols from the Latin-l character set.

gpr\_\$coded\_keys replaces gpr\_\$keystroke. The gpr\_\$coded\_keys and gpr\_\$keystroke events are mutually exclusive, i.e., an application can not simultaneously enable both events in the same attribute block.

Unlike gpr\_\$keystroke, gpr\_\$coded\_keys does not support function keys. To get function key support, use gpr\_\$function\_keys.

gpr\_\$function\_keys represents 256 key transitions of the 64 keyboard function keys (all gray keys, escape, delete, backspace, return, tab, control, caps lock, repeat, left and right shift, left and right alt). Each function key on the keyboard has four possible transitions: down, shift-down, control-down, and up. Keys 0-63 of the keyset represent the down transitions; keys 64-127 represent the shift-down transition;, 128-193 represent the control-down transitions; and keys 194-255 represent the up transitions. See /sys/ins/kbd.ins. {pas,ftn,c} or /usr/apollo/include/kbd.h for the key set values. This keyset includes the keys 128 to 255 within the gpr\_\$keystroke keyset. However, the key set values of gpr\_\$function\_keys are *not* the same as the equivalent keyset values of gpr\_\$keystroke keyset.

Not all function key events can be generated from the older Low-Profile Model I keyboard (DN300, DN400 and DN500 series) Events from these keyboards are limited to the equivalent function key events of the gpr\_\$keystroke keyset.

The gpr\_\$function\_keys and gpr\_\$keystroke events are mutually exclusive, i.e., an application cannot simultaneously enable both events in the same attribute block. The gpr\_\$coded\_keys and gpr\_\$function\_keys keysets contain all the characters and function keys available in gpr\_\$keystroke, plus many new key codes.

For gpr\_\$coded\_keys, gpr\_\$function\_keys, and gpr\_\$keystroke events, the system translates the *physical* key codes into the appropriate *logical* key codes. The translation takes into account the keyboard subtype or language (North American, German, French, etc.). See /sys/ins/kbd.ins. {pas,ftn,c} or /usr/apollo/include/kbd.h for keyset values.

gpr\_\$coded\_keys and gpr\_\$function\_keys are sufficient for most applications. However, some applications, such as terminal emulators, need access to the actual physical key transitions. The physical key codes are numbers that are hard-wired into the system. gpr\_\$physical\_keys is the event type that gives an application complete access to these physical keyboard transitions. The gpr\_\$physical\_keys keyset contains 128 key down transitions and 128 key up transitions. (The Apollo keyboards actually have slightly less than 128 keys.) These events represent the actual physical transitions of the keyboard; they are unaffected by any modifiers keys or the keyboard subtype (language). Applications that use gpr\_\$physical\_keys must perform their own translation.

gpr\_\$physical\_keys can be enabled concurrently with gpr\_\$keystroke, gpr\_\$coded\_keys or gpr\_\$function\_keys. gpr\_\$physical\_keys takes precedence over the others, i.e., if a keystroke could generate both a gpr\_\$physical\_keys and one of the other event types, *only* the gpr\_\$physical\_keys event is delivered to the application.

The Low-Profile Model II keyboard actually transmits down/up events for each key. The Low-Profile Model I keyboard does not generate down/up events for each key. For this keyboard pseudo up/down events are generated by the system. For example, if the keyboard transmits "A". The following events are generated: left-shift-down, a-key-down, a-key-up, left-shift-key-up. Thus, on the Model I keyboards, receipt of gpr\_\$physical\_keys from the modifier keys (shift, control, etc.) do not necessarily

correspond to actual state changes of these keys.

When an application runs under the Display Manager, keyboard events are tied to the mouse cursor. When an application, receives a gpr\_\$left\_window event, it cannot receive keyboard input. If the application is running under an X window manager, however, it is possible for the *keyboard focus* and the *mouse focus* to be in different windows. (The focus detennines which window will receive input.) To find out when the keyboard focus has entered and left the window, an application can enable gpr\_\$kbd\_entered\_window and gpr\_\$kbd\_left\_window. These events are similar to gpr\_\$entered\_ window and gpr\_\$left\_ window, which occur when the mouse focus enters and leaves the window. A gpr\_\$kbd\_entered\_ window event occurs when the keyboard focus enters the window; gpr\_\$kbd\_left\_ window occurs when the keyboard focus leaves the window.

If the application has not enabled gpr\_\$kbd\_entered\_window or gpr\_\$kbd\_left\_window, both the locator and the keyboard must be in the window in order to receive key events. It the keyboard focus is in the window, but the locator focus is not, GPR will reject the keystroke and sound a beep.

There are new mouse events in the gpr\_\$buttons keyset. These events can be used with the Low Profile Model II keyboard. These new events include shift-key and control-key modified mouse button events. The new keyset values are:

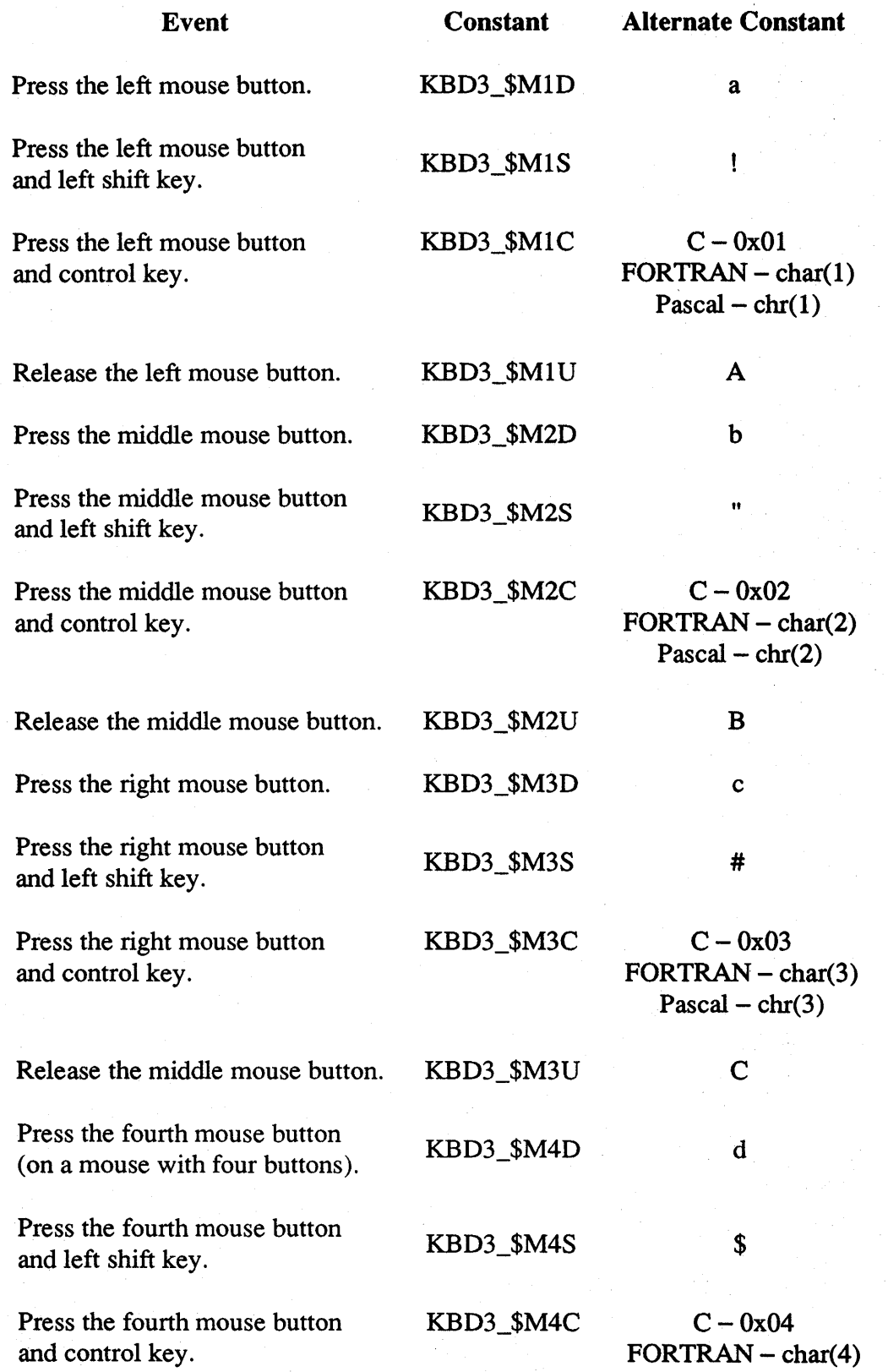

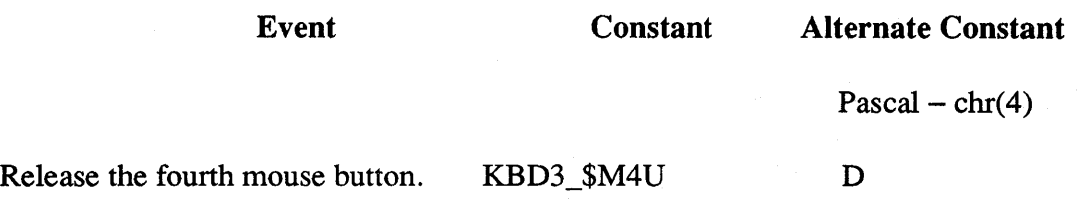

## A.2.1.2 Pixel, Projection, and Video Formats

Traditionally, color raster display devices have consisted of an array of pixels. Each pixel in such an array has, in the past, been represented by a I-bit, 4-bit, 8-bit, or 24-bit number. This arrangement is still very common in low-cost displays. However, in complex, high-performance displays such as the DNIOOOOVS, each pixel is represented by either 40 bits or 80 bits. 40-bit pixels are available on the DN3550B, DN4500B, and DNIOOOOVS. Drawing into pixels with this number of bits would be a challenge for application programs were it not for the fact that the bits in each pixel are formatted into functional subgroups.

The *pixel format* is the scheme by which the 40 or 80 bits in each pixel are divided into functional subgroups. The pixel format may be chosen by an application on a windowby-window basis. For example, one window might have a single 8-bit pseudo color image buffer and 72 unused planes (on an 80-plane display). Another window might have two 24-plane true color image buffers, a 24-plane Z-buffer, and an 8-plane alpha buffer.

The DN3550B, DN4500B, and DNIOOOOVS provide a large number of formats from which an application can choose. data type description. These pixel formats afford application programs the choice ,window-by-window, of functional subgroups, or *projections,*  of bits. Available subgroups are:

- Image data
- Overlay data
- Z-buffer data
- Alpha data (not yet available)
- A second buffer for any of the above subgroups

The image consists of the red, green, and blue planes of the pixel. (Or a single plane for monochrome.) It contains the image that appears on the screen. If double buffering is available on your device, you can request a second buffer of image planes.

At the present time, overlay planes are available on the DN3550B, and DN4500B, and DNIOOOOVS. Future devices may also have them. The overlay planes contain an image that can be overlaid on the screen without destroying the image beneath it. Because the data in the image planes is not destroyed, you do not have to save and restore the image in the image planes. When you clear the overlay from the screen with gpr\_\$clear, the obscured image will reappear. When none of the bits of an overlay pixel are turned on, the pixel is transparent. The overlay planes have their own color map, which has four

entries. It is in pseudo color. Entry 0 is transparent. This entry cannot be changed. Overlay planes are useful for such things as scrolling text on top of a picture, pop-up menus, dialogue boxes, and animation, where the animation would take place in the overlay planes and the background would reside in the image planes.

The alpha buffer is unused at the present time.

The Z-buffer detennines which object is in front of another. GPR does not use this buffer. For infonnation on the Z buffer refer to *Programming with 3D Graphics Metafile Resource.* 

The application program chooses a pixel fonnat that incorporates all the various projections required by calling gpr\_\$initialize. However, an application must also be able to control which projection, i.e., which functional subgroup, of the pixels it will manipulate in any given graphics operation. Each projection of the overall pixel format appears to applications as a separate and distinct GPR bitmap. The gpr\_\$initialize call both sets up a pixels fonnat and allocates a bitmap for a particular projection within that pixel format. The application specifies which projection to use for the initial bitmap via a *projection format* parameter to gpr\_\$initialize.

Application programs can get access to other projections of a pixel fonnat; The gpr\_\$allocate\_projection call creates bitmaps for other projections. For example, suppose an application needed double-buffered 8-plane pseudo color with four overlay planes. The application would call gpr\_\$initialize to create a bitmap for the first image buffer and would call gpr\_\$allocate\_projection twice, once to create a bitmap for the second image and once to create a bitmap for the overlay planes.

When double buffering is available, an application can write to either buffer but can only display one buffer. Usually, an application will write to one buffer while displaying the other. The *video format* detennines which buffer is being displayed. The video format for the initial bitmap is set in the gpr\_\$initialize call. To change the video fonnat, call gpr\_\$select\_display \_buffer.

# A.2.1.3 Display Resources

Display resources are used in GPR initialization and in the new pixel format calls to specify the environment in which the application is running. Display resources are analogous to the display modes used with the old gpr\_\$init call, except that display resources do not specify pseudo color or true color. The types of display resources are:

- Pad the application runs in a Display Manager pad. Analogous to direct mode.
- Screen the application uses the entire screen. Analogous to borrow mode.
- Memory the application uses a main memory bitmap. Analogous to no-display mode.
- X window the application runs in an X window.

• Frame – the application runs within the frame of a Display Manager window.

# A.2.1.4 16-Bit Fonts and Characters

Previously, GPR text commands only worked for input streams of 8-bit characters, e.g., ASCII or Latin-l text. Therefore, the system could not support languages with more than 255 different characters, such as Kanji. 16-bit fonts permit up to 65,535 characters. SRI0.2 introduces a new set of GPR text routines that support 16-bit character streams. These are gpr\_\$textI6, gpr\_\$inq\_textI6\_extent, gpr\_\$inq\_textI6\_offset, gpr\_\$inq\_characterI6\_width, and gpr\_\$set\_characterI6\_width. They correspond exactly to the existing routines for 8-bit text. The only difference is that the 16-bit text routines require 16-bit integers instead of 8-bit characters as input. It is possible to use these routines with input streams of 8-bit characters as well by first converting the characters to 16-bit integers. For example, the 8-bit code Ox61 is represented in 16 bits as Ox0061.

SRI0.2 introduces 16-bit fonts for Kanji (in three sizes) and for Hangul (in two sizes). These 16-bit fonts include the standard ASCII characters with codes below 127, so it is possible use either the new 16-bit routines or the existing GPR routines for 8-bit text to access ASCII characters. The 8-bit routines will not let you input character codes greater than 255, so the new 16-bit routines must be used to input all ideographic text codes.

It is the application's responsibility to specify valid character codes for the loaded font. Illegal codes are printed as blanks. Hence character codes above 255 print as blanks if a Latin-l font is loaded, while character codes between 128 and 255 print as blanks if one of the new Kanji or Hangul fonts is loaded. Also, the new Kanji and Hangul fonts support the unshifted JIS coding scheme, so all character codes with a 1 in either bit 7 or 15 in its binary representation are illegal for these fonts.

Use gpr\_\$load\_font\_file to load 16-bit fonts as well as 7- and 8-bit fonts.

GPR does not load 16-bit fonts on the DN300 series of workstations.

A simple viewing program that lets you view the new Kanji and Hangul fonts, viewJIS, is provided in /systest/ssr\_util.

## A.2.1.S Nondestructive Cursors

GPR now supports two types of cursors:

- Software cursors
- Hardware cursors (or nondestructive cursors)

Software cursors are available on all workstations. The DNI0000VS, DN3500A, DN3550A/B, and DN4500A/B are currently the only workstations that support hardware cursors. To specify the cursor mode on devices supporting both types of cursors, call gpr\_\$set\_cursor\_mode.

In software cursor mode, the cursor can interfere with drawing. GPR helps applications avoid cursor interference with drawing by taking down the software cursor when the application calls gpr\_\$init. It is up to the application to put it back with gpr\_\$set\_cursor\_active (true, status). The software cursor can interfere with drawing and New GPR Calls A-7

direct access in unpredictable ways. It is the GPR application's responsibility to get it out of the way with a call to gpr\_\$set\_cursor\_active (false, status). Software mode is the default for all devices.

The hardware cursor does not interfere with drawing. You can draw in the cursor area and the graphics will still be there when the cursor moves. The cursor does not destroy the graphics it covers, hence the name *nondestructive cursor.* There is no need to take down the cursor before drawing and and activate it after. Thus, hardware cursors have an important performance advantage. The cursor is always "active" - GPR does not take down the cursor on gpr\_\$init, and ignores requests from the user to take it down and put it up.

If you want to use the nondestructive cursor, but your application must be backwardcompatible to run on devices that do not support it, use gpr\_\$set\_cursor\_active calls to take down and bring up the cursor and just set the cursor to the appropriate mode for the device; your application will still run faster in hardware mode. If you are writing a new application to run on a device that supports nondestructive cursors, leave out the gpr\_\$set\_cursor\_active calls for even better perfonnance.

If your application uses hardware cursors and you want to make the cursor invisible, use gpr\_\$set\_cursor\_pattem to set the cursor to a pattern containing all zeros. Although it is still possible to make a software cursor invisible by calling gpr\_\$set\_cursor\_active (false), we recommend that you use gpr\_\$set\_cursor\_pattem for this purpose instead, as it works for both software and hardware cursors.

# A.2.1.6 Pixel Mode Direct Memory Access

Previously, we made direct display access available via the gpr\_\$remap\_color\_memory, gpr\_\$inq\_bitmap\_pointer and gpr\_\$enable\_direct\_access calls. Between them, these calls allowed virtual memory access to one plane of display memory at a time. gpr\_\$remap\_pixels enhances the function of gpr\_\$remap\_color\_memory in that it allows you to specify memory mapped pixel-by-pixel access instead of plane-by-plane access in hardware supporting that configuration. Pixel mode access to display and HDM memory is currently available on the DN3500A, DN3550A/B, DN4500A/B, and DNIOOOOVS.

The memory mappings for display bitmaps and bitmap files are identical. The default memory mapping for any bitmap is by planes. In plane mode, the bits in the bitmap are accessed in plane order. In pixel mode access, the bits of a bitmap are accessed in pixel order.

Pixel mode access offers the following advantages:

• It gives you the ability to treat a color image on the screen as if it were an array in main memory. This ability is especially useful for imaging applications. Previously, these applications had to store color graphics in an array in main memory and then do a graphics operation to copy it on to the screen. With pixel mode access, as you compute the pixel image, you can store your image right on the screen. This results in superior performance.

• It allows you to create your own color graphics without using the GPR drawing calls. This results in greater control and flexibility for applications.

gpr\_\$open\_bitmap\_file and gpr\_\$remap\_pixels both use the bitmap group header to specify the desired memory mapping.

Use the pixel\_size field of the bitmap group header to specify the size of the pixel you want. You will probably want one of the following pixel sizes:

- $\bullet$  1 for monochrome, plane access
- 8 for 8-plane pseudocolor and for the red, green, or blue component of a true color map
- $\bullet$  24 for true color

The actual pixel size that you get, however, is returned in the allocated\_size field in the bitmap group header. It is based upon the pixel\_size you specify. At present, the allocated sizes returned for the display bitmap are:

# Specified Pixel Size Returned Allocated Size

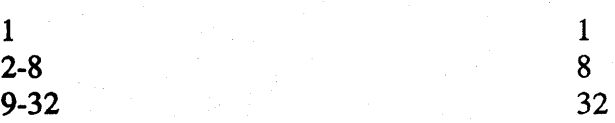

For compatibility with future devices and future software releases, however, your program should examine the actual allocated\_size returned by GPR. An allocated size of one indicates that your program should access the pixels in plane mode. A value of eight indicates that you should access the pixels as an array of 8- bit bytes, and a value of 32 indicates that you should access the pixels as an array of 32-bit longwords.

The pixels are mapped with plane 0 as the low-order bit, e.g., for an eight-plane pixel, the binary value 10000000 would set plane 7 to 1 and all the remaining planes to O.

When the allocated\_size is greater than the pixel\_size, the low-order bits of the pixel are significant, and the bits above the pixel\_size have unpredictable values. The figure below illustrates a pixel\_size of 24. The returned allocated\_size is 32. The value for the pixel is in bits 0 - 23.

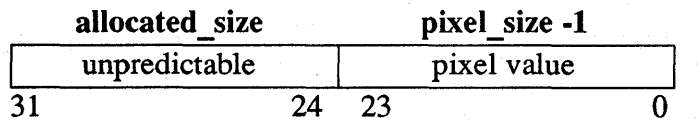

Do not assume that the bits above the pixel\_size contain zeros, because in many hardware implementations they are random values.

All writes to memory are based upon allocated\_size. For display bitmaps, you must be careful when pixel size does not equal allocated size because any data in the high-order bits will affect the image being displayed. This is not an issue for file bitmaps because the data above the pixel\_size is not displayed.

There are three types of bitmap access, which correspond to the allocated sizes returned in the bitmap group header:

- 1. Plane mode
- 2. 8-bit (byte) pixel access
- 3. 32-bit (longword) pixel access

Plane mode access treats an  $X \times Y \times D$  bitmap (X bits wide, Y bits high, D bits per pixel) as D consecutive arrays of  $X \times Y$  bits. The figure below illustrates the order of bits for plane access for an eight -bit pixel.

# Plane Access

# Byte 0

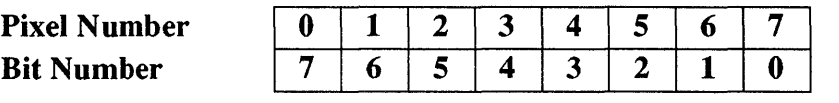

# **Byte 1**

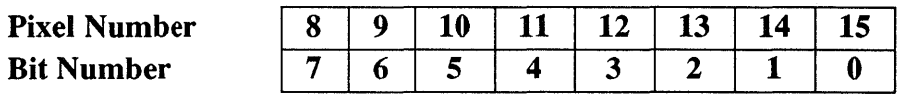

In plane mode, the leftmost bit in the data becomes the leftmost bit on the screen.

Eight-bit pixel access (often called "chunky planar") treats an X x Y x D bitmap as *D/8*  consecutive arrays of X x Y *bytes.* Use chunky planar mode for 4-plane and 8-plane pseudocolor, and to separate the red, green, and blue planes in true color (useful for imaging). For true color, you specify three 8-bit "chunks". If you specified a pixel\_size of 4, planes 4 - 7 (bits 7 - 4) are random values. The figure below illustrates the order of bits for pixel mode access for eight bits per pixel.

# 8-Bit Pixel Access

#### Byte 0

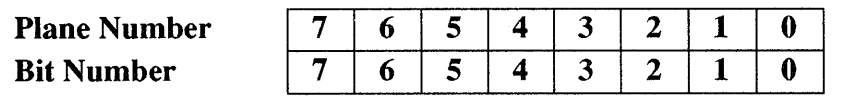

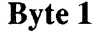

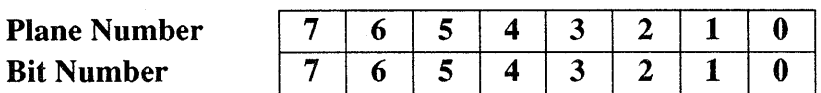

32-bit pixel access (often called "chunky") treats an  $X \times Y \times D$  bitmap as an array of  $X \times Y \times D$ Y longwords. It may be used for true color bitmaps. True-color bitmaps often contain 24-bit pixels, of which eight bits each are allocated to red, green, and blue. Therefore, 32-bit mode is useful for storing pixel data in consecutive bits. The allocated\_size that you get for a true color bitmap however, is a 32-bit pixel. Red is in bits 23 - 16; green is in bits 15 - 8; blue is in bits 7 - 0; bits 31 -24 are unpredictable. The figure below illustrates the order of bits for a 32-bit pixel in which 24 bits are actually being used.

#### 32-Bit Pixel Access

#### Longword 0

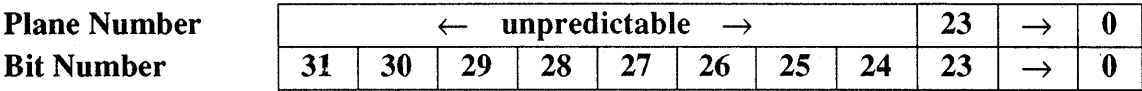

# A.2.2 Data Types

# gpr\_\$display\_config\_t

The following new configurations have been added:

- *gpr \_\$colorl0 \_1280XI024*  A DNIOOOOVS 40- or 80-plane color display
- *gpr \_\$color7 \_1280xl024*  A DN3500/DN4500, 8- or 40- plane color display
- *gpr \_\$mono9 \_2kxl k*  A 1280xl000 or 1000x800 monochrome display

## gpr \_ \$controller \_type \_ t

Two new controller types have been added:

- *gpr \_\$ctrl\_color \_10*  DNIOOOOVS
- *gpr \_\$ctl\_color* \_7 DN3500/DN4500

# gpr \$event t

The following new event types have been added:

- gpr \$coded keys an ASCII or Latin-1 character
- $gpr_{\text{a}}\$  function keys a function key
- gpr\_\$physical\_keys an untranslated keyboard character
- gpr\_\$kbd\_entered\_window the keyboard entered the window. Direct mode is required.
- gpr\_\$kbd\_left\_window the keyboard left the window. Direct mode is required.

# gpr\_\$resource\_type\_t

Used by gpr\_\$initialize and gpr\_\$inq\_pixel\_formats to identify the type of display resource in which the application will run. This data type takes the place of the display modes used for gpr\_\$init. This is a predefined enumerated type in Pascal and C. FORTRAN does not support enumerated types, but you can simulate this type by declaring an INTEGER \*2 variable. Possible values are:

# gpr \$memory\_bitmap

A main memory bitmap. This has no effect on the screen.

## gpr \$pad id

A display-manager window

# gpr \$pad frame id

A display-manager frame

gpr \$screen

The entire screen

# gpr\_\$x\_window id

AnXwindow

## gpr\_\$rm\_id

Reserved for future use

# gpr \$init options t

Initialization options. This is a predefined enumerated type in Pascal and C. FORTRAN does not support enumerated types, but you can simulate this type by declaring an INTEGER \*4 variable. Possible values are:

# gpr \$no clear

Do not clear the screen. This may be used in conjunction with a display resource type of gpr\_\$screen.

# gpr \$init options set t

This is a predefined set of gpr\_\$init\_options\_t type in Pascal. C and FORTRAN do not support set types, but you can simulate this type by declaring a long int variable in C or an INTEGER \*4 in FORTRAN. This set has 32 members. This data type specifies the set of options for the gpr\_\$initialization routine. At the present time, unless you want the gpr\_\$no\_clear option, you should set this to a null value.

# gpr\_\$pixel\_format\_t

This is a predefined record type in Pascal and a predefined structure type in C. FORTRAN does not support record/structure types, but you can simulate this type by declaring a 16-element array of INTEGER \*4. This type describes the pixel format of a bitmap. The table below shows the fields of the gpr\_\$pixel\_format data type.

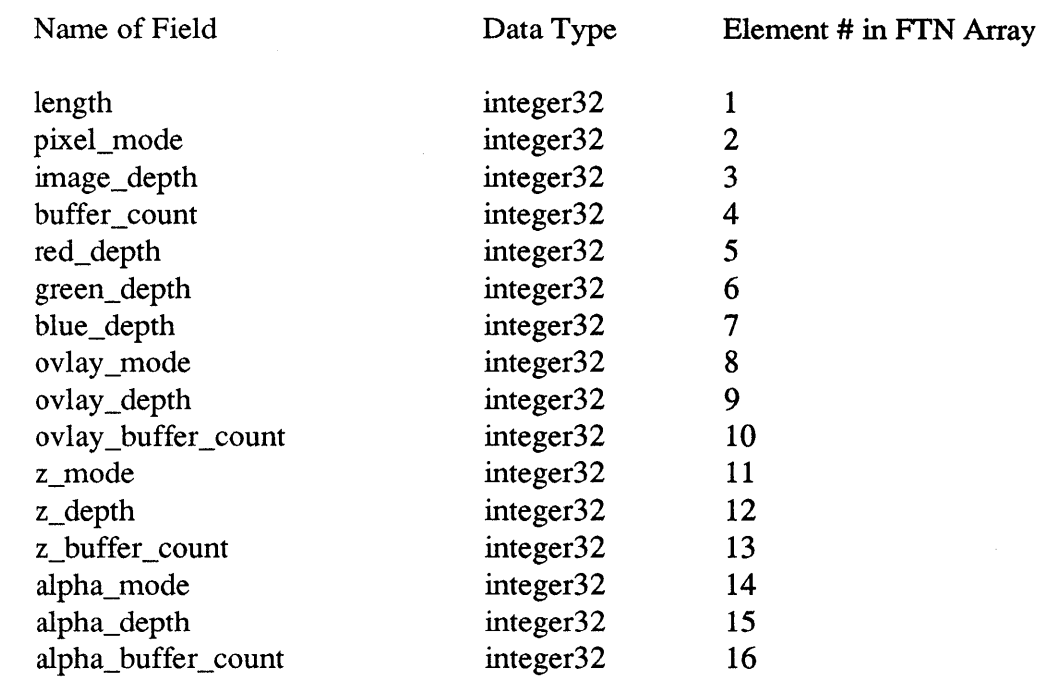

Although you do not need to set all of the fields, you must set the fields sequentially, e.g., you cannot set alpha\_buffer\_count without setting all of the fields that precede it.

Description of each field:

length

The number of members in this record (excluding this field) that you set. The purpose of this field is to allow the number of fields to grow in the future without breaking existing code.

#### pixel\_mode

The type of image. Presently available types are:

- gpr\_\$pixel\_pseudocolor
- gpr\_\$pixel\_truecolor

## image\_depth

Number of planes in the image (red, green, and blue planes or pseudo color planes)

# buffer\_count

Number of image buffers

#### red\_depth

Number of red planes for true color.

#### green\_depth

Number of green planes for true color.

blue\_depth

Number of blue planes for true color.

#### ovlay\_mode

Type of overlay. Available types are:

- gpr\_\$ovlay\_none no overlays
- gpr\_\$ovlay \_per\_buffer one overlay projection per buffer
- ovlay\_depth

Number of overlay planes

#### ovlay \_buffer\_count

Number of overlay buffers. Specify 1 for single buffer, 2 for double buffer.

z mode

Type of z buffer. Available types are:

- gpr\_\$z\_none no z planes
- gpr\_\$z\_per\_buffer one z projection per buffer

z\_depth

Number of z planes

z\_buffer\_count

Number of z buffers. Specify 1 for single buffer, 2 for double buffer.

alpha\_mode

Type of alpha buffer. Available types are:

- gpr\_\$alpha\_none no alpha planes
- gpr\_\$alpha\_per\_buffer one alpha projection per buffer

alpha\_depth

Number of alpha planes

#### alpha\_buffer\_count

Number of alpha buffers. Specify 1 for single buffer, 2 for double buffer.

The available pixel fonnats for the DN3550B and DN4500B are listed below.

# **gpr \_ \$pixel\_format \_array \_ t**

An array of up to gpr\_\$max\_fonnats elements. Each element of the array has the data type gpr\_\$pixel\_fonnat\_t.

# gpr \$pixel format array ptr t

A pointer to an array of data type of gpr\_\$pixel\_format\_array\_t.

# gpr\_\$proj\_format\_t

This is a predefined record type in Pascal and a predefined structure type in C. FORTRAN does not support record/structure types, but you can simulate this type by declaring a 4-element array of INTEGER \*4. This type specifies a projection for a bitmap. A projection is a set of planes that can be grouped together to form a display bitmap. The table below shows the fields of the gpr\_\$proj\_format data type.

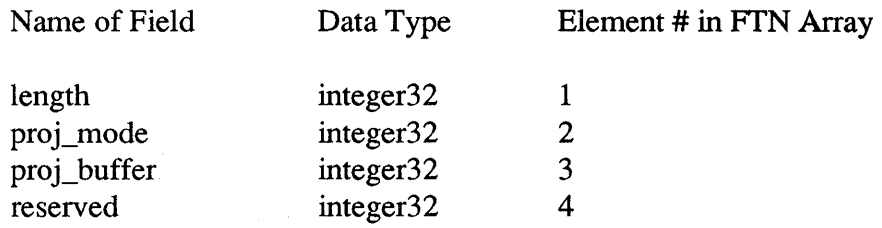

Description of each field:

length

The number of fields in this record (excluding this field). The purpose of this field is to allow the number of fields to grow in the future without breaking existing code.

#### proj\_mode

The bitmap projection. The following projection modes are available:

- gpr\_\$proj\_mode\_argb the alpha, red, green, and blue planes
- gpr\_\$proj\_mode\_ovlay the overlay plane(s)
- gpr\_\$proj\_mode\_zzzz the z planes

## proj\_buffer

The number of the buffer being used for the projection. This can be 1 or 2 for a device with double buffering. For a device that does not offer double buffering, this can only be 1.

# gpr\_\$video\_format\_t

This is a predefined record type in Pascal and a predefined structure type in C. FORTRAN does not support record/structure types, but you can simulate this type by declaring a 2-element array of INTEGER \*4. This type determines which buffer of a bitmap is displayed. The table below shows the fields of the gpr\_\$video\_fonnat data type.

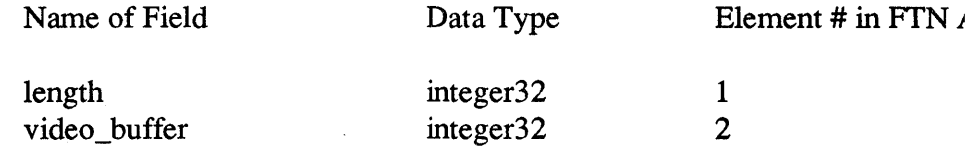

Description of each field:

#### length

The number of fields in this record (excluding this field). The purpose of this field is to allow the number of fields to grow in the future without breaking existing code.

#### video\_buffer

The buffer being displayed. This can be 1 or 2 for a device with double buffering. For a device that does not offer double buffering, this can only be 1.

# gpr\_\$16bit\_character\_array\_t

This is a predefined array of unsigned 16-bit integers. It is used by gpr\_\$text16, gpr\_\$inq\_textI6\_extent, and gpr\_\$inq\_textI6\_offset to specify an array of 16-bit characters.

# gpr\_\$cursor\_mode\_t

Used by gpr\_\$set\_cursor\_mode and gpr\_\$inq\_cursor\_mode to indicate the cursor mode. This is a predefined enumerated type in Pascal and C. FORTRAN does not support enumerated types, but you can simulate this type by declaring an INTEGER \*2 variable. Possible values are:

## gpr \_ \$software \_cursor

Software cursor mode

#### gpr \$hardware cursor

Hardware cursor mode

#### gpr\_\$cursor\_mode\_set\_t

Used to declare a new element (avail\_cursor\_modes) in gpr\_\$disp\_char\_t. This is predefined set of gpr\_\$cursor\_mode\_t in Pascal. C and FORTRAN do not support set types, but you can simulate this type by declaring a short int variable in C and an INTEGER \*2 variable in FORTRAN. It specifies a set of cursor modes.

# gpr \$disp char t

The following new fields have been added to support cursor modes:

#### avail cursor modes

Indicates the available cursor modes for the devices. This field is of type gpr\_\$cursor\_mode\_set\_t in Pascal, a short int variable in C, and an INTEGER\*2 variable in FOR-TRAN.

default\_cursor\_mode<br>Indicates the device's default cursor mode. This field is of type gpr\_\$cursor\_mode\_t in Pascal and C and an INTEGER\*2 in FORTRAN.

 $\lambda$ 

## NAME

gpr  $\$ set quit event - defines the event which causes a quit to be sent to the process.

## FORMAT

gpr\_\$set\_quit\_event *(event\_type, code, status)* 

#### DESCRIPTION

This routine sets the quit character event for a GPR application. It should be used in place of smd\_\$set\_quit\_char. This routine takes a GPR event and a keyset value as arguments.

#### Input Parameters

*event\_type* 

The event type, in gpr\_\$event\_t format. Possible values are:

- gpr\_\$keystroke
- gpr\_\$coded\_keys
- gpr\_\$function\_keys
- gpr\_\$physical\_keys

#### *code*

The keystroke or key code

Output Parameters

*status* 

Completion status, in status\_\$t format.

#### NOTES

The default quit character is CTRL/Q.

The quit character event does not have to be enabled by gpr\_\$enable\_events. If enabled, it will still generate a quit fault and NOT be delivered to the application.

# NAME

gpr  $\$ set icon opt – sets option for acquire-display behavior when window is an icon.

## FORMAT

gpr\_\$set\_icon\_opt *(icon\_opt, status)* 

## DESCRIPTION

Normally, when a program running in an iconized window tries to acquire the display, GPR blocks execution of the program. GPR does not return from gpr\_\$acquire\_display, and execution of the application is suspended until the icon returns to the window state. Since gpr\_\$event\_wait and gpr\_\$cond\_event\_wait both do an implicit acquire/release, GPR also blocks execution of applications waiting for events when they are in an iconized window. This routine gives applications the option of continuing execution when the window is iconized by the Display Manager.

#### Input Parameters

*icon\_opt* 

The option to block/not block execution of the program when the window is an icon, in gpr\_\$icon\_opt\_t fonnat. Possible values are:

- gpr\_\$ok\_if\_icon
- gpr\_\$block\_if\_icon

#### Output Parameters

*status* 

Completion status, in status\_\$t fonnat.

#### NOTES

A-20

The purpose of this routine is to allow a program with multiple windows to continue executing when one window is an icon.

# NAME

 $gpr$  \$initialize – initializes GPR.

FORMAT

gpr\_\$initialize *(resource\_type, resource\_id, options, size,*  pix format, proj format, video format, *init bitmap, status)* 

#### DESCRIPTION

This routine initializes the graphics primitives package, allocates and sets an initial bitmap, and sets the pixel fonnat, projection fonnat, and video fonnat.

# Input Parameters

*resource\_type* 

The display resource type, in gpr\_\$resource\_type\_t format. Possible values for this paramter are:

#### gpr \$memory bitmap

A main memory bitmap. This has no effect on the screen.

# gpr \_ \$pad \_id

A display-manager window

gpr \_ \$pad \_frame \_id A display-manager frame

# gpr \_ \$screen

The entire screen

gpr\_\$x\_window id AnXwindow

# gpr\_\$rm\_id

Reserved for future use

#### *resource id*

The resource identifier. This is a 4-byte integer. This value can have the following meanings:

- The display unit, if the display resource type is gpr\_\$screen. This is a 4-byte integer. Currently, the only valid display ID for gpr\_\$screen is 1.
- The stream identifier for the pad or X window, if the display resource is gpr\_\$pad\_id or gpr\_\$x\_ window \_id.

• Any value, such as zero, if the display resource is gpr\_\$memory \_bitmap.

#### *options*

The intialization options, in gpr\_\$init\_options\_set\_t fonnat. This is a predefined set of gpr\_\$init\_options\_t type in Pascal. C and FORTRAN do not support set types, but you can simulate this type by declaring a long int variable in C or an INTEGER \*4 in FORTRAN. This set has 32 members. At the present time, the only initialization option that has been implemented is gpr \$no clear, which specifies not to clear the screen. This may be used in conjunction with a display resource type of gpr\_\$screen. Unless you want the gpr\_\$noclear option, you should set this to a null value.

# Input/Output Parameters

#### *size*

The size of the initial bitmap (or the size of the frame, if the resource type is gpr\_\$pad\_frame\_id) in gpr\_\$offset\_t fonnat.

If the display resource is gpr\_\$screen, you must set both dimensions of size to an integer between 1 and 8192 inclusive. If you provide bitmap dimensions smaller than the display memory of the node you are using, the size of the bitmap will match the dimensions you provide. If, however, you provide dimensions larger than the size of the display memory, the system will reduce the size of the initial bitmap to match the size of the display memory on your node. The origin of the bitmap is the top left comer of the screen.

If the display resource is gpr\_\$pad\_id or gpr\_\$x\_ window \_id, you must set both dimensions of size to integers between 1 and 8192 inclusive. If you provide dimensions larger than the current display window, the system sets the size of the bitmap equal to the current size of the display window. However, if you grow the display window, the bitmap will also grow, but cannot grow past the dimensions you specified. The origin is the top left comer of the display window.

If the display resource is gpr\_\$pad\_frame\_id, you must set both dimensions of size to integers between 1 and 32767 inclusive. For this display resource, size specifies the size of both the frame and the initial bitmap.

If the display resource is gpr\_\$memory \_bitmap, you must set both dimensions of size to integers between 1 and 8192 inclusive. The size that the system allocates will equal the size that you specify.

# pix format

The pixel format, in gpr\_\$pixel\_format\_t format. This data type is a record in Pascal, a structure in C, or an array in FORTRAN. The pixel format describes the configuration of the planes of a pixel.

#### *proj format*

The projection format for the initial bitmap, in gpr\_\$proj\_format\_t format. This data type is a record in Pascal, a structure in C, or an array in FORTRAN. The projection format specifies which set of planes will compose the initial bitmap.

#### *video Jormat*

The video format, in gpr\_\$video\_format\_t format. This data type is a record in Pascal, a structure in C, or an array in FOR-TRAN. The video format specifies which buffer will be displayed.

## Output Parameters

*init \_bitmap* 

The descriptor of the initial bitmap, in gpr\_\$bitmap\_desc\_t format. This is a 4-byte integer that uniquely identifies the bitmap. If the resource type is gpr\_\$pad\_id, gpr\_\$pad\_frame\_id, gpr\_\$screen\_id, or gpr\_\$x\_ window \_id, the bitmap will be a display bitmap. This bitmap consists of the group of planes specified in the projection fonnat. Since devices with fewer than 24 planes and main memory bitmaps have only one projection.

## *status*

Completion status, in status\_\$t format.

# **NOTES**

This call takes the place of gpr\_\$init in an application program. Programs may continue to use gpr\_\$init, but only if they do not require access to the capabilities made available through gpr\_\$initialize.

The display resource is the equivalent of the display mode used in gpr\_\$init, except that it does not specify true or pseudo color.

It is not necessary to set all of the members of the pixel format record. At a minimum, you must set the pixel\_mode, the pixel\_depth, and length = 2, and GPR will fill in the rest of fields for you.

The default projection format is the first buffer image planes. To get the default projection, set proj\_format.length = O.

The default video fonnat is the first buffer. To get the default video fonnat, set video format.length  $= 0$ .

To find out what pixel fonnats your device supports, call gpr\_\$inq\_pixel\_fonnats.

To find out the characteristics of your device to use in your initialization, call gpr\_\$inq\_display \_characteristics.

If your program uses multiple windows, you must call gpr\_\$initialize for each window that uses GPR calls.

This routine initializes GPR, so that you can use the GPR routines. The only GPR calls you can make before gpr\_\$initialize are gpr\_\$inq\_pixel\_fonnats and gpr\_\$inq\_display \_characteristics.

For main memory bitmaps, there is no need to set the projection and video fonnats. Just specify a length of 0 for each.

For main memory bitmaps, the only fields of the pixel fonnat that need to be set are the pixel mode, image depth, and red, green and blue depths for true color.

#### NAME

gpr  $\sin\varphi$  pixel formats – returns the pixel formats available on the device.

#### FORMAT

gpr \$inq pixel formats (resource type, resource id, *max Jormats, format \_size, nunl Jormats, formats, status)* 

#### DESCRIPTION

This routine returns the pixel formats available on the device.

#### Input Parameters

*resource \_type* 

The display resource type, in gpr\_\$resource\_type\_t fonnat. Possible values for this parameter are:

#### gpr \$memory bitmap

A main memory bitmap. This has no effect on the screen.

# gpr \_ \$pad \_id

A display-manager window

gpr\_\$pad\_frame\_id A display-manager frame

# gpr \_ \$screen

The entire screen

gpr\_\$x\_window id AnXwindow

# gpr\_\$rm\_id

Reserved for future use

#### *resource id*

The resource identifier. This value can have the following meanings:

- The display unit, if the display resource type is gpr\_\$screen. This is a 2-byte integer. Currently, the only valid display ID for gpr\_\$screen is 1.
- The stream identifier for the pad or X window, if the display resource is gpr\_\$pad\_id or gpr\_\$x\_window\_id. Use stream\_\$id\_t fonnat. This is a 2-byte integer.
- Any value, such as zero, if the display resource is gpr\_\$memory \_bitmap.

#### *max formats*

The maximum number of formats requested. This is a 4-byte integer. The maximum number of formats available is defined in gpr\_\$max\_formats.

#### *format size*

The size in bytes of the format record. For example, if the buffer is ten 16-bit words in length, the program gives 20 as the value of this parameter. No checking is (or can be) done to verify that this length is correct; so unpredictable results are obtained if the program gives a size that is larger than the actual size of the buffer. This parameter allows the calling program to request that less than the full set of characteristics be returned. It also allows the program to continue to function correctly if the list is extended in the future. To get the size of the buffer, use the 'sizeof' function in C and Pascal. In FORTRAN, use the constant gpr\_\$pixel\_format\_size, which has been defined in gpr.ins.ftn, to get this value. This parameter is a 2-byte integer.

# Output Parameters

#### *num formats*

The number of formats returned in the pixel format array.

#### *!ornlats*

An array of supported pixel formats for this device, in gpr\_\$pixel\_format\_array \_t format. This is an array of gpr\_\$pixel\_format\_t.

#### *status*

Completion status, in status\_\$t format.

## **NOTES**

Use this call to find a valid pixel format for gpr\_\$initialize and gpr\_\$inq\_pixel\_characteristics.

The display resource is the equivalent of the display mode used in gpr\_\$init, except that it does not specify true or pseudo color.

## NAME

gpr \$inq display characteristics - returns information about the device or the external bitmap.

#### FORMAT

gpr \$inq display characteristics *(resource type, resource id, disp len, disp, disp \_len\_returned, status)* 

# DESCRIPTION

This routine returns a variety of information about the nature of the actual display device or the external bitmap if a memory resource is specified.

#### Input Parameters

*resource \_type* 

The display resource type, in gpr\_\$resource\_type\_t fonnat. Possible values for this paramter are:

## gpr \$memory bitmap

A main memory bitmap. This has no effect on the screen.

# gpr \_ \$pad \_id

A display-manager window

gpr \$pad frame id A display-manager frame

# gpr \$screen

The entire screen

gpr\_\$x\_window id An X window

#### gpr\_\$rm\_id

Reserved for future use

#### *resource id*

The resource identifier. This value can have the following meanings:

- The display unit, if the display resource type is gpr\_\$screen. This is a 2-byte integer. Currently, the only valid display ID for gpr\_\$screen is 1.
- The stream identifier for the pad or X window, if the display resource is gpr\_\$pad\_id or gpr\_\$x\_window\_id. Use stream\_\$id\_t format. This is a 2-byte integer.
- Any value, such as zero, if the display resource is gpr\_\$memory \_bitmap.

disp len

The size of the buffer (the disp parameter described below) in bytes provided by the calling program, which will contain the returned display or device information in bytes. For example, if the buffer is ten 16-bit words in length, the program gives 20 as the value of this parameter. No checking is (or can be) done to verify that this length is correct, so unpredictable results are obtained if the program gives a size that is larger than the actual size of the buffer. This parameter allows the calling program to request that less than the full set of characteristics be returned. It also allows the program to continue to function correctly if the list is extended in the future. To get the size of the buffer, use the been defined in gpr.ins.ftn, to get this value. This parameter is a 2-byte integer.

# Output Parameters

*disp* 

Returned display device characteristics in gpr\_\$disp\_t format. This data type is a record in Pascal, a structure in C, or an array in FORTRAN.

#### *disp \_len \_returned*

Actual number of bytes of data returned in the disp parameter. This is a 2-byte integer. It will always be less than or equal to the disp\_Ien input parameter value.

*status* 

Completion status, in status\_\$t format.

#### **NOTES**

This call takes the place of gpr\_\$inq\_disp\_characteristics.

The display resource is the equivalent of the display mode used in gpr\_\$inq\_disp\_characteristics, except that it does not specify true or pseudo color.

Use gpr  $\sin q$  display characteristics to determine your node's characteristics as it runs in a specified display resource. The characteristics include important information such as the size of the display screen and the number of planes. The call returns the characteristics in the disp parameter.

You can call gpr\_\$inq\_display\_characteristics at any time in the program. In fact, it is good programming practice to call

gpr\_\$inq\_display \_characteristics prior to calling gpr\_\$initialize. By doing so, gpr\_\$inq\_display \_characteristics will return values (such as bitmap size and hi\_plane\_id) that you can use when you call gpr\_\$initialize. In the future, we may extend the list of data items returned into disp as we release new display devices with new characteristics. However, programs written to use the existing set of characteristics will still continue to operate correctly. Note that enumerated and set fields within disp will probably be extended in future releases.

Note that calling gpr\_\$inq\_display \_characteristics after gpr\_\$initialize has no effect on the current bitmap or its attributes.

gpr\_\$inq\_display \_characteristics is a purely descriptive call.

Note that gpr\_\$inq\_display \_characteristics returns information reflecting the status of the display when the call was made. Therefore, if you call gpr\_\$inq\_display \_characteristics prior to acquiring the display, the returned information may not accurately reflect the future state of the window (since the window could move, change size, or be obscured.

## NAME

gpr  $\sin q$  bitmap pixel format – returns the pixel format for the specified bitmap.

# FORMAT

gpr\_\$inq\_bitmap\_pixel\_format (bitmap, pixform, status)

## DESCRIPTION

This routine returns the pixel format for the specified bitmap.

# Input Parameters

*bitmap* 

The descriptor of the bitmap, in gpr\_\$bitmap\_desc\_t format. This is a 4-byte integer that uniquely identifies the bitmap.

# Output Parameters

*pixform* 

A pointer to the pixel format, which is in gpr\_\$pixel\_format\_t format. This data type is a record in Pascal, a structure in C, or an array in FORTRAN. The pixel format describes the configuration of the planes of a pixel.

*status* 

Completion status, in status\_\$t format.

# **NOTES**

This call returns the entire pixel format, regardless of which projection a display bitmap uses.

To set the pixel format, call gpr\_\$initialize.
gpr  $\sin\varphi$  bitmap proj format – returns the projection format for the specified bitmap.

## FORMAT

gpr \$inq bitmap proj format *(bitmap, projform, status)* 

## DESCRIPTION

This routine returns the projection fonnat for the specified bitmap.

# Input Parameters

 $b$ *itmap* 

The descriptor of the bitmap, in gpr\_\$bitmap\_desc\_t format. This is a 4-byte integer that uniquely identifies the bitmap.

# Output Parameters

*projjorm* 

A pointer to the projection fonnat, which is in gpr\_\$proj\_fonnat\_t fonnat. This data type is a record in Pascal, a structure in C, or an array in FORTRAN. The projection format specifies which set of planes of the bitmap is active.

#### *status*

Completion status, in status\_\$t fonnat.

### **NOTES**

Use this call to find the current projection fonnat for the display bitmap.

The concept of projections is only applicable to display bitmaps.

To set the projection, call gpr\_\$initialize.

To change the projection, call gpr\_\$allocate\_projection.

gpr  $\sin q$  bitmap video format - returns the video format for the bitmap.

### FORMAT

gpr \$inq bitmap video format *(bitmap, vidform, status)* 

# DESCRIPTION

This routine returns the video fonnat for the specified display bitmap.

## Input Parameters

*bitmap* 

The descriptor of the bitmap, in gpr\_\$bitmap\_desc\_t fonnat.

## Output Parameters

*vidform* 

A pointer to the video fonnat, which is in gpr\_\$video\_fonnat\_t format. This data type is a record in Pascal, a structure in C, or an array in FORTRAN. The video fonnat specifies which buffer will be displayed.

#### *status*

Completion status, in status\_\$t fonnat.

## **NOTES**

The video fonnat is set in gpr\_\$initialize. The default format is video\_buffer  $= 1$ .

Since the video format is associated with the window rather than the bitmap, any bitmap descriptor associated with a window will return the correct video format for that window.

This routines only works for display bitmaps.

gpr  $$$ allocate projection – allocates a new projection for an existing bitmap.

# FORMAT

# gpr \$allocate projection *(old projection,options, proj format, new yrojection, status)*

### DESCRIPTION

This routine allocates a bitmap for the specified projection of an existing display bitmap. This projection consists of a subset of the planes available in the pixel format.

### Input Parameters

*old yrojection* 

The bitmap descriptor of an existing projection bitmap for this window, in gpr\_\$bitmap\_desc\_t fonnat. Use the bitmap descriptor returned by gpr\_\$initialize.

### *options*

The intialization options, in gpr\_\$init\_options\_set\_t format. This is a predefined set of gpr\_\$init\_options\_t type in Pascal. C and FORTRAN do not support set types, but you can simulate this type by declaring a long int variable in C or an INTEGER \*4 in FORTRAN. This set has 32 members. At the present time, the only initialization option that has been implemented is gpr \$no clear, which specifies not to clear the screen. This may be used in conjunction with a display resource type of gpr\_\$screen. Unless you want the gpr\_\$noclear option, you should set this to a null value.

### proj format

A pointer to the projection fonnat for the output bitmap, which is in gpr\_\$proj\_fonnat\_t format. This data type is a record in Pascal, a structure in C, or an array in FORTRAN. The projection fonnat specifies which set of planes in the bitmap will be allocated.

### Output Parameters

#### *new yrojection*

The descriptor for the new bitmap, in gpr\_\$bitmap\_desc\_t format. This is a 4-byte integer that uniquely identifies the bitmap.

*status* 

Completion status, in status\_\$t fonnat.

New GPR Calls

# Software Release 10.2

NOTES

Use gpr\_\$set\_bitmap to establish an allocated bitmap as the current bitmap. This routine is only valid for display bitmaps.

 $\bar{z}$ 

Applications will probably only want to do direct access in the Z buffer.

gpr  $$text16 - writes text consisting of 16-bit characters.$ 

## FORMAT

gpr \$text16 (t array, t arrayl, status)

### DESCRIPTION

This routine writes text consisting of 16-bit characters to the current bitmap, beginning at the current position. The text is written in the current font.

Input Parameters

*t\_array* 

The array of 16-bit characters to write, in gpr\_\$16bit\_character\_array \_tfonnat. This is an array of unsigned 2-byte integers.

t arrayl

The number of 16-bit characters. This is a 2-byte integer.

*status* 

Completion status, in status\_\$t fonnat.

# **NOTES**

This routine is not supported in frame mode. gpr\_\$textI6 always clips to the edge of the bitmap, regardless of whether clipping is enabled.

The gpr  $$text16 routine writes the 16-bit characters in the current font that$ correspond to the values of the characters in the specified 16-bit character array. If the font does not have a character that corresponds to a character in the array, gpr\_\$textI6 leaves a space.

The font sets the size of this space. To change the size of the space left for unsupported characters, call gpr\_\$set\_space\_size. Note that this is not the size of the space character''  $(0x20)$  if it is present in the font.

Text is written at the current position. The origin of the first character of the 16-bit character array is placed at the current position. Generally, the origin of the character is at the bottom left, excluding descenders of the character.

Upon completion of the gpr\_\$text16 routine, the current position is updated to the coordinate position where the next character would be written. This is true even if the text array is partly or completely clipped. However, the current position always remains within the boundaries of the bitmap.

Note that gpr\_\$textI6 can only print 16-bit character arrays. If you want other kinds of data (e.g., numbers) printed, you must convert the data to a 16-bit character array before calling gpr\_\$text16.

gpr  $\sin q$  character 16 width – returns the width of a 16-bit character. FORMAT

gpr\_\$inq\_character16\_width (font\_id, character, width, status)

# DESCRIPTION

This routine returns the width of the specified 16-bit character in the specified font.

Input Parameters

*font id* 

Identifier of the font. This is a 2-byte integer.

*character* 

The specified 16-bit character. This is an unsigned 2-byte integer.

### Output Parameters

*width* 

The width (in pixels) of the specified 16-bit character. The width is the distance from the origin of the specified character to the following current position. This is a 2-byte integer.

*status* 

Completion status, in status\_\$t format.

# **NOTES**

To set a 16-bit character's width, use gpr\_\$set\_character16\_width.

The initial character widths are defined in the font file.

This routine returns the 16-bit character width in the local copy of the font. Initially, this is a copy of the font file; but the local copy may have been changed. Change in the local copy does not affect the font file or the use of the font by other processes.

If the specified character is not in the font, OPR returns a status of gpr\_\$character\_not\_in\_font.

gpr \$set character16 width  $-$  specifies the width of a 16-bit character.

# FORMAT

gpr\_\$set\_character16\_width *(font\_id, character, width, status)* 

# DESCRIPTION

This routine sets the width of the specified 16-bit character in the specified modifiable font.

# Input Parameters

*font\_id* 

Identifier of the font. This is a 2-byte integer.

*character* 

The specified 16-bit character. This is an unsigned 2-byte integer.

*width* 

The width (in pixels) of the specified 16-bit character. The width is the distance from the origin of the specified character to the following current position. This is a 2-byte integer.

Output Parameters

*status* 

Completion status, in status\_\$t format.

## **NOTES**

To retrieve a 16-bit character's width, use gpr\_\$inq\_character16\_width.

The initial character widths are defined in the font file.

Negative widths are not supported.

To use routines that change fonts, you must first call gpr\_\$replicate\_font to create a modifiable copy of a font. Font-modifying routines include gpr\_\$set\_ character\_width, gpr\_\$set\_horizontal\_spacing, and gpr\_\$set\_space\_size, as well as gpr\_\$set\_character16\_width. These calls change only the local copy of the font. If you unload a font and reload it, the font is reset to the values in the font file.

If the specified character is not in the font, GPR returns a status of gpr\_\$character\_not\_in\_font.

gpr  $\sin q$  text16 extent – returns the extent of an array of 16-bit characters.

## FORMAT

gpr \$inq text16 extent (t array, t arrayl, size, status)

### DESCRIPTION

This routine returns the x- and y-offsets that the specified array of 16-bit characters would span if written with gpr\_\$text16.

Input Parameters

t array

The array of 16-bit characters to inquire about, in gpr\_\$16bit\_character\_array\_t fonnat. This is an array of unsigned 2-byte integers.

*t array/* 

The number of 16-bit characters in the array. This is a 2-byte integer.

# Output Parameters

*size* 

The width and height the written character array will occupy, in gpr\_\$offset\_t fonnat. This data type is 4 bytes long.

*status* 

Completion status, in status\_\$t fonnat.

### NOTES

When the text path is gpr\_\$right or gpr\_\$left, the width is the x-offset. When the text path is gpr\_\$up or gpr\_\$down, the width is the y-offset.

To change the direction of text, use gpr\_\$set\_text\_path.

gpr  $\sin\theta$  text16 offset – returns the x- and y-offsets of an array of 16-bit characters.

### FORMAT

gpr  $\sin q$  text16 offset (*t array*, *t arrayl*, *start*, *xy end*, *status*)

## DESCRIPTION

This routine returns the following offsets:

- The x- and y-offsets from the top left pixel of an array of 16-bit characters to the pixel that is the new current position after the array is written with gpr\_\$text16.
- The x- or y-offset from the top left pixel of an array of 16-bit characters to the origin of the array's first character.

### Input Parameters

t array

The array of 16-bit characters to inquire about, in gpr\_\$16bit\_character\_array\_t fonnat. This is an array of unsigned 2-byte integers.

*t arrayl* 

The number of 16-bit characters in the array. This is a 2-byte integer.

#### Output Parameters

*start* 

The x- and y-offsets from the top left pixel of the character array to the origin of its first character, in gpr\_\$offset\_t fonnat. This data type is 4 bytes long.

xy end

The x- or y-offset from the top left pixel of the character array to the pixel that will be the new current position after the array is written with gpr\_\$text16. This is the x-offset when the text path is specified as gpr\_\$right or gpr\_\$left. This is the y-offset when the text path is specified as gpr\_\$up or gpr\_\$down. This is a 2 byte integer.

*status* 

Completion status, in status\_\$t fonnat.

# **NOTES**

A program can use the infonnation derived from the "start" output parameter to set the current position to the character origin, rather than the top left corner of the array, before writing the array with gpr\_\$text16.

See gpr\_\$set\_text\_path for use of gpr\_\$right, gpr\_\$left, gpr\_\$up and gpr\_\$down.

gpr \$set cursor mode - Sets the cursor mode to software or hardware mode.

# FORMAT

gpr\_\$set\_cursor\_mode (mode, status)

# DESCRIPTION

This routine sets the cursor mode for the current bitmap and becomes the default for all bitmaps subsequently created.

## Input Parameters

*mode* 

The new cursor mode, in gpr\_\$cursor\_mode\_t format. Possible values are:

### gpr \$software cursor

Use gpr\_\$software\_cursor to specify software cursor mode.

# gpr \_ \$hardware \_cursor

Use gpr\_\$hardware\_cursor specify hardware cursor mode.

Output Parameters

*status* 

Completion status, in status\_\$t format.

## **NOTES**

Although the hardware cursor is always active, an application can make the cursor invisible by calling gpr\_\$set\_cursor\_pattem with the bits in the cursor bitmap all set to zero.

gpr\_\$set\_cursor\_mode (gpr\_\$hardware\_cursor) does an implicit gpr\_\$set\_cursor\_active(true). Thus, if you switch from hardware to software cursor mode, the cursor will still be visible.

## EXAMPLE

This program requires the header file "my \_include\_file.c", which can be found in the same directory as this example.

*1\* Name of Program* -- *nondestructive\_cursor \*1* 

*1\* NOTE: Before compiling this program, you must obtain 'my\_includeJile' and \*1*  /\* store it in filename 'my\_include\_file.c' \*/

*1\* This program shows how you can display a nondestructive cursor wherever the mouse tracks. It uses a combination of cursor and event calls to demonstrate this feature. Enter <CTRL-Q> to exit from the program. \*1 #include <apollolbase.h> #include <apollolgpr.h>*  #include "my\_include\_file.c" /\*Contains the init, check, and pause routines.\*/

gpr\_\$bitmap\_desc\_t\_cursor\_bitmap\_descriptor;

*1\*\*\*\*\*\*\*\*\*\*\*\*\*\*\*\*\*\*\*\*\*\*\*\*\*\*\*\*\*\*\*\*\*\*\*\*\*\*\*\*\*\*\*\*\*\*\*\*\*\*\*\*\*\*\*\*\*\*\*\*\*\*\*\*\*\*\*\*\*\*\*\*\*\*\*\*1* 

```
main(void) 
{
```
 $gpr$ \_\$event\_t  $event_type;$ *gpr \_\$position\_t mouse-position; unsigned char* event\_data; *gpr\_\$keyset\_t key\_set; gpr \_\$cursor \_mode\_t cursor\_mode* = *gpr \_\$hardware\_cursor; static gpr\_\$position\_t cursor\_origin =*  $\{8,1\}$ *;* 

*init(gpr \_\$direct);* 

*gpr \_\$seCcursor \_mode (cursor \_mode,&status); check("setting cursor mode");* 

*gpr \_\$acquire\_display (&status);* 

*gpr \_\$seCcursor \_origin* ( *cursor\_origin, &status);* 

```
I*Activate the locator. *1 
 event_type = gpr\_$location;gpr_$enable_input (event_type, key_set, &status);
```

```
while(J)
```
 $\sqrt{ }$ gpr\_\$event\_wait(&event\_type, &event\_data, &mouse\_position, &status); *if* (*event\_type* ==  $gpr$ \_\$*locator*)  $\sqrt{ }$ 

*gpr \_\$seCcursor -position(mouse-position, &status);* 

/\* *Note that you can draw in the cursor region and the graphics will still be there when you move the cursor.* 

*gpr \_\$circle( mouse -position, J, &status); check("drawing circle");* 

} }

\*/

*/\*Terminate the graphics package.\*/ gpr\_\$release\_display (&status); gpr \_\$tenninateifalse, &status);*  }

New GPR Calls A-43

 $gpr$  \$inq cursor mode - Retrieves the current cursor mode.

## FORMAT

gpr\_\$inq\_cursor\_mode (mode, status)

# DESCRIPTION

This routine retrieves the cursor mode for the current bitmap.

## Output Parameters

*mode* 

The cursor mode, in gpr\_\$cursor\_mode\_t fonnat. Possible values are:

gpr \_ \$software \_cursor Specifies software cursor mode.

gpr \_ \$hardware \_cursor Specifies hardware cursor mode.

*status* 

Completion status, in status\_\$t fonnat.

# SEE ALSO

gpr\_\$set\_cursor\_mode

Software Release 10.2

### NAME

gpr  $\epsilon$  fremap pixels – Remaps the display bitmap to pixel mode.

## FORMAT

gpr \$remap pixels *(section number, group header, status)*)

# DESCRIPTION

This routine changes the default memory mapping of a display or HDM bitmap from plane to pixel mode. Pixel mode access is currently available on the DN3500A, DN3550A/B, DN4500A/B, and DNIOOOOVS.

# Input Parameters

*section number* 

The number of the section to map. A *section* is a single component of the image. For example, if you specify a pixel\_size of one for an eight-plane bitmap, the bitmap will have eight sections, numbered 0 - 7. If you specify a pixel\_size of eight for a 24-plane bitmap, it will have three sections, numbered 0 - 2. Most of the time, you will want to set the section\_number to zero. If you specify a nonexistent section, GPR will not return an error and will use a default of zero. This is a 2-byte integer.

# Input/Output Parameters

*group header* 

This is a description of the bitmap, in gpr\_\$bmf\_group\_header\_t fonnat. The fields in the group header are:

n sects

2-byte integer giving the number of sections in the group. GPR fills in this value for you. Image planes are the planes used for specifying the color.

### pixel size

2-byte integer representing the number of bits in the image buffer of each pixel in the group. If you set this to zero, you will get the default, which is a pixel\_size of one (plane mode).

#### allocated size

2-byte integer. The number of bits per pixel allocated. GPR fills in this value for you.

### bytes per line

Number of bytes per row of bitmap (counting any padding at ends of scanlines). GPR fills in this value for you.

### bytes per sect

Number of bytes per section. GPR fills in this value for you. If n\_sects is zero, this value may also be zero.

### storage\_offset

UNIV \_PTR to the beginning of the mapped section of the bitmap. GPR fills in this value for you.

### Output Parameters

*status* 

Completion status, in status\_\$t format.

### **NOTES**

gpr\_\$remap\_pixels allows direct access only to display and HDM bitmaps.

In order to use gpr\_\$remap\_pixels, either the display or the HDM bitmap must be current. Use gpr\_\$set\_bitmap to set the current bitmap.

You may wish to take the cursor down before reading or writing directly to the bitmap.

Use either the storage offset from the group header or the pointer returned from gpr\_\$inq\_bitmap\_pointer to get a pointer for writing directly to the bitmap. If allocated\_size is eight, this pointer points to an array of eight-bit bytes. If allocated\_size is 32, this pointer points to an array of 32-bit longwords.

If your allocated\_size equals one (plane access), you must use gpr\_\$inq\_bm\_offset to get the bit offset for the bitmap.

gpr\_\$wrong\_display \_hardware can result if you attempt to map the display with a pixel size or section number it does not support.

For this release, if you specify a pixel\_size of 32, the highest eight bits will be unpredictable.

When you enable direct access, you have access to the entire screen, even when you are in direct display mode. Thus, you can write outside the window. Use gpr\_\$inq\_bitmap\_dimensions and gpr\_\$inq\_vis\_list to determine the area on the screen where you application should draw. It is the application's responsibility to keep its drawing in the window. On the DNIOOOOVS, you can use gpr\_\$set\_clip\_window and gpr\_\$set\_clipping\_active to keep your drawing within the window, but the clip rectangle mechanism does not work for direct access on other nodes.

Even though you can write to the entire screen, the origin of the coordinate system is still at the upper left comer of the window.

You can move easily between direct access and GPR drawing calls. However, any GPR drawing call (e.g., gpr\_\$line) automatically makes the memory mapping of the bitmap invalid. To use direct access again, a program must call gpr\_\$remap\_pixels after the GPR drawing calls and before using the pointer from storage\_offset or gpr\_\$inq\_bitmap\_pointer. Failure to call gpr\_\$remap\_pixels before writing to the bitmap is a common cause of strange graphical results in programs using direct access.

gpr\_\$remap\_pixels enables direct access for the current bitmap only. If you want to use direct access with another bitmap, you must call gpr\_\$remap\_pixels again after the new bitmap becomes active.

---88---

 $\label{eq:2.1} \frac{1}{2} \sum_{i=1}^n \frac{1}{2} \sum_{j=1}^n \frac{1}{2} \sum_{j=1}^n \frac{1}{2} \sum_{j=1}^n \frac{1}{2} \sum_{j=1}^n \frac{1}{2} \sum_{j=1}^n \frac{1}{2} \sum_{j=1}^n \frac{1}{2} \sum_{j=1}^n \frac{1}{2} \sum_{j=1}^n \frac{1}{2} \sum_{j=1}^n \frac{1}{2} \sum_{j=1}^n \frac{1}{2} \sum_{j=1}^n \frac{1}{2} \sum_{j=1}^n \frac{$ 

 $\mathcal{F}^{\text{in}}_{\text{in}}$  $\frac{1}{2}$  ,  $\frac{1}{2}$ **不是一个人的人的人。我们**是一个人的  $\hat{\gamma}$  $\mathcal{A}^{\prime}$  $\label{eq:2.1} \mathcal{L}(\mathcal{L}^{\mathcal{L}}_{\mathcal{L}}(\mathcal{L}^{\mathcal{L}}_{\mathcal{L}})) = \mathcal{L}(\mathcal{L}^{\mathcal{L}}_{\mathcal{L}}(\mathcal{L}^{\mathcal{L}}_{\mathcal{L}})) = \mathcal{L}(\mathcal{L}^{\mathcal{L}}_{\mathcal{L}}(\mathcal{L}^{\mathcal{L}}_{\mathcal{L}})) = \mathcal{L}(\mathcal{L}^{\mathcal{L}}_{\mathcal{L}}(\mathcal{L}^{\mathcal{L}}_{\mathcal{L}})) = \mathcal{L}(\mathcal{L}^{\mathcal{L}}$  $\mathcal{F}^{\mathcal{G}}_{\mathcal{G}}(\mathcal{G})$ 

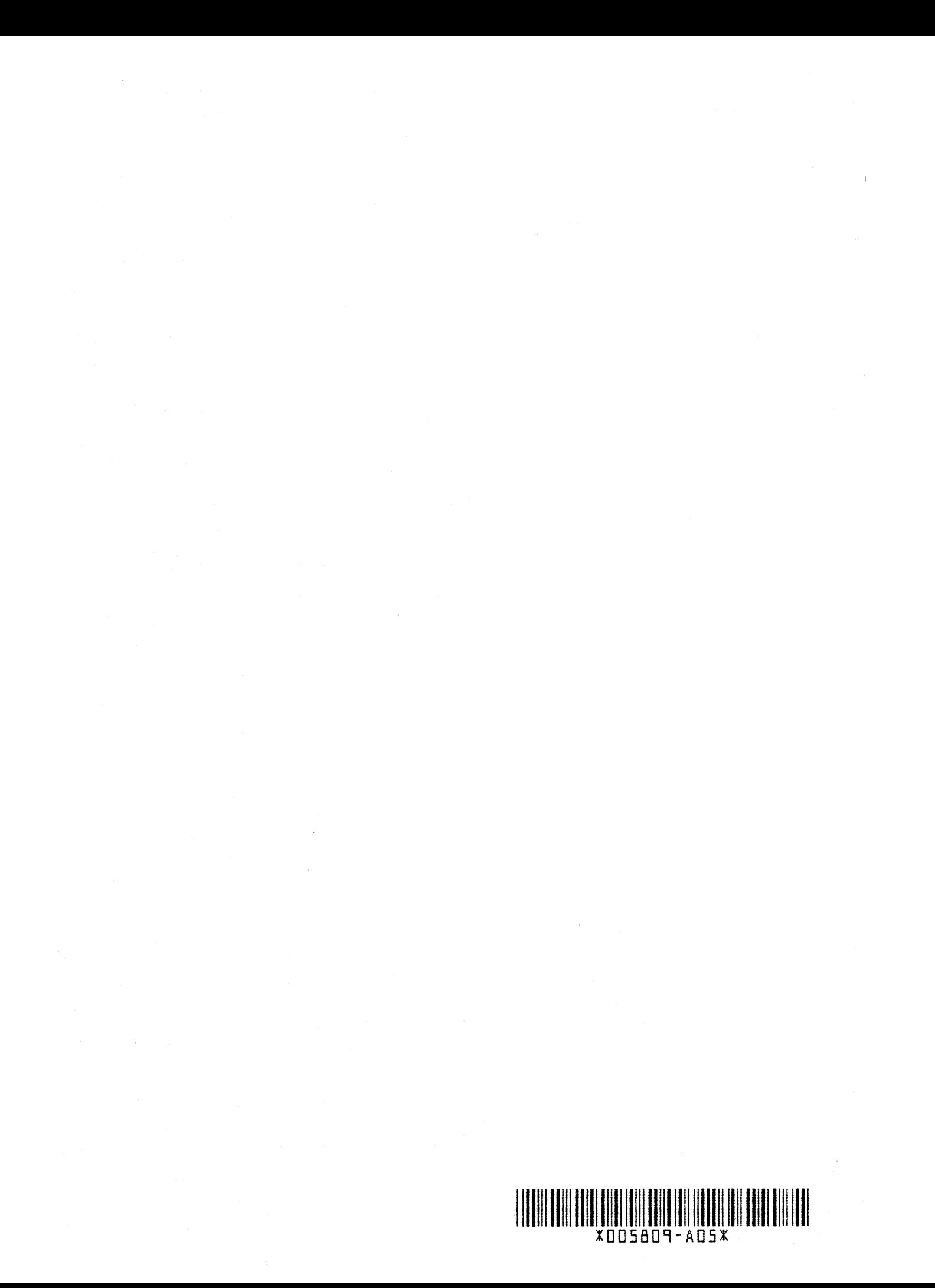

 $\label{eq:2.1} \frac{1}{\sqrt{2\pi}}\int_{0}^{\infty}\frac{1}{\sqrt{2\pi}}\left(\frac{1}{\sqrt{2\pi}}\right)^{2\alpha} \frac{1}{\sqrt{2\pi}}\int_{0}^{\infty}\frac{1}{\sqrt{2\pi}}\frac{1}{\sqrt{2\pi}}\frac{1}{\sqrt{2\pi}}\frac{1}{\sqrt{2\pi}}\frac{1}{\sqrt{2\pi}}\frac{1}{\sqrt{2\pi}}\frac{1}{\sqrt{2\pi}}\frac{1}{\sqrt{2\pi}}\frac{1}{\sqrt{2\pi}}\frac{1}{\sqrt{2\pi}}\frac{1}{\sqrt{2\pi}}\frac{$ 

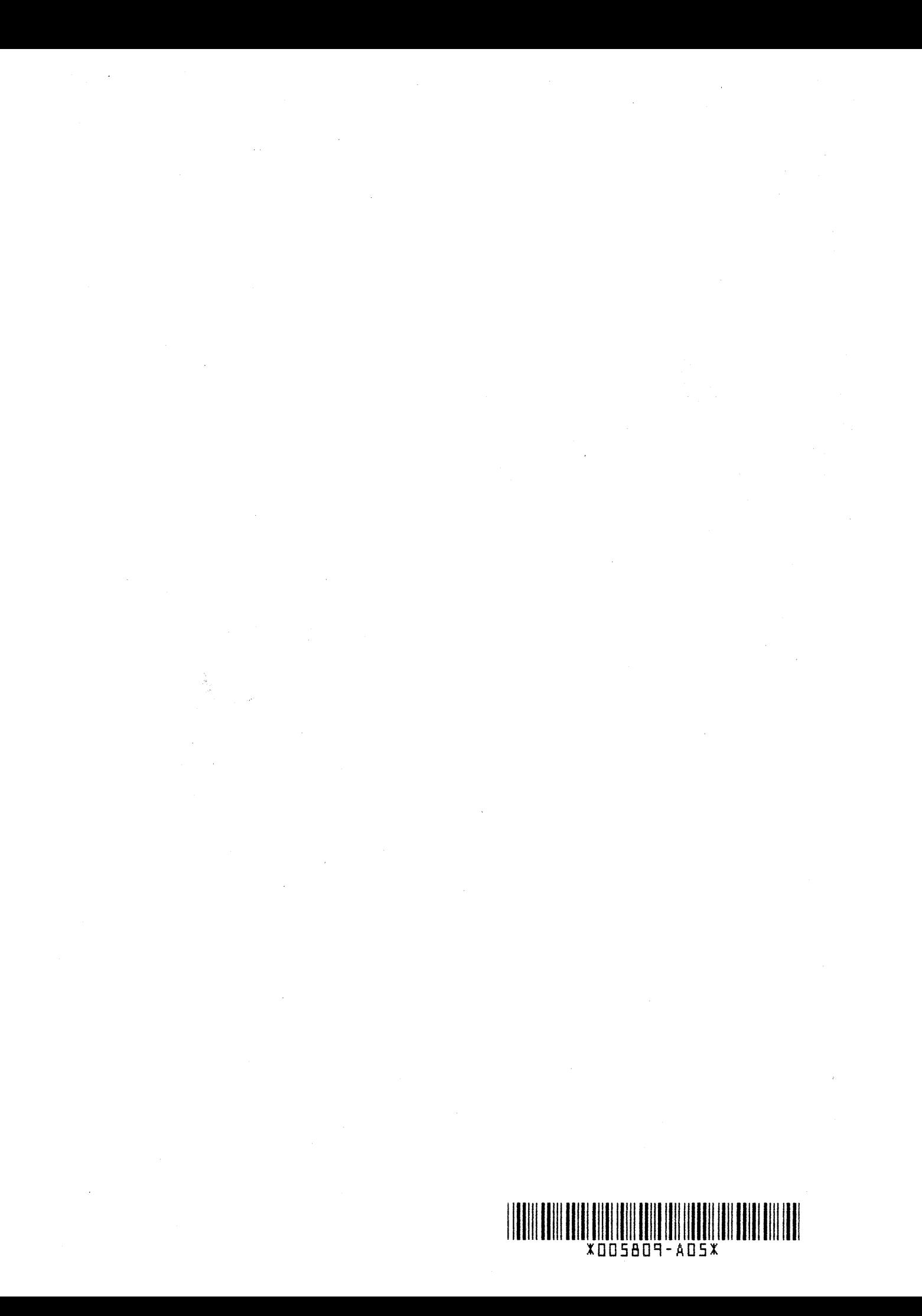